# **Universidad Nacional Pedro Henríquez Ureña** Facultad de Ciencias y Tecnología Escuela de Informática

Plataforma para la gestión y seguimiento de vacunación canina en República Dominicana

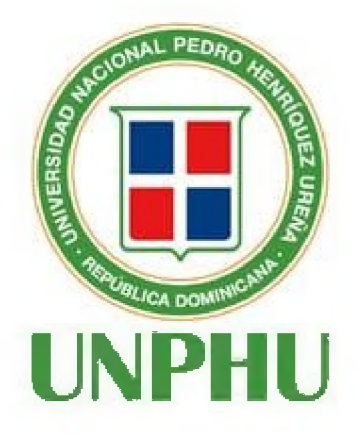

## **Trabajo de Grado presentada por:**

Jeniffer Cristal Carrasco Ramirez

**Para la obtención del grado:**

Ingeniería en Sistemas Computacionales

Santo Domingo, D.N.

2023

## **DEDICATORIAS**

#### **A Cristina Ramírez Rodríguez:**

Madre, has sido mi roca, mi guía y mi inspiración. Tu amor inquebrantable, paciencia infinita y dedicación incansable han sido la fuerza motriz que me ha impulsado a superar los desafíos y alcanzar mis metas. Tus palabras de aliento, consejos sabios y abrazos reconfortantes han sido mi refugio en los momentos de duda y dificultad. Gracias por creer en mí, por ser mi mayor admiradora y por animarme a perseguir mis sueños con valentía.

#### **A Altagracia Rodríguez:**

Abuela, tu presencia ha sido un regalo preciado en mi vida. Tus experiencias, sabiduría y amor incondicional me han nutrido y fortalecido en todos los aspectos. Gracias por tus historias inspiradoras, por transmitirme tus valores y por ser un faro de sabiduría en mi camino. Tu apoyo inquebrantable y tu fe en mis capacidades han sido un verdadero tesoro.

A ambas, madre y abuela, les agradezco por ser mis pilares de fortaleza, por enseñarme el valor del trabajo arduo, la perseverancia y la importancia de nunca renunciar a mis sueños. Su amor incondicional y su presencia constante han sido la base sobre la cual he construido mi camino hacia el éxito.

Hoy, en este logro significativo de mi vida, quiero dedicarles mi tesis como un humilde tributo a su amor y sacrificio. Este logro no solo es mío, sino también de ustedes, porque han sido mi inspiración constante y mi apoyo incondicional en cada paso del camino.

## **AGRADECIMIENTOS**

#### **A Dios:**

Agradecida de Dios por ser mi guía y fuente de fortaleza a lo largo de mi vida y de mi carrera universitaria. Su amor y bendiciones han sido fundamentales en mi camino hacia el éxito académico, profesional y personal. Por darme fuerzas cada día a pesar de los tropiezos y guiarme siempre por el camino correcto.

#### **A mi familia:**

A mi querida madre, tías y abuelos, quiero expresar mi más sincero agradecimiento por su amor incondicional, apoyo constante y sacrificios que han hecho a lo largo de mi vida y durante el curso de mi carrera.

Madre, tu amor, dedicación y fortaleza han sido mi mayor inspiración. Gracias por tu constante aliento, por creer en mí incluso en los momentos de mayor dificultad y por ser mi apoyo incondicional. Tus palabras de aliento y tu presencia han sido un faro de luz en mi camino.

A mis queridas tías, su amor y apoyo han sido fundamentales en mi vida. Gracias por su guía, sabiduría y por ser modelos para seguir. Siempre han estado ahí para escucharme, animarme y brindarme su incondicional apoyo. Sus palabras de aliento y su presencia afectuosa han sido un bálsamo en los momentos de desafío.

A mis amados abuelos, quienes en su sabiduría y experiencia han sido un faro de inspiración. Gracias por su amor incondicional, por transmitirme sus valores y por ser ejemplos de perseverancia y fortaleza. Sus palabras sabias y su presencia llena de amor han sido un pilar en mi vida.

A cada uno de ustedes, le agradezco por creer en mí y por brindarme su constante apoyo. Sus palabras de aliento, consejos y amor incondicional han sido fundamentales en mi camino hacia el logro de mis metas. Sin ustedes, este logro no sería posible. Gracias por estar siempre a mi lado, por secar mis lágrimas, por celebrar mis éxitos y por ser mi refugio en los momentos difíciles. Los amo y les estaré eternamente agradecido por todo lo que han hecho por mí.

#### **A mis amigos:**

Agradecerles a mis amigos cercanos que me han brindado un apoyo invaluable durante muchos momentos difíciles de mi vida y situaciones en la vida académica. Su paciencia y disposición para escucharme y ayudarme en los momentos de estrés han sido fundamentales para superar los desafíos y mantenerme enfocada en mi trabajo.

#### **A Ing. José Ramón Romero:**

A mi querido amigo, profesor y asesor, José Ramón Romero, quiero expresar mi profundo agradecimiento por tu invalorable contribución a mi investigación y redacción de esta tesis. Tu guía experta, apoyo constante y amistad sincera han sido fundamentales en cada etapa de este proceso. Gracias por compartir tu conocimiento, paciencia y recursos, y por creer en mis habilidades. Tu influencia positiva ha dejado una huella duradera en mi carrera. Estoy eternamente agradecida por tu apoyo incondicional y por ser un mentor excepcional.

## **RESUMEN**

En la actualidad, es crucial tomar las medidas necesarias para prevenir la transmisión de enfermedades zoonóticas de las mascotas a los humanos. La rabia y la leptospirosis son ejemplos de zoonosis que pueden resultar mortales si no se toman las precauciones adecuadas. Consciente de esta problemática, la sociedad global ha ido adquiriendo cada vez más conciencia sobre la importancia de las vacunas para proteger la salud de nuestras mascotas y salvaguardar el bienestar general de la comunidad.

Durante más de dos décadas, organizaciones, veterinarios y profesionales de la salud pública han abrazado la filosofía de "One Health" (Una Sola Salud) y han colaborado en proyectos a nivel local y global para vacunar a los perros y erradicar la rabia. Este enfoque reconoce la interconexión entre la salud de las personas, los animales y el medio ambiente, ya que todos compartimos un mismo entorno y convivimos estrechamente.

La reciente pandemia de Covid-19 ha resaltado aún más la importancia de las vacunas como una medida preventiva contra enfermedades infecciosas. Al adoptar una mascota, es fundamental acudir a un veterinario para garantizar su bienestar. Las tarjetas de vacunación se utilizan como documento oficial para registrar y llevar un seguimiento preciso y periódico de las vacunas administradas a los perros, con el objetivo de prevenir y controlar enfermedades y virus.

En este contexto, la implementación de una plataforma que facilite los procesos relacionados con la gestión y seguimiento de vacunación canina se presenta como una solución innovadora. Esta plataforma permitiría modernizar los registros e historiales de vacunación, brindando una herramienta práctica tanto para veterinarios como para propietarios de mascotas. Además, facilitaría la comunicación y el recordatorio automático de próximas vacunas, garantizando que los perros estén al día con sus vacunaciones y promoviendo una comunidad canina más saludable.

**Palabras Clave:** canino, veterinaria, albergue, vacuna, zoonosis, aplicación, tarjeta.

# **ABSTRACT**

Currently, it is crucial to take necessary measures to prevent the transmission of zoonotic diseases from pets to humans. Rabies and leptospirosis are examples of zoonoses that can be fatal if proper precautions are not taken. Aware of this issue, the global society has increasingly become conscious of the importance of vaccines in protecting the health of our pets and safeguarding the overall well-being of the community.

For over two decades, organizations, veterinarians, and public health professionals have embraced the philosophy of "One Health" and collaborated on local and global projects to vaccinate dogs and eradicate rabies. This approach recognizes the interconnectedness of human, animal, and environmental health, as we all share the same environment and coexist closely.

The recent Covid-19 pandemic has further highlighted the importance of vaccines as a preventive measure against infectious diseases. When adopting a pet, it is essential to seek veterinary care to ensure their well-being. Vaccination cards are used as official documents to record and accurately track the vaccines administered to dogs, with the aim of preventing and controlling diseases and viruses.

In this context, the implementation of a platform that facilitates processes related to canine vaccination management and tracking emerges as an innovative solution. This platform would modernize vaccination records and histories, providing a practical tool for both veterinarians and pet owners. Additionally, it would facilitate communication and automatic reminders for upcoming vaccines, ensuring that dogs stay up to date with their vaccinations and promoting a healthier canine community.

**Keywords:** canine, veterinary, shelters, vaccination, zoonosis, application, card.

# **TABLA DE FIGURAS**

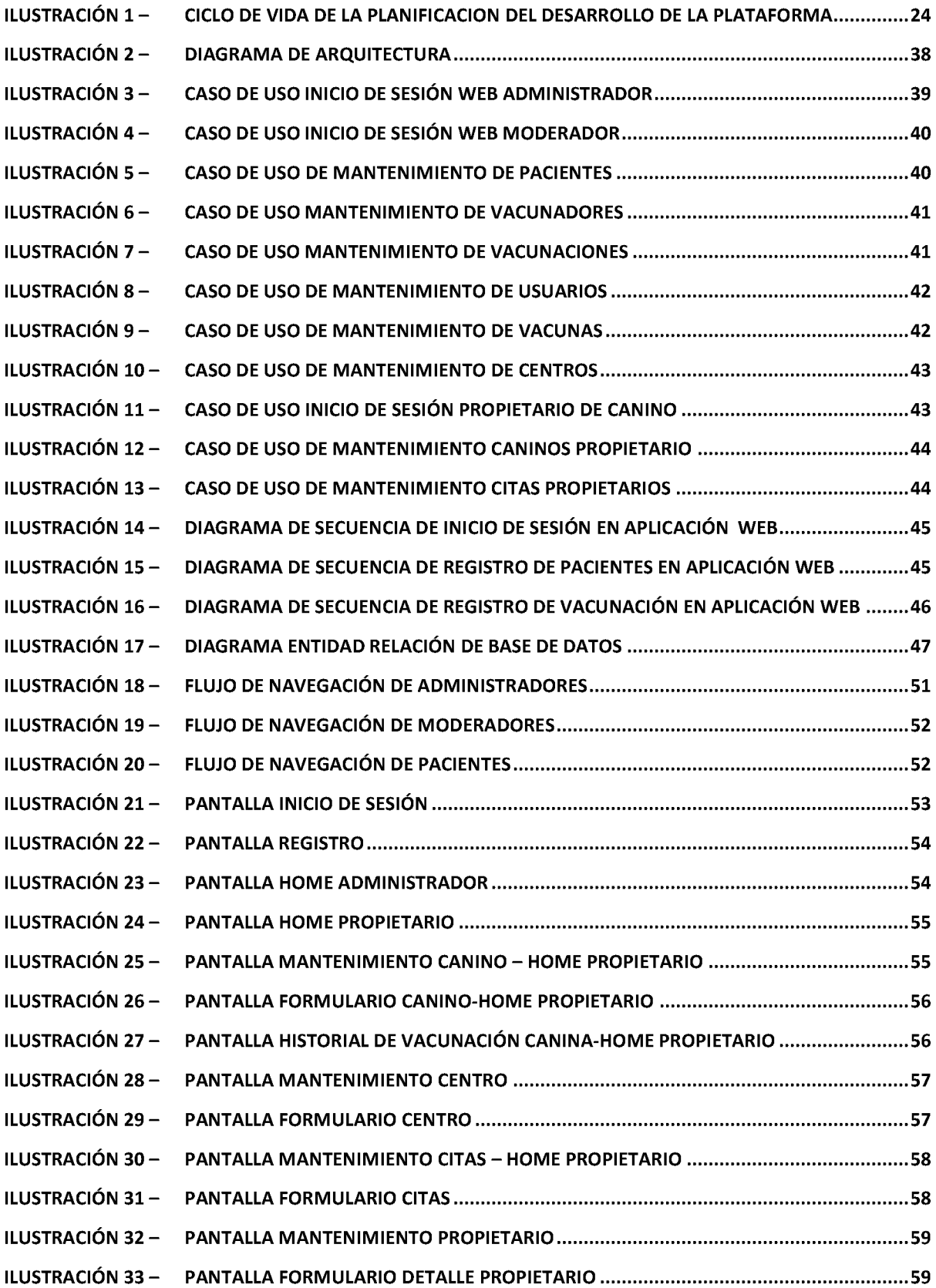

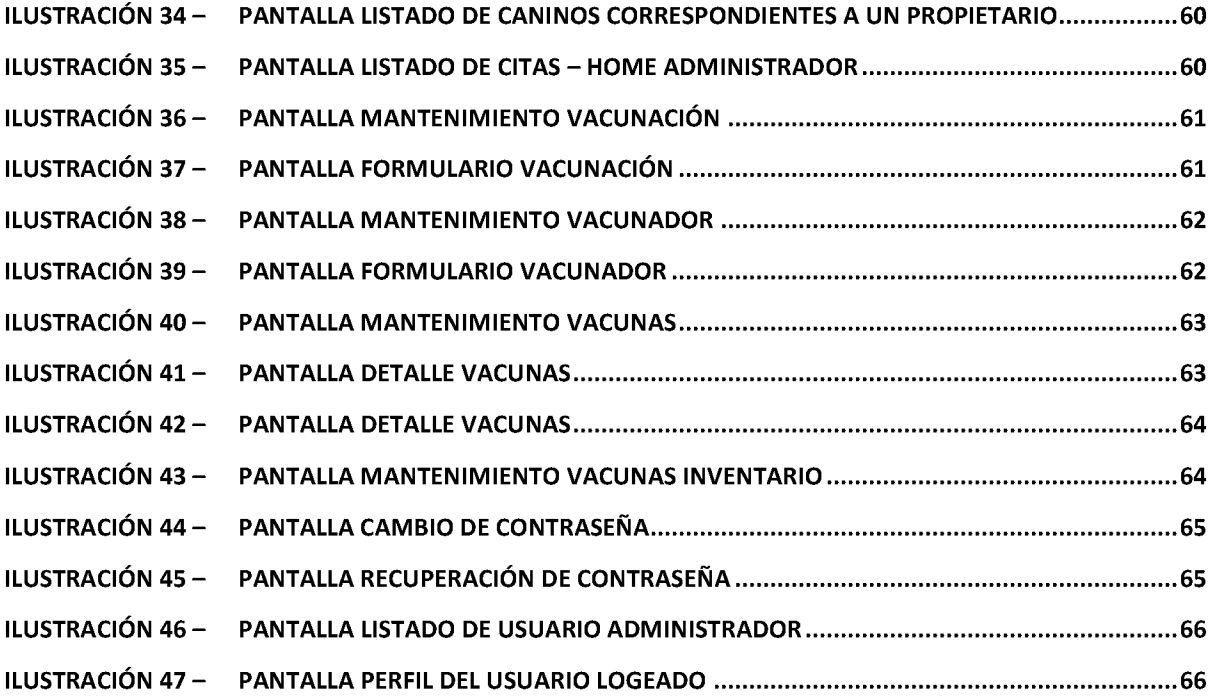

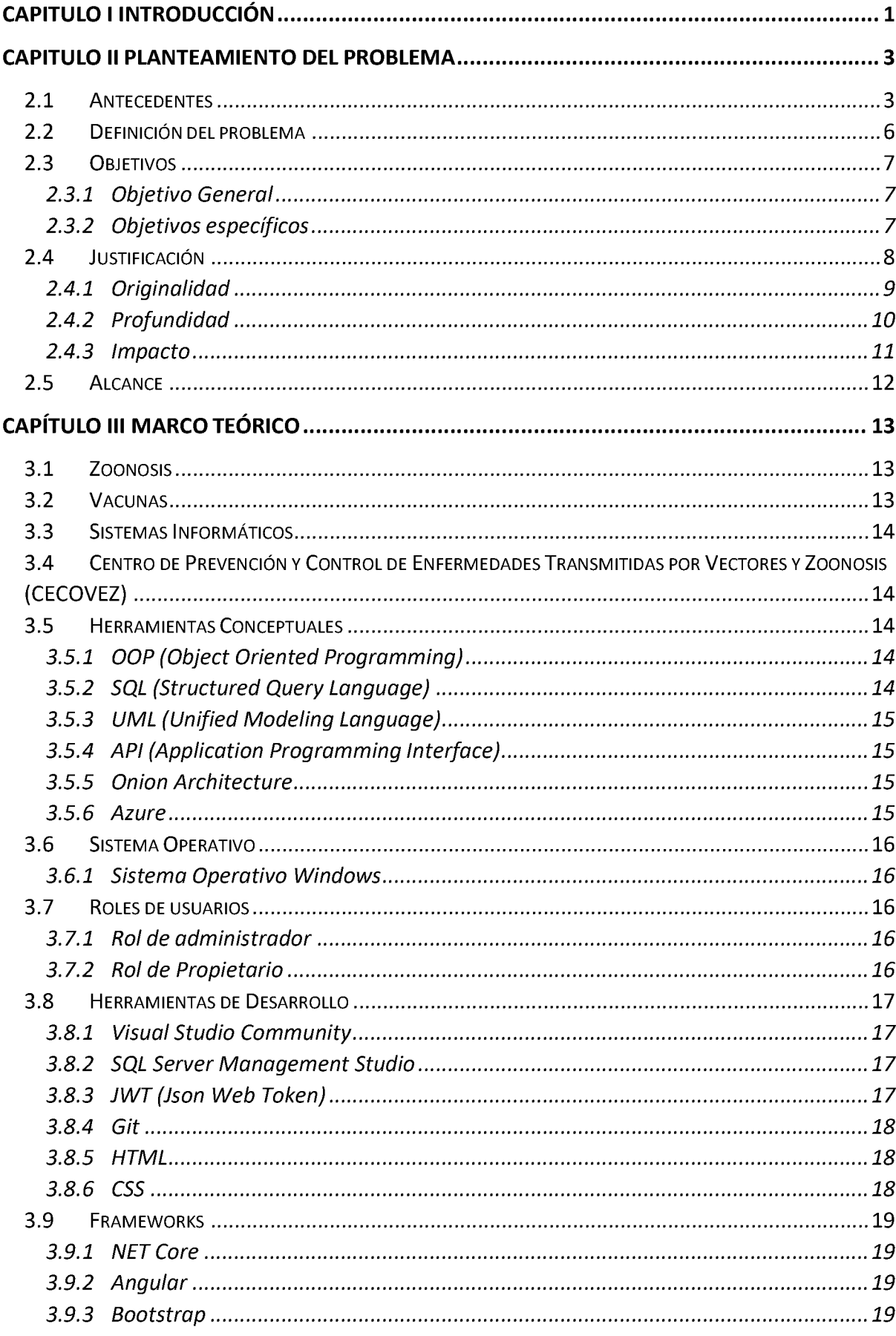

# ÍNDICE

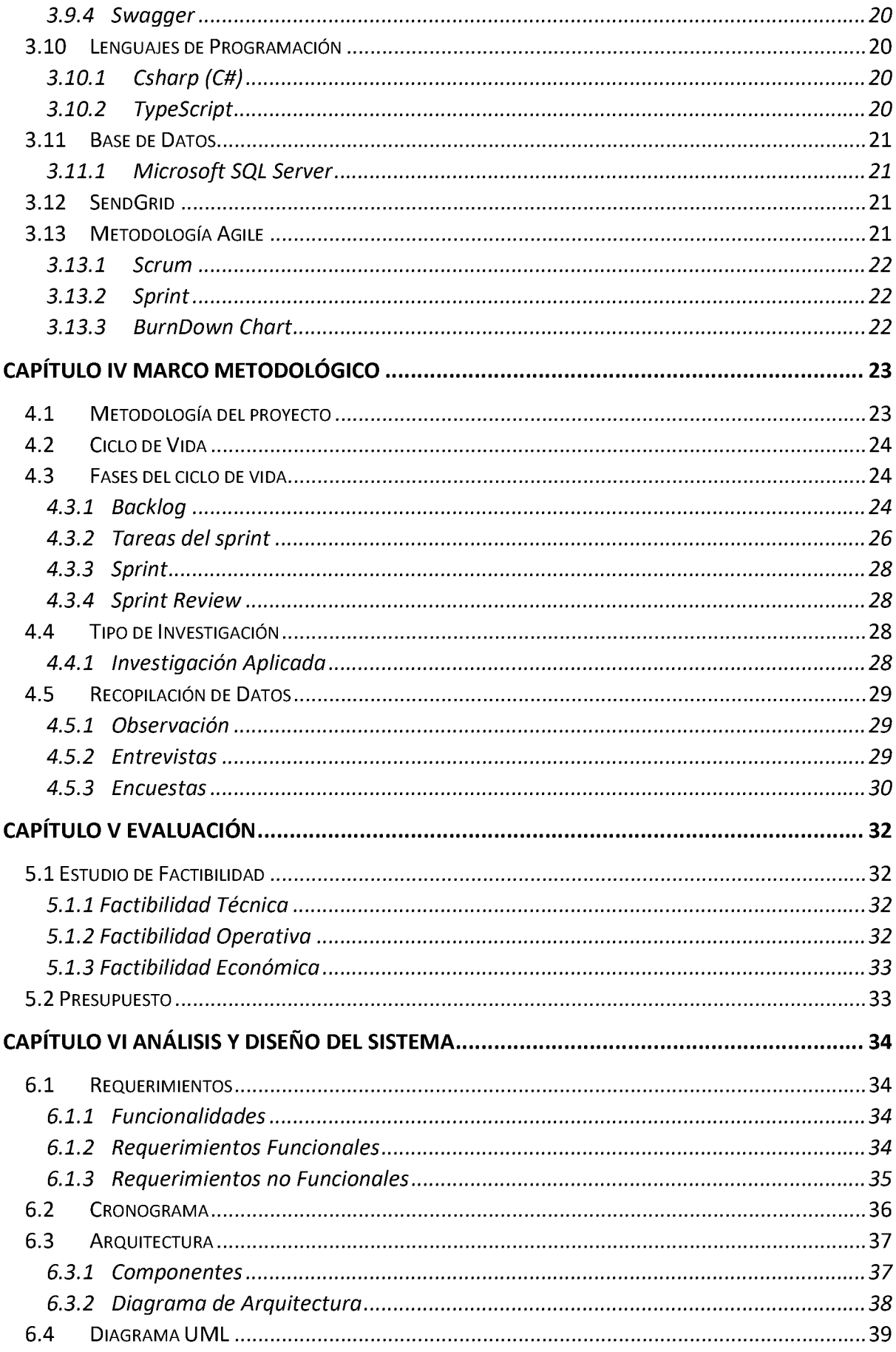

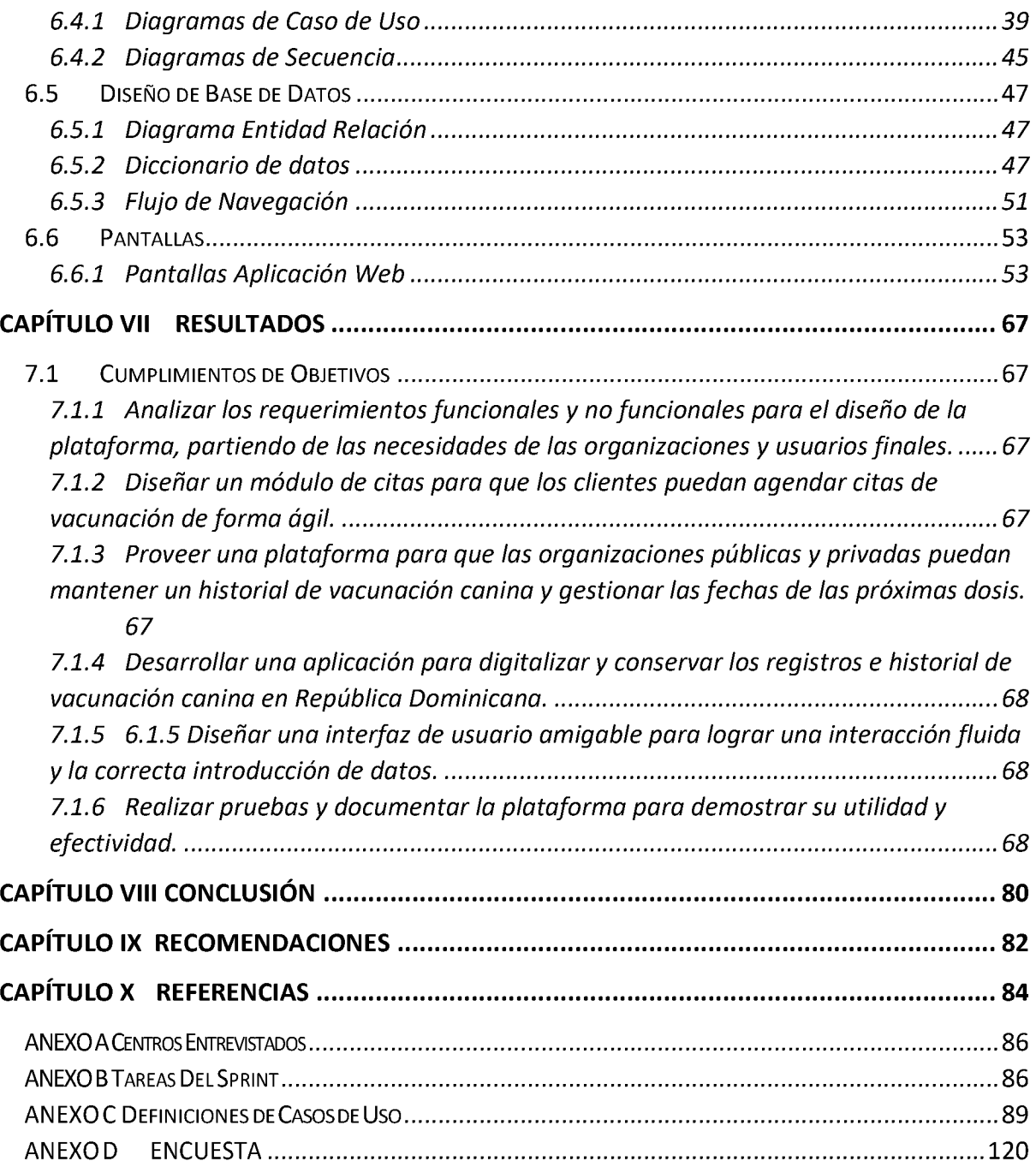

# <span id="page-11-0"></span>**CAPITULO <sup>I</sup> INTRODUCCIÓN**

La relación entre los seres humanos y los animales, en particular los perros, es una parte integral de nuestra sociedad. Estos leales compañeros no solo brindan amor y compañía, sino que también desempeñan un papel crucial en nuestro bienestar emocional y físico. Sin embargo, al igual que nosotros, los perros también pueden verse afectados por enfermedades infecciosas que pueden ser perjudiciales para su salud y, en algunos casos, incluso pueden representar un riesgo para la salud pública.

Las vacunas para perros se han convertido en una herramienta fundamental para prevenir enfermedades y garantizar su bienestar. Las vacunas caninas no solo protegen a nuestros amigos peludos de enfermedades graves y potencialmente mortales, como la rabia, el parvovirus y la leptospirosis, sino que también ayudan a prevenir la propagación de estas enfermedades a otros animales y a los seres humanos.

La importancia de la vacunación canina no puede subestimarse. Además de proteger la salud de nuestros perros, también contribuye a la salud pública en general al reducir el riesgo de brotes y la transmisión de enfermedades zoonóticas. Sin embargo, para que las vacunas sean efectivas, es esencial llevar un seguimiento adecuado de las dosis administradas y asegurarse de que los perros reciban las vacunas necesarias en el momento adecuado.

En este contexto, la presente tesis se enfoca en el desarrollo de una plataforma de gestión y seguimiento de vacunación canina. Esta plataforma tiene como objetivo facilitar a los propietarios de perros y a los profesionales veterinarios el acceso a información actualizada sobre el historial de vacunación de los perros, recordatorios de vacunas pendientes, así como brindar un sistema eficiente de registro y comunicación.

Al desarrollar esta plataforma, se busca mejorar la eficacia y la eficiencia en la administración de las vacunas caninas, garantizando que los perros reciban las vacunas necesarias y en los momentos adecuados. Además, esta plataforma promueve la conciencia sobre la importancia de la vacunación canina y fomenta la responsabilidad en el cuidado de nuestros amigos de cuatro patas.

A lo largo de esta tesis, se abordarán aspectos técnicos, funcionales y sociales relacionados con la plataforma de gestión y seguimiento de vacunación canina. Se explorarán los beneficios de esta herramienta en términos de prevención de enfermedades, promoción del bienestar animal y su impacto en la salud pública en general.

# <span id="page-13-0"></span>**CAPITULO II PLANTEAMIENTO DEL PROBLEMA**

#### <span id="page-13-1"></span>**2.1 Antecedentes**

Desde tiempos remotos, la humanidad ha buscado formas de protegerse de enfermedades mortales. Uno de los hitos más importantes en la historia de la salud pública y la medicina preventiva fue el surgimiento de las vacunas en el siglo XVIII. Edward Jenner, considerado el padre de la inmunología, desarrolló la primera vacuna para combatir la viruela, sentando las bases para la prevención de enfermedades a través de la inmunización.

Otro avance significativo ocurrió en 1885, cuando el Dr. Louis Pasteur creó la primera vacuna contra la rabia. Esta enfermedad, transmitida por animales, especialmente perros, representaba una amenaza mortal tanto para los caninos como para los seres humanos. La vacuna de Pasteur fue aplicada exitosamente en un niño que había sido mordido por un perro rabioso, salvándole la vida y demostrando el poder de la inmunización.

A medida que se reconocía la importancia de la salud animal en el contexto de la salud pública, surgieron vacunas adicionales para la prevención de enfermedades caninas en todo el mundo. Entre ellas, se destaca la vacuna quíntuple, que protege contra la hepatitis, leptospirosis, influenza, parvovirus y moquillo. Otra vacuna comúnmente administrada es la de Bordetella, que ayuda a prevenir infecciones respiratorias en los perros.

En la República Dominicana, la medicina veterinaria ha experimentado un desarrollo significativo desde la graduación de los primeros veterinarios en 1947. Con el paso del tiempo, la relación entre las personas y sus mascotas se ha fortalecido, generando una mayor preocupación por mejorar la calidad de vida de los caninos y velar por su salud. Las clínicas veterinarias en el país han desempeñado un papel crucial en este sentido, brindando atención y aplicando las vacunas necesarias para proteger a los perros de enfermedades prevenibles.

Sin embargo, a pesar de los avances en la medicina veterinaria, aún existen desafíos en la gestión y seguimiento de la vacunación canina en la República Dominicana. Durante el período de 1990 a 2003, el país experimentó un alto número de casos de rabia, con el 85% de las infecciones atribuidas a mordeduras de perros. En respuesta a esta situación, se implementó el Programa Nacional de Control de la Rabia y se promulgó la Ley No. 248-12 para la protección animal y la vacunación obligatoria. Estas medidas han contribuido a la lucha contra la rabia, pero aún se requiere un enfoque más sistemático y eficiente para la gestión de la vacunación canina.

Actualmente, los centros de vacunación canina, las clínicas veterinarias y los albergues no cuentan con sistemas automatizados que les permitan gestionar de manera adecuada los historiales de vacunación y realizar un seguimiento preciso de las dosis administradas. Los registros se llevan en tarjetillas o en programas de hojas de cálculo, lo que dificulta el acceso y la búsqueda de información importante.

Ante esta problemática, surge la necesidad de implementar una plataforma integral para la gestión y seguimiento de la vacunación canina en la República Dominicana. Esta plataforma aprovechará los avances tecnológicos actuales para ofrecer una solución eficiente y moderna que facilite el registro, control y acceso a la información de vacunación de los perros. Además, permitirá a los profesionales veterinarios y a los dueños de mascotas tener un seguimiento preciso de las vacunas administradas, garantizando así la protección de los caninos y la salud pública en general.

La plataforma propuesta no solo beneficiará a los dueños de perros y a los veterinarios, sino también contribuirá a la generación de datos epidemiológicos actualizados y a la toma de decisiones basadas en evidencia para la prevención y control de enfermedades caninas. De esta manera, se fomentará una cultura de vacunación responsable y se promoverá el bienestar de los animales y la salud de la comunidad en la República Dominicana.

En el contexto global, diversos países han implementado sistemas de registro y seguimiento de la vacunación canina para optimizar la gestión de la salud animal. Estos sistemas automatizados permiten mantener un control más preciso de las vacunas administradas a los perros, facilitando la identificación de las dosis necesarias, las fechas de aplicación y la generación de recordatorios para futuras vacunaciones.

Por ejemplo, en algunos países de Europa y América del Norte, se han implementado plataformas digitales o aplicaciones móviles que permiten a los propietarios de mascotas acceder a los registros de vacunación de sus perros de manera rápida y sencilla. Estas herramientas también brindan información actualizada sobre las enfermedades caninas más comunes y ofrecen recomendaciones sobre los programas de vacunación adecuados. Tales como:

1. PetDesk: es una herramienta para el control y cuidado de mascotas que le permite a los usuarios un fácil acceso a su información y control de datos. Esta plataforma permite agendar citas, historial de vacunación y recordatorio para ambos, un administrador de medicamentos y herramientas de Voip para una interacción rápida con el veterinario.( PetDesk) - Sitio web: [www.petdesk.com](http://www.petdesk.com/)

Además, algunos países como EEUU, Inglaterra y Canadá han establecido sistemas centralizados de registro de vacunas caninas, donde se recopilan y gestionan los datos de vacunación de forma electrónica. Estos sistemas permiten un acceso más rápido y eficiente a la información de los perros vacunados, lo que resulta beneficioso para las autoridades sanitarias, los profesionales veterinarios y los propietarios de mascotas.

La implementación de sistemas automatizados de registro y seguimiento de la vacunación canina ha demostrado ser una herramienta efectiva para mejorar la eficiencia de los programas de vacunación, reducir la incidencia de enfermedades caninas y facilitar la identificación de áreas de riesgo epidemiológico. Estas soluciones tecnológicas han contribuido significativamente a la protección de la salud animal y la prevención de brotes de enfermedades infecciosas en diferentes países.

Considerando estos avances a nivel internacional, resulta pertinente y necesario que la República Dominicana también cuente con un sistema de registro y seguimiento automatizado de la vacunación canina. Esto no solo permitirá mejorar la eficiencia y la calidad de la atención veterinaria, sino que también contribuirá a fortalecer las medidas de prevención y control de enfermedades caninas en el país, salvaguardando la salud de los perros y promoviendo una convivencia saludable entre las mascotas y la comunidad.

#### <span id="page-16-0"></span>**2.2 Definición del problema**

En República Dominicana, los centros veterinarios, albergues y clínicas encargados de la salud canina enfrentan una serie de desafíos en relación con la gestión y seguimiento de la vacunación. Actualmente, carecen de una plataforma adecuada que les permita optimizar los procesos de registro, historial y seguimiento de las vacunas administradas a los perros.

El método tradicional utilizado para el registro y seguimiento de las vacunas se basa en procesos manuales y plantillas en herramientas como Excel. Esta forma de manejo implica realizar el seguimiento de las dosis caninas a través de recordatorios telefónicos agendados manualmente por parte del centro clínico, basándose en la información proporcionada por el propietario en dichos documentos.

Sin embargo, debido a la importancia de prevenir enfermedades que afectan la salud de los perros y la propagación de zoonosis, es crucial contar con un sistema automatizado y eficiente que se encargue de los registros de vacunación canina. Esto permitiría evitar inconvenientes y asegurar un control óptimo de las vacunas administradas.

Con el fin de abordar estas necesidades, se propone la implementación de una plataforma especializada que facilite y mejore cada uno de los procesos relacionados con la vacunación canina en República Dominicana. Esta plataforma brindaría una solución integral para el registro, seguimiento y gestión de las vacunas, proporcionando un enfoque más eficiente y automatizado para garantizar la salud y bienestar de los perros en el país.

## <span id="page-17-1"></span><span id="page-17-0"></span>**2.3 Objetivos**

## **2.3.1 Objetivo General**

Diseñar y desarrollar una plataforma web para la gestión y seguimiento de vacunación canina en la República Dominicana.

### <span id="page-17-2"></span>**2.3.2 Objetivos específicos**

- 1. Analizar los requerimientos funcionales y no funcionales para el diseño de la plataforma, partiendo de cada una de las necesidades de las organizaciones y usuarios finales interesados.
- 2. Desarrollar una plataforma para digitalizar y conservar los registros e historial de vacunación canina en la Republica Dominicana.
- 3. Proveer una plataforma para organizaciones públicas y privadas un mecanismo dinámico para mantener el historial de vacunación de canino y fechas próximas.
- 4. Diseñar un módulo de citas para que el cliente pueda agendar citas para la vacunación de forma ágil.
- 5. Diseñar una interfaz de usuario amigable para lograr una interacción fluida y correcta introducción de datos.
- 6. Realizar y documentar pruebas de la plataforma para demostrar su utilidad y efectividad.

Al lograr estos objetivos, se espera contar con una plataforma web robusta y eficiente que contribuya a la mejora de la gestión y seguimiento de la vacunación canina en la República Dominicana, promoviendo la salud y bienestar de los perros y facilitando el trabajo de las organizaciones involucradas en esta importante tarea.

## <span id="page-18-0"></span>**2.4 Justificación**

En la actualidad, el uso generalizado de dispositivos electrónicos y el acceso a Internet han transformado la forma en que las personas realizan diversas actividades, incluyendo la gestión de servicios y el acceso a información. En este contexto, las plataformas web ofrecen numerosas ventajas y oportunidades en diferentes sectores, incluyendo el campo de la medicina y la atención veterinaria.

La propuesta de diseñar y desarrollar una plataforma web para la gestión y seguimiento de la vacunación canina surge como una respuesta necesaria para mejorar el control y seguimiento de las vacunas suministradas a los perros, especialmente en veterinarias, albergues y centros de CECOVEZ. Actualmente, estos establecimientos dependen de documentaciones físicas y métodos manuales para llevar registros, historiales y seguimiento de las vacunas administradas, lo que puede ser ineficiente, propenso a errores y generador de pérdida de información.

Implementar un sistema informático en forma de plataforma web permitirá centralizar y almacenar de manera segura toda la información relacionada con la vacunación canina. Esto ayudará a reducir la pérdida de datos y evitará el desperdicio de recursos en la impresión y almacenamiento de documentos físicos. Además, al utilizar una plataforma digital, se facilitará el acceso a la información por parte de los profesionales veterinarios, propietarios de mascotas y otros actores involucrados en el proceso de vacunación.

Al desarrollar esta plataforma, se espera lograr una serie de beneficios significativos, como una mayor eficiencia en la gestión de las vacunas, una reducción de errores en el registro y seguimiento de las dosis administradas, así como la posibilidad de generar recordatorios automáticos para las próximas vacunas y citas de seguimiento. Asimismo, se mejorará la comunicación y la interacción entre los centros veterinarios y los propietarios de las mascotas, brindando un servicio más ágil y eficiente.

En resumen, la justificación de este proyecto se basa en la necesidad de adaptarse a las nuevas tecnologías y aprovechar las ventajas que ofrecen las plataformas web para mejorar la gestión y seguimiento de la vacunación canina en la República Dominicana. Esta iniciativa tiene como objetivo principal optimizar los procesos, reducir la pérdida de información y recursos innecesarios, y garantizar un control eficiente y seguro de las vacunas administradas a los perros, contribuyendo así a la promoción de la salud y el bienestar de las mascotas en el país.

#### <span id="page-19-0"></span>**2.4.1 Originalidad**

En esta propuesta se destaca algunas características originales que aportan valor a la plataforma de gestión y seguimiento de vacunación canina:

- 1. **Interfaz gráfica intuitiva:** La plataforma contará con una interfaz gráfica amigable y fácil de usar. Permitirá a los usuarios visualizar de manera clara y organizada el historial de vacunación y registros de su canino, brindando una experiencia agradable y facilitando la comprensión de la información.
- 2. **Control y seguimiento exhaustivo de las vacunas:** La plataforma proporcionará un registro detallado de cada vacuna administrada a los perros, incluyendo las dosis suministradas y las fechas establecidas para las próximas dosis. Esto permitirá un seguimiento preciso de las vacunas, evitando confusiones y garantizando que los caninos reciban las dosis adecuadas en los momentos indicados.
- 3. **Gestión de roles diferenciados:** La plataforma contará con diferentes roles de usuario, como administrador y usuario final. Cada uno de estos roles tendrá funciones y permisos específicos. Los usuarios finales podrán acceder a su perfil, consultar su historial y agendar citas. El administrador tendrá control total sobre los procesos de la plataforma y supervisar las vacunaciones y las agendas.
- 4. **Notificaciones vía correo electrónico:** La plataforma enviará notificaciones automáticas a los propietarios de los perros a través del correo electrónico. Estas notificaciones serán personalizadas y adaptadas a cada canino, recordando a los dueños las fechas programadas para las vacunas de refuerzo y citas. Esta forma de

comunicación garantiza que los propietarios estén al tanto de las próximas dosis necesarias para mantener la inmunización de sus mascotas al día, incluso cuando no estén activamente utilizando la plataforma.

Estos elementos originales de la plataforma de gestión y seguimiento de vacunación canina se combinan para brindar una solución innovadora y efectiva en la República Dominicana. La combinación de una interfaz gráfica intuitiva, un control exhaustivo de las vacunas, roles diferenciados y notificaciones personalizadas aseguran una experiencia única y eficiente para los usuarios, optimizando la gestión de la vacunación canina y promoviendo la salud y el bienestar de las mascotas en el país.

#### <span id="page-20-0"></span>**2.4.2 Profundidad**

La propuesta de esta plataforma web para la gestión y seguimiento de vacunación canina en la República Dominicana busca abordar de manera profunda y completa la problemática planteada en el **capítulo 2.2 Definición de problemas**. Se pretende mejorar significativamente el proceso de vacunación canina en comparación con el método de registro y seguimiento actual utilizado por las veterinarias y centros de vacunación canina en el país.

El enfoque principal de esta propuesta es lograr un cambio significativo en la forma en que se registran y gestionan los datos relacionados con la vacunación de los perros. Mediante la implementación de una plataforma web, se busca digitalizar y centralizar toda la información relevante, permitiendo un registro digital de los datos y un control más efectivo del historial de vacunación de cada canino. Esto incluye tanto las vacunas ya suministradas como las próximas dosis a administrar. Además, se incorporará un sistema de recordatorios automatizados que notificará a los propietarios la fecha de las próximas vacunas, facilitando así el seguimiento adecuado de las dosis necesarias para mantener la salud y bienestar de sus mascotas.

Con el cumplimiento de los objetivos específicos planteados, esta plataforma ofrecerá una interfaz de usuario amigable y de fácil manejo. Los usuarios podrán acceder de manera sencilla a su perfil, visualizar el historial de vacunación de sus caninos, agendar citas para las vacunas y recibir notificaciones pertinentes a través del correo electrónico. Esto garantizará una interacción fluida y una correcta introducción de datos, mejorando la eficiencia y efectividad del proceso de vacunación canina en el país.

#### <span id="page-21-0"></span>**2.4.3 Impacto**

El desarrollo de esta plataforma web tendrá un impacto significativo y positivo en sus destinatarios. La solución propuesta por este proyecto beneficiará a los usuarios finales al brindarles un fácil acceso a información crucial sobre los registros y vacunas suministradas, así como el historial de vacunación de sus caninos. Además, recibirán notificaciones y correos de recordatorios para las próximas fechas de vacunación, todo ello desde una plataforma web accesible desde cualquier lugar y en cualquier momento. Esto eliminará la preocupación de olvidar las fechas de vacunación, perder las tarjetas de vacunación o sufrir daños en los documentos físicos, al mismo tiempo que les permitirá programar citas para vacunas de manera conveniente.

En el ámbito administrativo, esta plataforma brindará un método mejorado para la gestión y búsqueda de información relacionada con la vacunación canina. El proceso de registro de datos será ágil y seguro, lo que facilitará el acceso a la información necesaria. Esto reducirá la pérdida de tiempo en el seguimiento de la vacunación y permitirá un manejo eficiente de los casos de estudio e investigación relacionados con las enfermedades zoonóticas.

En general, el impacto de esta plataforma será significativo tanto para los propietarios de los caninos como para el personal administrativo. Se eliminarán las barreras y dificultades asociadas al seguimiento y registro manual de la vacunación canina, y se reemplazarán con un sistema automatizado y de fácil acceso. Esto mejorará la eficiencia, la precisión y la seguridad en el manejo de los registros de vacunación, lo que a su vez contribuirá a la prevención de enfermedades y al bienestar general de los caninos en la República Dominicana.

#### <span id="page-22-0"></span>**2.5 Alcance**

La plataforma que hemos desarrollado será un sistema completamente funcional que contará con diferentes roles para el administrador, el moderador y los usuarios. Cada uno de estos roles tendrá acceso a funciones específicas que les permitirán llevar a cabo sus tareas de manera adecuada. La plataforma estará compuesta por varios módulos que abarcarán el mantenimiento de centros de vacunación, vacunas, vacunadores, caninos, propietarios, historial de vacunación, agendamiento de citas y notificaciones vía correo para recordatorios de vacunaciones pendientes y citas programadas. También contará con un módulo de usuario final donde los usuarios podrán visualizar sus citas agendadas, historial de vacunación y una lista de los centros disponibles.

El objetivo de esta plataforma es controlar de manera eficiente el registro de mascotas y reducir el uso de material gastable, como las tarjetas de vacunación físicas. Además, se incluirán informaciones detallados sobre cada vacuna, como su tipo, composición, origen y otros elementos clave. También se permitirá la administración de los centros de vacunación activos y se mantendrá un historial de vacunación detallado asociado a cada canino. La plataforma también brindará la posibilidad de crear citas para las vacunaciones de los caninos y garantizará la privacidad de la información de los propietarios y sus mascotas.

Es importante tener en cuenta que esta plataforma no abarcará informes de todos los servicios brindados por las veterinarias, servicios de peluquería, agendas ni ventas de alimentos u objetos para animales. Además, para acceder a la plataforma web o utilizar la aplicación, será necesario contar con acceso a internet y realizar todas las actividades a través de la plataforma. Esta plataforma estará orientada para uso general y estará disponible para cualquier persona que cuente con la tecnología necesaria para acceder a ella.

# <span id="page-23-0"></span>**CAPÍTULO III MARCO TEÓRICO**

A continuación, se presenta una definición detallada de cada uno de los conceptos relevantes utilizados en el diseño, desarrollo y manejo de nuestra plataforma propuesta para la gestión y seguimiento de la vacunación canina.

## <span id="page-23-1"></span>**3.1 Zoonosis**

Las zoonosis son enfermedades infecciosas transmisibles naturalmente desde animales vertebrados al ser humano. La estrecha interacción entre hombres y animales, así como el aumento de la actividad comercial y la movilización de personas, animales, sus productos y subproductos han propiciado una mayor diseminación de las zoonosis. Además, la diseminación de estas enfermedades también puede ser impulsada por la modernización de las prácticas agrícolas, particularmente en las regiones en desarrollo vulnerables a la destrucción del hábitat, la invasión humana y el cambio climático. El impacto de las zoonosis no solo radica en el daño a la salud pública, sino que ocasiona severas pérdidas económicas en la región. (OPS -Organización Panamericana de la Salud, 2019)

## <span id="page-23-2"></span>**3.2 Vacunas**

Las vacunas son productos que, generalmente, se proporcionan a los seres humanos para proteger contra enfermedades graves y, a menudo, mortales. Al estimular las defensas naturales del organismo, lo preparan para combatir enfermedades de manera más rápida y efectiva.

Las vacunas ayudan al sistema inmunitario a combatir las infecciones de manera más eficiente, ya que provocan una respuesta inmunitaria a enfermedades específicas. De este modo, si el virus o la bacteria vuelven a invadir el organismo en el futuro, el sistema inmunitario ya estará preparado para combatirlo. (UNICEF, 2021)

## <span id="page-24-0"></span>**3.3 Sistemas Informáticos**

Los sistemas informáticos se refieren a la combinación de hardware, software y recursos humanos que trabajan en conjunto para procesar, almacenar, transmitir y manipular información de manera eficiente. Estos sistemas abarcan una amplia gama de aplicaciones y entornos, desde sistemas operativos y redes de computadoras hasta sistemas de gestión de bases de datos y aplicaciones web. (Guillem, 2018)

# <span id="page-24-1"></span>**3.4 Centro de Prevención y Control de Enfermedades Transmitidas por Vectores y Zoonosis (CECOVEZ)**

Es una entidad en República Dominicana que se encarga de prevenir y controlar enfermedades transmitidas por vectores y zoonosis. Se dedica a la vigilancia, prevención y control de estas enfermedades para proteger la salud pública y la de los animales en el país. (MSP, 2020)

### <span id="page-24-3"></span><span id="page-24-2"></span>**3.5 Herramientas Conceptuales**

#### **3.5.1 OOP (Object Oriented Programming)**

La programación orientada a objetos es un paradigma de programación, es decir, un modelo o un estilo de programación que nos da unas guías sobre cómo trabajar con él. Se basa en el concepto de clases y objetos. Este tipo de programación se utiliza para estructurar un programa de software en piezas simples y reutilizables de planos de código (clases) para crear instancias individuales de objetos. (Martínez Miriam, 2021)

#### <span id="page-24-4"></span>**3.5.2 SQL (Structured Query Language)**

SQL es un lenguaje de computación para trabajar con conjuntos de datos y las relaciones entre ellos. Los programas de bases de datos relacionales, como Microsoft Office Access, usan SQL para trabajar con datos. A diferencia de muchos lenguajes de computación, SQL no es difícil de leer y entender, incluso para un usuario inexperto. Al igual que

muchos lenguajes de computadora, SQL es un estándar internacional reconocido por organismos de estándares como ISO y ANSI. (Microsoft Support, 2022)

#### <span id="page-25-0"></span>**3.5.3 UML (Unified Modeling Language)**

El lenguaje de modelado unificado (UML) desempeña un rol importante no solo en el desarrollo de software, sino también en los sistemas que no tienen software en muchas industrias, ya que es una forma de mostrar visualmente el componente y la escritura de un sistema o proceso. UML ayuda a mostrar errores potenciales en las estructuras de aplicaciones, el comportamiento del sistema y otros procesos empresariales*.* (Microsoft, 2019)

#### <span id="page-25-1"></span>**3.5.4 API (Application Programming Interface)**

Una API, o interfaz de programación de aplicaciones, sirve para enviar y recibir datos entre apps de software de una manera estandarizada. Muchos servicios ofrecen API públicas que permiten a cualquier usuario enviar y recibir contenido desde el servicio. Las API que funcionan en internet con las URL http:// se llaman API web. (Apple, 2022)

#### <span id="page-25-2"></span>**3.5.5 Onion Architecture**

La arquitectura Cebolla es un patrón que promueve la separación de responsabilidades y el modularidad en el desarrollo de software. Consiste en organizar una aplicación en capas concéntricas, con el núcleo en el centro y componentes más específicos en las capas externas. Este enfoque mejora el mantenimiento y la escalabilidad del software. (WordPress, 2021)

#### <span id="page-25-3"></span>**3.5.6 Azure**

Azure es una plataforma de computación en la nube desarrollada por Microsoft. Proporciona una amplia gama de servicios y herramientas para el desarrollo, implementación y administración de aplicaciones y servicios en la nube. (Microsoft Corporation, 2021)

### <span id="page-26-0"></span>**3.6 Sistema Operativo**

Un sistema operativo es el programa o software básico de un ordenador. Es una plataforma que facilita la interacción entre el usuario y los demás programas del ordenador y los dispositivos de hardware. Las funciones básicas de un sistema operativo son administrar los recursos del ordenador, coordinar el hardware y organizar los archivos y directorios de su sistema. (Linkedin, 2017)

#### <span id="page-26-1"></span>**3.6.1 Sistema Operativo Windows**

Windows es un sistema operativo, es decir, un programa de software creado por Microsoft que admite funciones básicas, como la administración de archivos y la ejecución de aplicaciones, y que usa dispositivos periféricos, como la impresora, el monitor, el teclado y el ratón.

En el pasado, Windows podía considerarse como un software que residía solo en tu dispositivo. Ahora con Windows 10, las partes importantes de Windows se basan en la nube e interactúan con los servicios en línea. (Microsoft Privacy,2 0 2 2)

#### <span id="page-26-3"></span><span id="page-26-2"></span>**3.7 Roles de usuarios**

#### **3.7.1 Rol de administrador**

El administrador en nuestro sistema tiene el rol de gestionar y supervisar todas las funciones técnicas de la plataforma. Esto incluye el mantenimiento, control de permisos, accesos y generación de informes. Su objetivo es asegurar el correcto funcionamiento, la seguridad de los datos y ofrecer soporte técnico necesario.

#### <span id="page-26-4"></span>**3.7.2 Rol de Propietario**

Los usuarios tienen la posibilidad de realizar consultas y búsquedas de sus caninos, accediendo al historial de vacunación y citas programadas de cada uno. Esto les permite obtener información detallada sobre las vacunas administradas a sus mascotas y visualizar las fechas de las próximas dosis. De esta manera, los usuarios pueden mantener un control exhaustivo del historial de vacunación y gestionar de manera eficiente las citas necesarias para el cuidado de sus caninos.

### <span id="page-27-1"></span><span id="page-27-0"></span>**3.8 Herramientas de Desarrollo**

#### **3.8.1 Visual Studio Community**

Un entorno de desarrollo integrado (IDE) es un programa con numerosas características que respalda muchos aspectos del desarrollo de software. El IDE de Visual Studio es un panel de inicio creativo que se puede usar para editar, depurar y compilar código y, después, publicar una aplicación. Aparte del editor y el depurador estándar que proporcionan la mayoría de IDE, Visual Studio incluye compiladores, herramientas de finalización de código, diseñadores gráficos y muchas más características para facilitar el proceso de desarrollo de software. (Microsoft, 2022)

#### <span id="page-27-2"></span>**3.8.2 SQL Server Management Studio**

SQL Server Management Studio (SSMS) es un entorno integrado para administrar cualquier infraestructura de SQL, desde SQL Server hasta Azure SQL Database. SSMS proporciona herramientas para configurar, monitorear y administrar instancias de SQL Server y bases de datos. (Microsoft, 2022)

#### <span id="page-27-3"></span>**3.8.3 JWT (Json Web Token)**

Json Web Token es un estándar qué está dentro del documento RFC 7519. En el mismo se define un mecanismo para poder propagar entre dos partes, y de forma segura, la identidad de un determinado usuario, además con una serie de claims o privilegios.

Estos privilegios están codificados en objetos de tipo JSON, que se incrustan dentro de del payload o cuerpo de un mensaje que va firmado digitalmente. (López Luis, 2020)

#### <span id="page-28-0"></span>**3.8.4 Git**

Git es un sistema de control de versiones distribuido, lo que significa que un clon local del proyecto es un repositorio de control de versiones completo. Estos repositorios locales plenamente funcionales permiten trabajar sin conexión o de forma remota con facilidad. Los desarrolladores confirman su trabajo localmente y, luego, sincronizan su copia del repositorio con la copia en el servidor. Este paradigma es distinto del control de versiones centralizado, donde los clientes deben sincronizar el código con un servidor antes de crear nuevas versiones. (Microsoft, 2020).

#### <span id="page-28-1"></span>**3.8.5 HTML**

HTML es un lenguaje de marcado que se utiliza para el desarrollo de páginas de internet. Se trata de las siglas que corresponden a HyperText Markup Language, es decir Lenguaje de Marcado de Hipertexto.

HTML no es un lenguaje de programación, es un lenguaje de marcado que define la estructura de tu contenido. Consiste en una serie de elementos que usaras para encerrar diferentes partes del contenido para que se vean o comporten de una determinada manera. Las etiquetas de encierre pueden hacer de una palabra o una imagen, un hipervínculo a otro sitio, se pueden cambiar palabras a cursiva, agrandar, etc. (Mozilla, 2022)

#### <span id="page-28-2"></span>**3.8.6 CSS**

Cascading Style Sheets (CSS) que en español se traduce como "hojas de estilo en cascada", es un lenguaje de programación que permite crear y realizar cambios en un documento HTML de forma rápida y sencilla. Se trata de un leguaje de diseño, presentación y personalización de páginas web, son hojas heredadas y en cascada. (Next U, 2021)

#### <span id="page-29-0"></span>**3.9 Frameworks**

#### <span id="page-29-1"></span>**3.9.1 NET Core**

.NET Core es un framework de código abierto y multiplataforma desarrollado por Microsoft. Proporciona una plataforma de desarrollo para construir aplicaciones modernas, tanto web como de escritorio, que se ejecutan en Windows, macOS y Linux. Es una evolución del framework .NET tradicional y ha sido diseñado para ser liviano, rápido y escalable. (Microsoft, 2023)

#### <span id="page-29-2"></span>**3.9.2 Angular**

Angular es un framework de desarrollo de aplicaciones web de código abierto y basado en TypeScript, desarrollado por Google. Permite construir aplicaciones web de una sola página (SPA) de manera eficiente y escalable. Angular utiliza el patrón de arquitectura MVC (Modelo-Vista-Controlador) y ofrece una gran variedad de características y herramientas para facilitar el desarrollo, como la manipulación del DOM, enlace de datos bidireccional, inyección de dependencias y enrutamiento. (Angular Lat, 2022)

#### <span id="page-29-3"></span>**3.9.3 Bootstrap**

Bootstrap es un framework front-end utilizado para desarrollar aplicaciones web y sistios web mobile first, o sea, con layout que se adapte a la pantalla del dispositivo utilizado por el usuario.

Es un framework CSS, es decir, en la pantalla de interfaz con el usuario adaptable a cualquier dispositivo Responsive Design. Es una herramienta que proporcionada interactividad en la página, por lo que ofrece una serie de componentes que facilitan la comunicación con el usuario, como menús de navegaciones, controles de páginas, barras de progreso y más. (Bootstrap, 2021)

#### <span id="page-30-0"></span>**3.9.4 Swagger**

Swagger es una herramienta de código abierto para diseñar, construir y documentar APIs de manera eficiente. Proporciona una especificación y un conjunto de herramientas que permiten a los desarrolladores describir y documentar sus APIs de forma precisa y legible. Swagger facilita la creación de documentación interactiva y fácil de entender, generando automáticamente una interfaz de usuario (UI) que permite a los usuarios explorar y probar las API. Además, Swagger también permite la generación automática de código cliente en diferentes lenguajes de programación, lo que simplifica el proceso de consumo de las APIs. (Swagger, 2022)

#### <span id="page-30-2"></span><span id="page-30-1"></span>**3.10 Lenguajes de Programación**

#### **3.10.1 Csharp (C#)**

C# es un lenguaje de programación moderno, basado en objetos y con seguridad de tipos. C# permite a los desarrolladores crear muchos tipos de aplicaciones seguras y sólidas que se ejecutan en .NET. C# tiene sus raíces en la familia de lenguajes C, y a los programadores de C, C++, Java y JavaScript les resultará familiar inmediatamente. Este paseo proporciona información general de los principales componentes del lenguaje en C# 8 y versiones anteriores. (Microsoft, 2022)

#### <span id="page-30-3"></span>**3.10.2 TypeScript**

TypeScript es un lenguaje de programación de código abierto desarrollado por Microsoft que se basa en JavaScript. Es un superconjunto de JavaScript que agrega características adicionales y opciones de tipado estático. TypeScript permite a los desarrolladores escribir código JavaScript más estructurado, seguro y escalable, al proporcionar características como la verificación de tipos en tiempo de compilación, el soporte para clases y módulos, y la capacidad de definir interfaces y tipos personalizados. (TypeScriptLang, 2022)

## <span id="page-31-0"></span>**3.11 Base de Datos**

### <span id="page-31-1"></span>**3.11.1 Microsoft SQL Server**

Microsoft SQL Server es la alternativa de Microsoft a otros potentes sistemas gestores de bases de datos. Es un sistema de gestión de base de datos relacional desarrollado como un servidor que da servicio a otras aplicaciones de software que pueden funcionar ya sea en el mismo ordenador o en otro ordenador a través de una red (incluyendo Internet). (Miguel Parada, 2019)

## <span id="page-31-2"></span>**3.12 SendGrid**

Sendgrid es un gestor de correo para desarrolladores. A través de su API, las aplicaciones y sitios en línea pueden enviar y recibir e-mails de forma masiva, lo que permite administrar correo transaccional y campañas de publicidad. (Cabrera, 2020)

## <span id="page-31-3"></span>**3.13 Metodología Agile**

Podemos definir las metodologías ágiles como un conjunto tareas y procedimientos dirigidos a la gestión de proyectos. Son aquellos métodos de desarrollo en los cuales tanto las necesidades como las soluciones a estas evolucionan con el pasar del tiempo, a través del trabajo en equipo de grupos multidisciplinarios que se caracterizan por tener las siguientes cualidades:

- Desarrollo evolutivo y flexible.
- Autonomía de los equipos.
- Planificación.
- Comunicación. (Yanina Muradas, 2021)

#### <span id="page-32-0"></span>**3.13.1 Scrum**

Scrum es un marco que permite el trabajo colaborativo entre equipos. Al igual que un equipo de rugby (de donde proviene su nombre) cuando entrena para un gran partido, scrum anima a los equipos a aprender a través de las experiencias, a autoorganizarse mientras aborda un problema y a reflexionar sobre sus victorias y derrotas para mejorar continuamente. (Claire Drumond, 2021)

#### <span id="page-32-1"></span>**3.13.2 Sprint**

Sprint es un periodo breve de tiempo fijo en el que un equipo de scrum trabaja para completar una cantidad de trabajo establecida. Los sprint se encuentran en el corazón de las metodologías scrum y ágil, y hacer bien los sprint ayudara a tu equipo ágil a lanzar mejor software con menos quebraderos de cabeza.

"Con scrum, un producto se basa en una serie de iteraciones llamadas sprints que dividen proyectos grandes y complejos en porciones minúsculas" sostiene Megan Cook, gestora de productos de grupo de Jira Software en Atlassian. (Max Rehkopf, 2021)

#### <span id="page-32-2"></span>**3.13.3 BurnDown Chart**

El BurnDown Chart es una gráfica de trabajo que muestra la cantidad de trabajo que se ha completado en un sprint, y el trabajo total restante brindando información sobre cómo funciona el quipo. Se utilizan para predecir la probabilidad de que su equipo complete su trabajo en el tiempo disponible. También son excelente para mantener el equipo al tanto de cualquier avance del alcance que ocurra. (Max Rehkopf, 2021)

# <span id="page-33-0"></span>**CAPÍTULO IV MARCO METODOLÓGICO**

## <span id="page-33-1"></span>**4.1 Metodología del proyecto**

En el desarrollo de este trabajo de grado, se utilizó la metodología ágil Scrum, donde se aplicaron los principios y prácticas de Scrum para la gestión y ejecución del proyecto.

La metodología Scrum se caracteriza por su enfoque iterativo e incremental, con entregas parciales y frecuentes. Se establecieron sprints, que son períodos de tiempo fijos en los que se planifican y realizan las tareas. Se utilizó un tablero de seguimiento en el software Jira para gestionar y organizar las actividades diarias.

Durante cada sprint, se definieron los objetivos y se priorizaron las tareas a realizar. Se realizaban revisiones periódicas para evaluar el progreso y realizar ajustes si era necesario. Además, se mantenía una comunicación constante con el asesor y se recopilaban sus comentarios y retroalimentación para incorporar mejoras continuas en el proyecto.

La adaptación de la metodología Scrum permitió una mayor flexibilidad y autonomía en la planificación y ejecución de las tareas. Se mantuvo un enfoque en la entrega de resultados funcionales y de calidad en cada iteración, abordando de manera efectiva los desafíos y problemas complejos del proyecto.

# <span id="page-34-0"></span>**4.2 Ciclo de Vida**

El ciclo de vida del proyecto es:

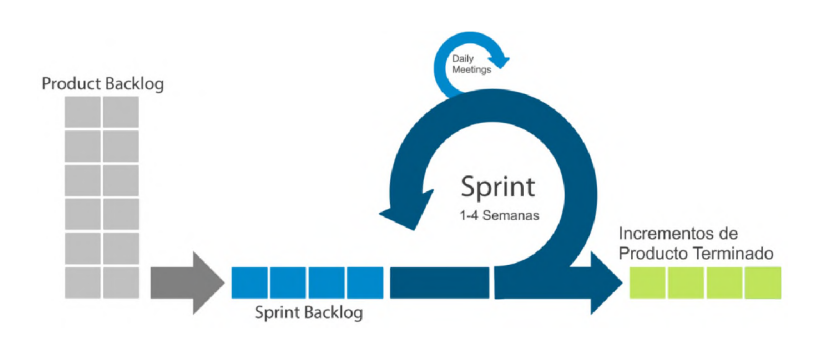

*Ilustración 1 – Ciclo de vida de la planificacion del desarrollo de la plataforma*

## <span id="page-34-2"></span><span id="page-34-1"></span>**4.3 Fases del ciclo de vida**

## **4.3.1 Backlog**

En el backlog se definen todas las tareas y funcionalidades necesarias para el desarrollo del proyecto, siguiendo los requerimientos y las fases establecidas en la propuesta inicial. A continuación, se presenta la división del backlog en diferentes etapas:

## 1. Redacción de necesidades:

- Identificación de los requisitos y necesidades del sistema.
- Definición de los objetivos y alcance del proyecto.
- Análisis de las características y funcionalidades requeridas.
- 2. Especificaciones:
- Documentación detallada de los requisitos funcionales y no funcionales.
- Definición de los casos de uso y escenarios de interacción.
- Especificación de los flujos de trabajo y procesos del sistema.
- 3. Análisis y diseño:
- Realización de un análisis exhaustivo de los requisitos.
- Diseño de la estructura de datos y arquitectura del sistema.
- Definición de la interfaz de usuario y experiencia de usuario.

## 4. Arquitectura:

- Establecimiento de la arquitectura técnica del sistema.
- Selección de las tecnologías y herramientas adecuadas.
- Diseño de la base de datos y la infraestructura necesaria.

## 5. Implementación y desarrollo:

- Codificación de las funcionalidades y componentes del sistema.
- Integración de los módulos y pruebas de unidad.
- Desarrollo de interfaces de usuario y lógica de negocio.

## 6. Resolución de errores:

- Identificación y corrección de los errores o bugs encontrados.
- Pruebas de integración y depuración del sistema.
- Aseguramiento de la calidad del software.

## 7. Validación:

- Realización de pruebas de aceptación y validación del sistema.
- Verificación de que se cumplen todos los requisitos.
- Obtención de feedback del proyecto.

## 8. Documentación:

• Elaboración de documentación técnica y de usuario.

Cada una de estas etapas del backlog representa una fase del proyecto y contiene las tareas específicas que deben realizarse para su cumplimiento. Esta estructura del backlog garantiza un seguimiento ordenado y eficiente del progreso del proyecto, asegurando que se cubran todas las áreas necesarias para el desarrollo exitoso de la plataforma.
### **4.3.2 Tareas del sprint**

Una vez definidos los sprints en el backlog, se procede a desglosar las tareas específicas que se deben abordar en cada uno de ellos. Estas tareas se derivan de las historias de usuario, con el objetivo de cumplir con los objetivos y criterios de aceptación establecidos. A continuación, se detallan las tareas del sprint:

1. Identificación de historias de usuario:

- Revisión de las historias de usuario definidas en el backlog.
- Selección de las historias de usuario a abordar en el sprint actual.
- Priorización de las historias de usuario de acuerdo con su importancia.
- 2. Definición de tareas:
- Desglose de las historias de usuario en tareas más pequeñas y manejables.
- Asignación de responsables para cada tarea.
- Estimación del esfuerzo y tiempo necesario para completar cada tarea.
- 3. Desarrollo de funcionalidades:
- Implementación de las funcionalidades requeridas en cada historia de usuario.
- Codificación y desarrollo de componentes específicos.
- Integración de las funcionalidades con el sistema existente.
- 4. Pruebas unitarias:
- Realización de pruebas unitarias para garantizar el correcto funcionamiento de las funcionalidades desarrolladas.
- Identificación y corrección de errores o bugs encontrados durante las pruebas.
- 5. Revisión y corrección:
- Revisión del código desarrollado y verificación de su calidad.
- Corrección de posibles errores o mejoras identificadas durante la revisión.
- Aseguramiento de que las funcionalidades cumplan con los criterios de aceptación establecidos.
- 6. Integración y pruebas de integración:
- Integración de las funcionalidades desarrolladas con el sistema existente.
- Realización de pruebas de integración para verificar la correcta interacción entre los componentes.
- Solución de problemas de compatibilidad o conflictos durante la integración.
- 7. Pruebas de aceptación:
- Realización de pruebas de aceptación para validar que las funcionalidades cumplen con los requisitos del usuario final.
- Obtención de feedback del proyecto.
- Ajustes o mejoras según los comentarios recibidos.
- 8. Documentación y entrega:
- Elaboración de documentación técnica y de usuario actualizada con las funcionalidades desarrolladas.
- Preparación de la entrega del sprint, asegurando que todas las tareas han sido completadas y revisadas.
- Presentación y entrega del sprint al cliente o stakeholders correspondientes.

#### **4.3.3 Sprint**

El sprint es una fase del proyecto en la cual se planifican y ejecutan las tareas u objetivos definidos, con sus respectivos criterios de aceptación, de acuerdo con los requerimientos establecidos. Cada sprint tiene una duración de una semana, durante la cual se llevan a cabo todas las acciones propuestas para avanzar en la producción del proyecto.

Durante esta fase, se establecen las actividades específicas que se deben realizar en el periodo de tiempo determinado, con el objetivo de lograr los resultados esperados. Se seleccionan las tareas considerando las prioridades y la capacidad de trabajo.

#### **4.3.4 Sprint Review**

Se llevaron a cabo reuniones semanales, conocidas como sprint review, para planificar el trabajo, evaluar los avances y establecer las próximas tareas. Estas reuniones permitieron mantener una comunicación efectiva, resolver dudas y realizar ajustes necesarios para alcanzar los objetivos del sprint.

### **4.4 Tipo de Investigación**

#### **4.4.1 Investigación Aplicada**

Esta investigación se clasifica como una investigación aplicada tecnológica debido a su enfoque práctico y su objetivo de desarrollar una plataforma web para la gestión y seguimiento del historial de vacunación canina en República Dominicana. Este tipo de investigación se caracteriza por combinar el uso de conocimientos científicos y técnicos con el propósito de abordar problemas prácticos y generar soluciones concretas en un campo específico (Johnson, 2010).

El propósito principal de esta investigación es resolver un problema específico relacionado con la falta de una herramienta eficiente y accesible para el registro y seguimiento de las vacunas aplicadas a los perros en el país. A través del desarrollo de la plataforma web, se busca aplicar conocimientos científicos y tecnológicos para proporcionar una solución práctica y concreta a esta problemática.

### **4.5 Recopilación de Datos**

En este trabajo de grado se utilizaron varias técnicas para recolectar información relevante. A continuación, se describen las principales técnicas utilizadas:

### **4.5.1 Observación**

Se realizó una observación detallada del método actual utilizado por las veterinarias para el seguimiento y registro de historial de vacunación canina. Se identificaron las limitaciones y desventajas del sistema actual, como el uso de tarjetillas de cartón o papel que pueden perderse o dañarse, lo que llevó a la necesidad de una solución más eficiente.

#### **4.5.2 Entrevistas**

Se llevaron a cabo entrevistas telefónicas con el personal de veterinarias y centros que ofrecen servicios de vacunación canina. Estas entrevistas se enfocaron en comprender cómo se realiza el seguimiento de las vacunas, la frecuencia de vacunación, las vacunas requeridas y el manejo del registro e historial de vacunación. También se evaluó la viabilidad y receptividad de una plataforma que agilice estos procesos.

Las preguntas realizadas durante la entrevista fueron las siguientes:

- 1. ¿Cómo le dan seguimiento a las vacunas caninas y próximas a suministrar?
- 2. ¿Cada que tiempo se vacunan los caninos?
- 3. ¿Cuáles son las vacunas que se les debe suministrar?
- 4. ¿Cómo manejan el registro e historial de vacunación canina?
- 5. ¿Les sería factible una plataforma que le agilice cada uno de esos procesos?

#### CECOVEZ:

- 6. ¿Le ve sentido a tener un sistema centralizado?
- 7. ¿Quién sería el ente regulador para manejar dicho sistema?
- 8. ¿Serian solo para perros?, ¿Cuántos manejan actualmente?
- 9. ¿Cuántos casos de rabia han recibido en los últimos 5 años?
- 10. ¿Manejan un sistema para el seguimiento de animales?
- 11. ¿Si maneja información de vacunas?, y ¿Cómo?
- 12. ¿Entendería que le serviría una plataforma con esta información?
- 13. ¿Cuáles serían sus usos?
- 14. ¿Tienen alguna relación con las veterinarias?

#### **4.5.3 Encuestas**

Se realizaron encuestas a usuarios finales para recopilar y comparar opiniones. Estas encuestas permitieron obtener una visión más amplia de las necesidades y la importancia de la plataforma propuesta, así como identificar áreas de mejora y obtener una perspectiva promedio de los encuestados.

Estas técnicas de recopilación de datos fueron fundamentales para obtener una comprensión sólida de la problemática y las necesidades del sistema de seguimiento y registro de vacunación canina, y así fundamentar la propuesta de la plataforma.

A continuación, la fórmula que se utilizó para estimar la proporción:

$$
n = \frac{(Z^2 * p * q)}{E^2}
$$

Donde:

- n: Tamaño de la muestra requerida.
- Z: Nivel de confianza ( $z = 1.96$  para un nivel de confianza del 95%).
- p: Probabilidad de éxito (p = 0.784).
- q: Complemento de la estimación de la proporción (q =  $1 p = 1 0.784 = 0.216$ ).
- E: Margen de error deseado (E = 0.09 para un margen de error de 9%)

$$
n = \frac{(Z^2 * p * q)}{E^2}
$$

$$
n = \frac{(1.96^2 * 0.784 * 0.216)}{0.09^2}
$$

$$
n \approx 74.6
$$

De acuerdo a la formula, el tamaño de la muestra seria aproximadamente de un 75 de personas a encuestar. En esta encuesta se formularon 10 preguntas a los usuarios finales para tener el conocimiento de que gran impacto tendría la plataforma en la sociedad.

# **CAPÍTULO V EVALUACIÓN**

### **5.1 Estudio de Factibilidad**

En este capítulo se lleva a cabo el estudio de factibilidad del proyecto de la plataforma para la gestión y seguimiento de la vacunación canina en República Dominicana. Se evalúan tres aspectos de factibilidad: técnica, operativa y económica.

#### **5.1.1 Factibilidad Técnica**

En términos de factibilidad técnica, se realizaron unos análisis de los recursos y herramientas necesarios para el desarrollo de la plataforma. Se consideraron los procesos y fases del ciclo de vida del desarrollo, así como los conocimientos y habilidades requeridos para su implementación.

Se determinó que es necesario contar con dispositivos móviles o computadoras con acceso a internet para acceder a la plataforma web a través de un navegador. Además, se evaluaron las tecnologías utilizadas y se aseguró que cumplen con los requisitos de funcionalidad y rendimiento de la plataforma.

#### **5.1.2 Factibilidad Operativa**

En cuanto a la factibilidad operativa, se tuvo en cuenta los diferentes roles en la plataforma, desde administradores hasta usuarios finales. Se consideró que los consumidores de la plataforma deben tener habilidades básicas en informática, como el uso de dispositivos móviles y computadoras. Además, se requiere acceso a internet para utilizar la plataforma.

La plataforma tiene un buen rendimiento y tiempo de respuesta adecuado. Permite maximizar la eficiencia de las veterinarias en el registro e historial de vacunación, ahorrando tiempo para el personal encargado y proporcionando un acceso rápido a los datos y servicios confiables.

### **5.1.3 Factibilidad Económica**

En términos de factibilidad económica, se detalló la información sobre los costos de operación necesarios para el desarrollo e implementación de la plataforma. Se tuvo en cuenta los recursos utilizados a lo largo del ciclo de vida del proyecto.

La rentabilidad del proyecto y el costo total de implementación de la plataforma, basado en los requerimientos establecidos y las tecnologías propuestas, se estimó en **USD\$ 10,016.00 Puesta en producción y USD\$ 1,770.00 fase de Desarrollo**, incluyendo todas las fases del proyecto, desde el diseño hasta el desarrollo.

# **5.2 Presupuesto**

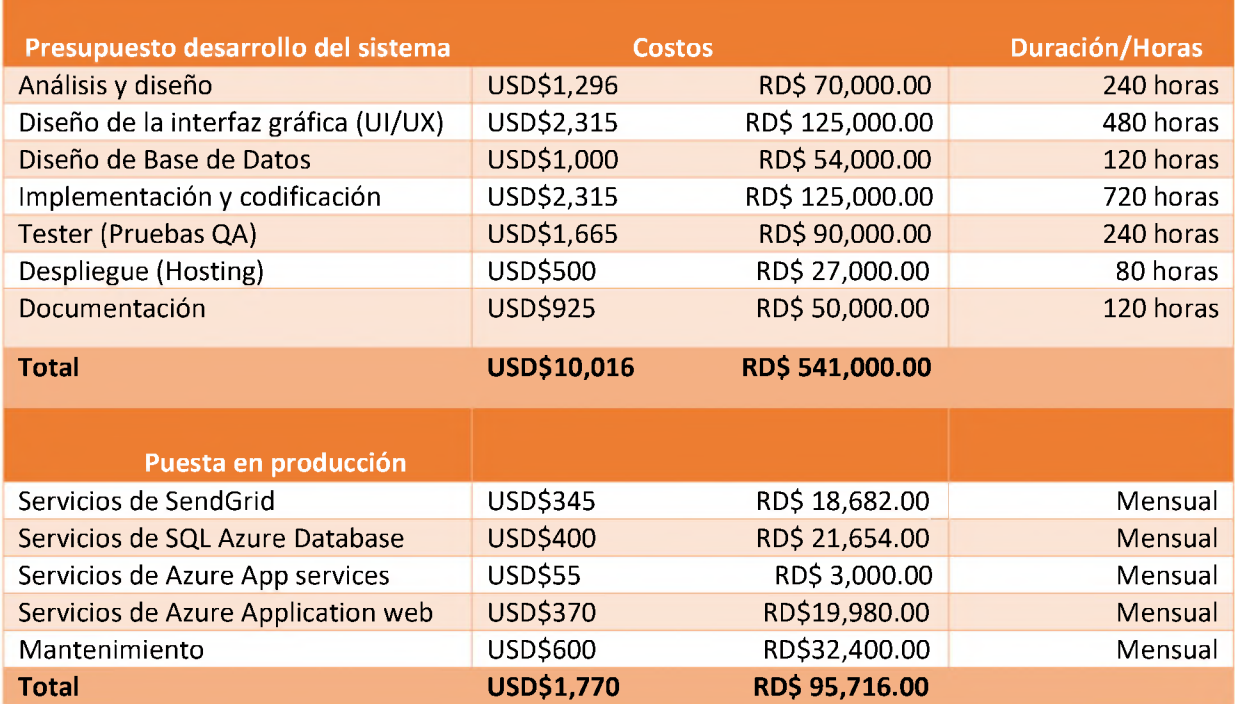

# **CAPÍTULO VI ANÁLISIS Y DISEÑO DEL SISTEMA**

# **6.1 Requerimientos**

### **6.1.1 Funcionalidades**

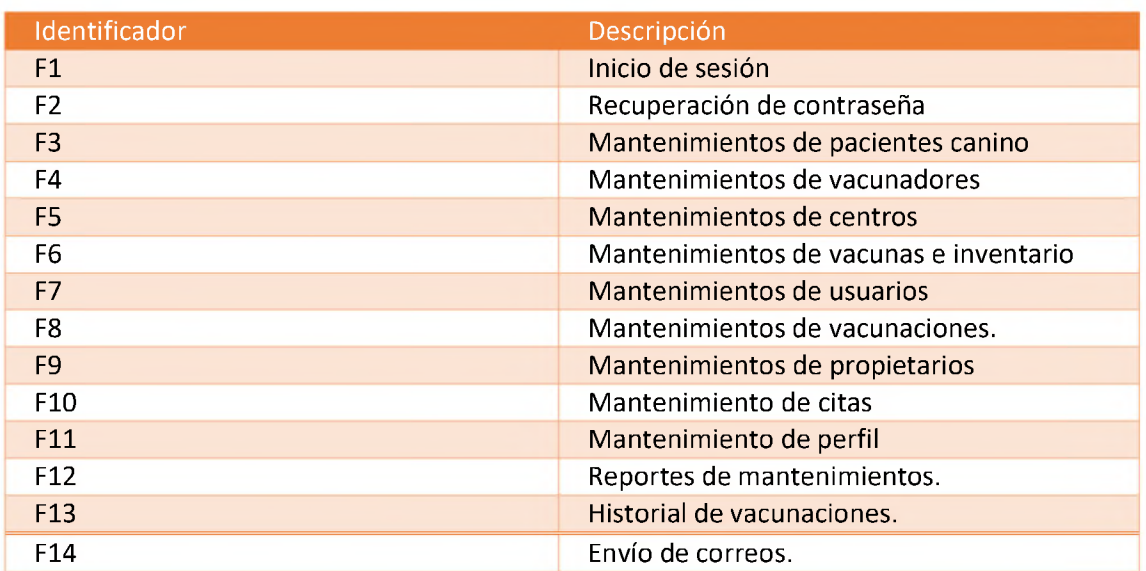

# **6.1 .2 Requerimientos Funcionales**

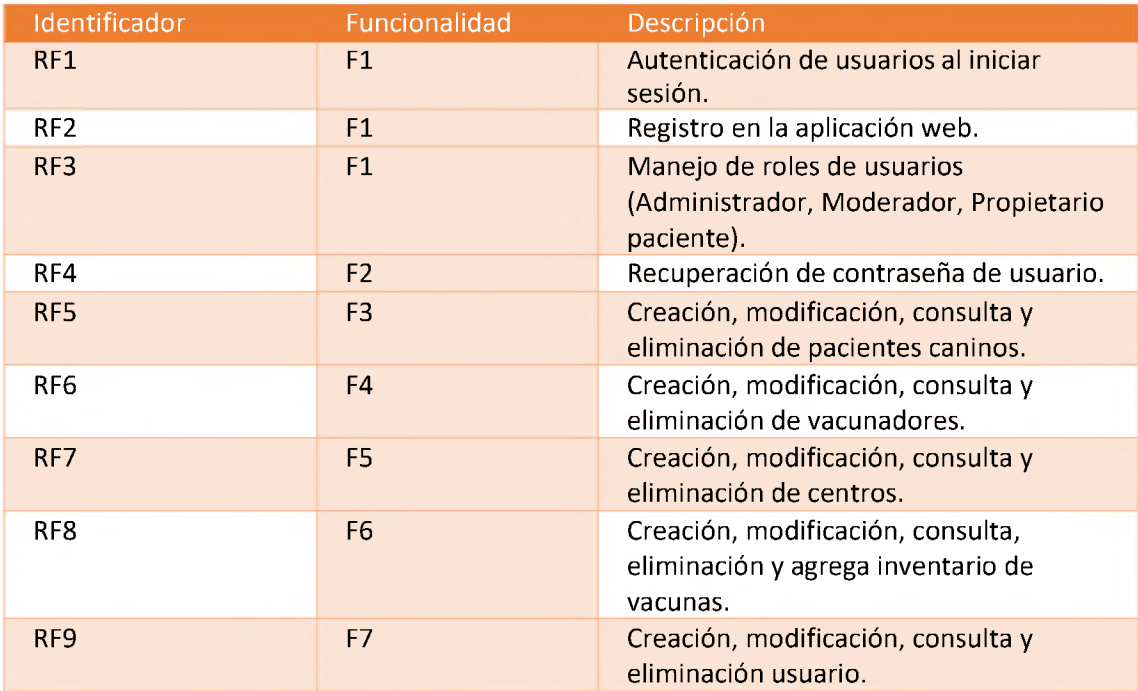

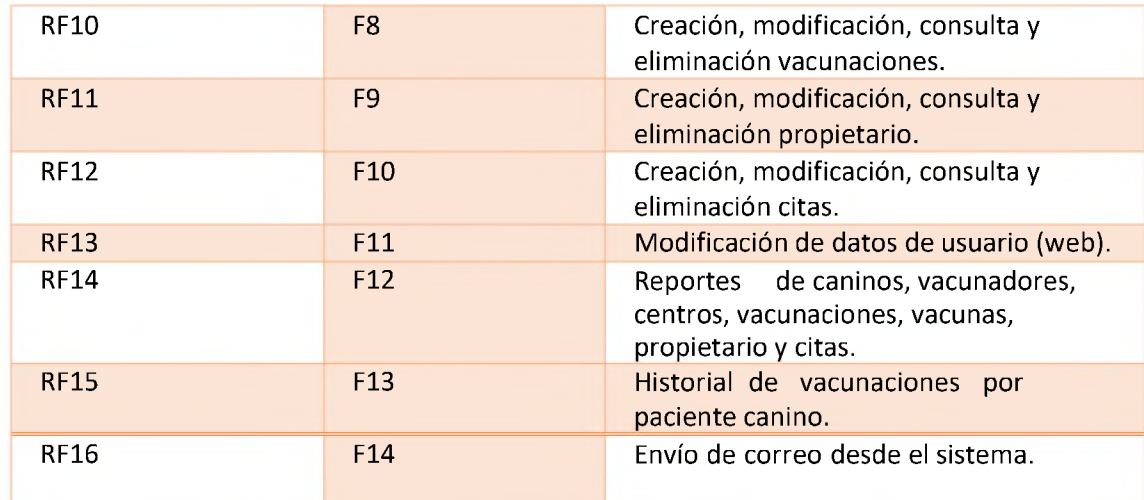

# **6.1 .3 Requerimientos no Funcionales**

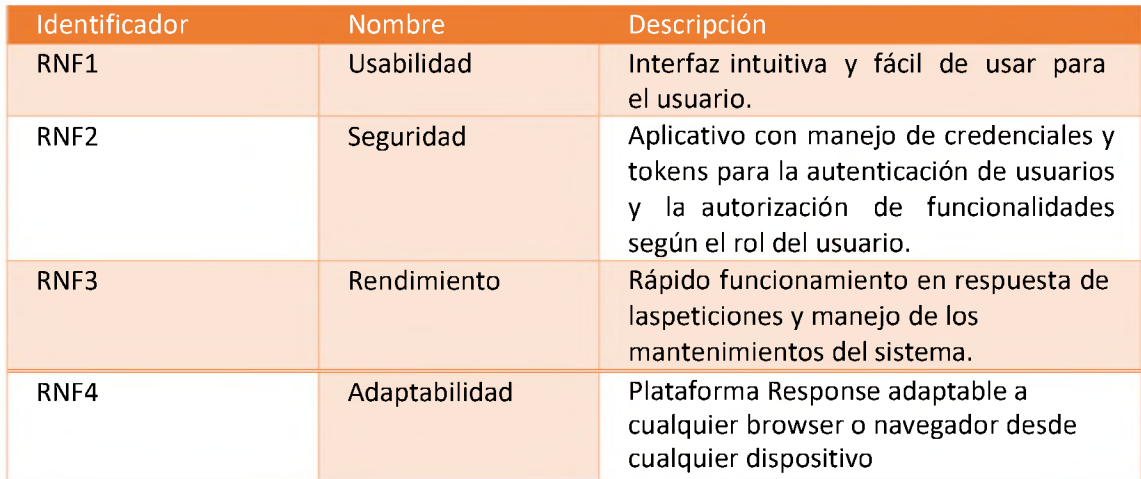

# **6.2 Cronograma**

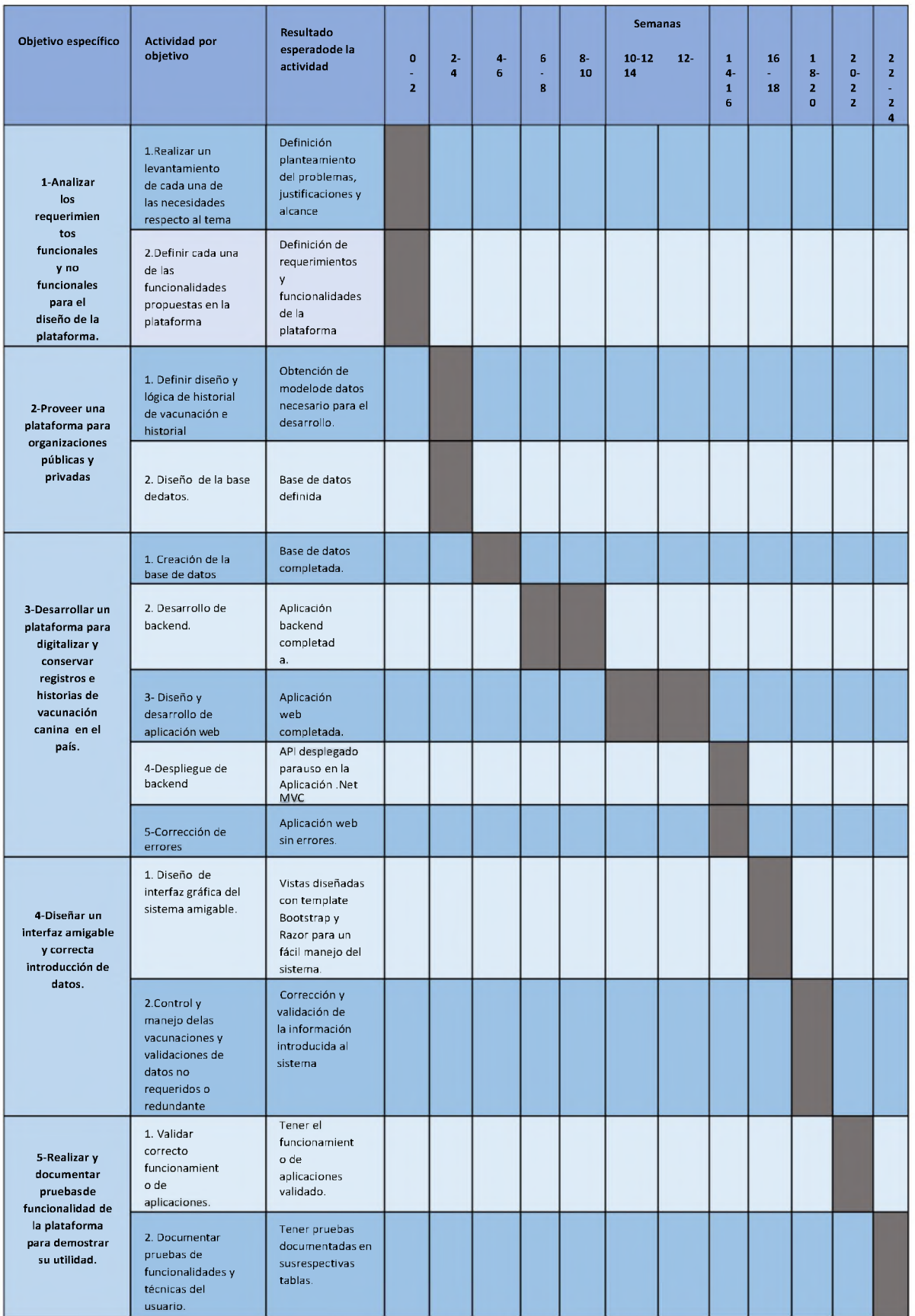

### **6.3 Arquitectura**

En el desarrollo de este proyecto, se utilizó un modelo de arquitectura Onion Architecture, que permite una separación clara de los componentes del sistema y promueve la independencia y reutilización del código.

### **6.3.1 Componentes**

Los componentes utilizados en el desarrollo del sistema se dividen de la siguiente manera:

- 1. **Plataforma web:** Se implementó una interfaz de usuario amigable utilizando las tecnologías Angular Material y Bootstrap para lograr una buena interacción con los usuarios.
- 2. **Backend:** Se utilizó una API .NET Core con arquitectura Onion Architecture. El backend se divide en el modelo, que maneja los datos y la persistencia en la base de datos y los controladores, que facilitan el flujo de datos entre el backend y la interfaz de usuario.
- 3. **Base de datos:** Se empleó una base de datos SSMS, utilizando los servicios de Microsoft Azure, para almacenar toda la información del sistema web relacionada con pacientes, centros, vacunas y vacunaciones en un servidor en la nube.
- 4. **Proveedores externos:** Se utilizaron servicios de proveedores externos para complementar las funcionalidades del sistema.

### *6.3.1.1 Backend*

El backend se estructura en una API .NET Core con arquitectura Onion Architecture, donde se encuentran los modelos para representar los datos, la lógica de control y la persistencia de datos. Los controladores actúan como intermediarios entre el modelo y las vistas, permitiendo el flujo de datos.

### *6.3.1.2 Base de datos*

La base de datos se utiliza como un almacén centralizado para toda la información del sistema web. Aquí se guardan los datos relacionados con los pacientes, centros, vacunas y vacunaciones, garantizando la integridad y seguridad de la información.

#### *6.3.1.3 FrontEnd*

Para la interfaz de usuario, se utilizó el framework Angular, que permite desarrollar aplicaciones web dinámicas y escalables. Angular proporciona una estructura sólida para la construcción de componentes y la gestión de la interfaz de usuario.

El uso de la arquitectura Onion Architecture junto con la distribución de componentes y la elección de tecnologías adecuadas garantizan un desarrollo organizado, modular y escalable del sistema.

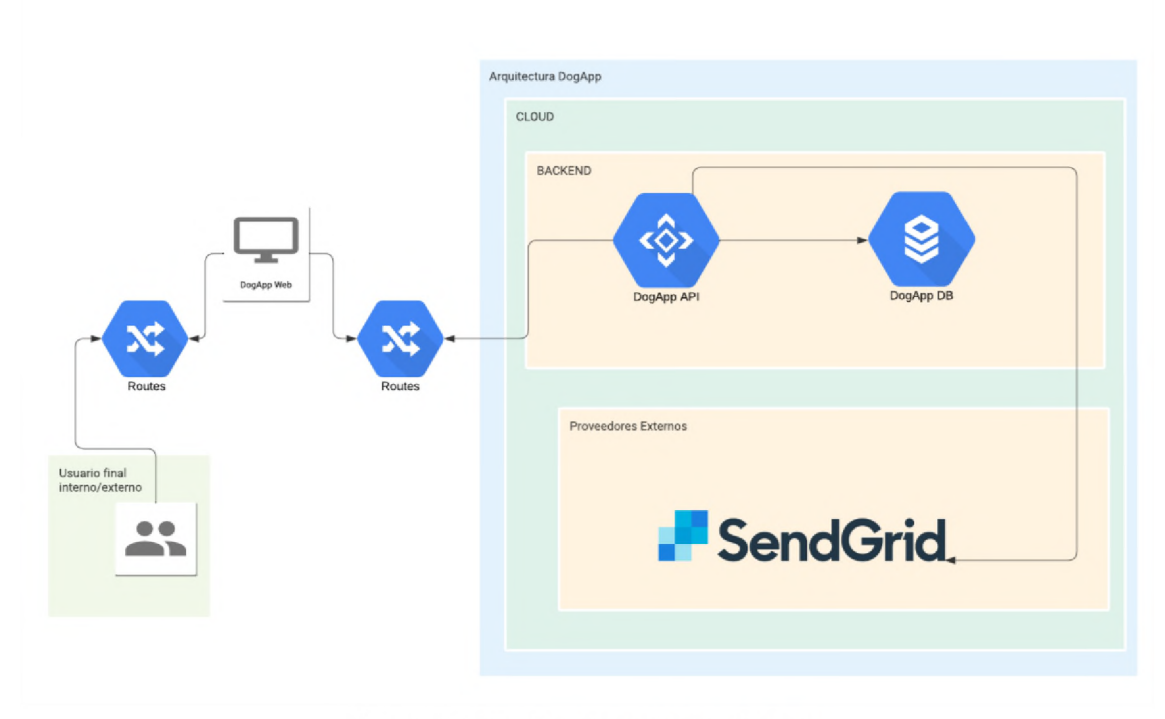

### **6.3.2 Diagrama de Arquitectura**

Ilustración 2 - Diagrama de Arquitectura

# **6.4 Diagrama UML**

# **6.4.1 Diagramas de Caso de Uso**

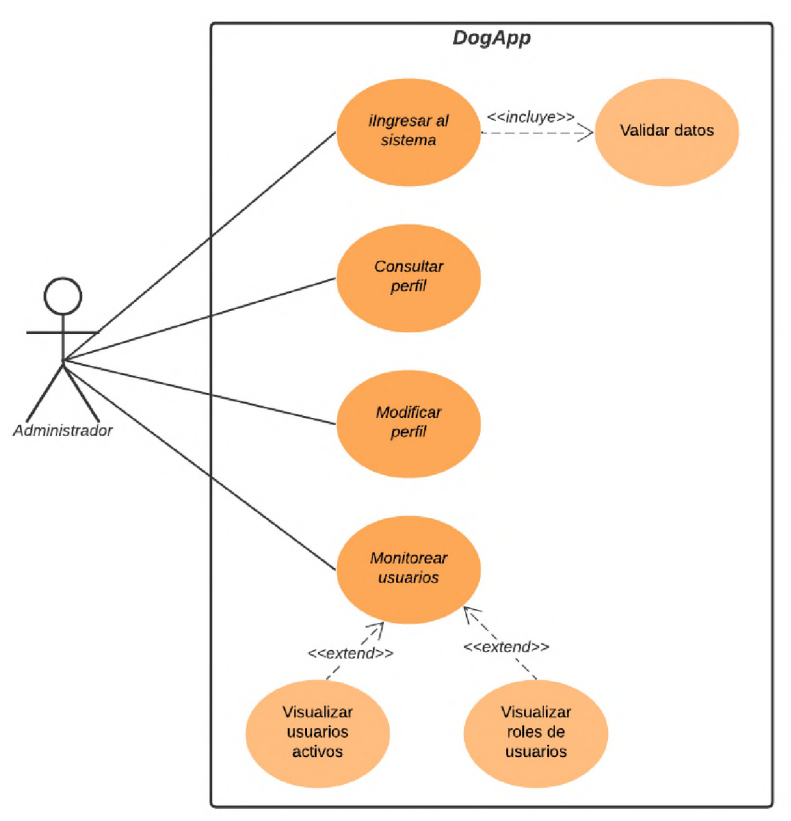

*Ilustración 3 – Caso de uso Inicio de sesión web administrador*

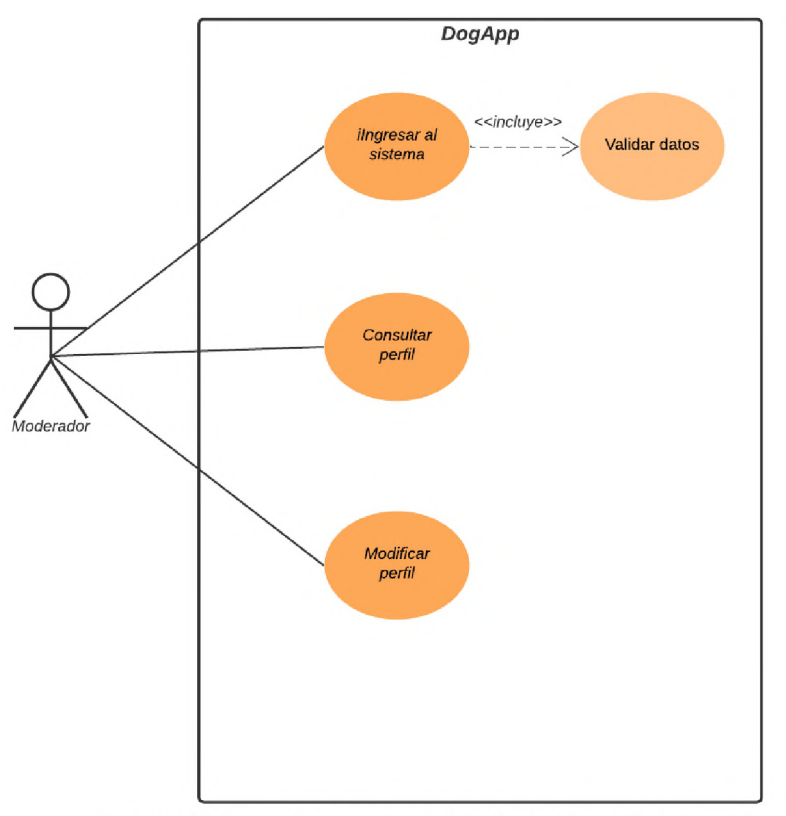

Ilustración 4-Caso de uso Inicio de sesión web moderador

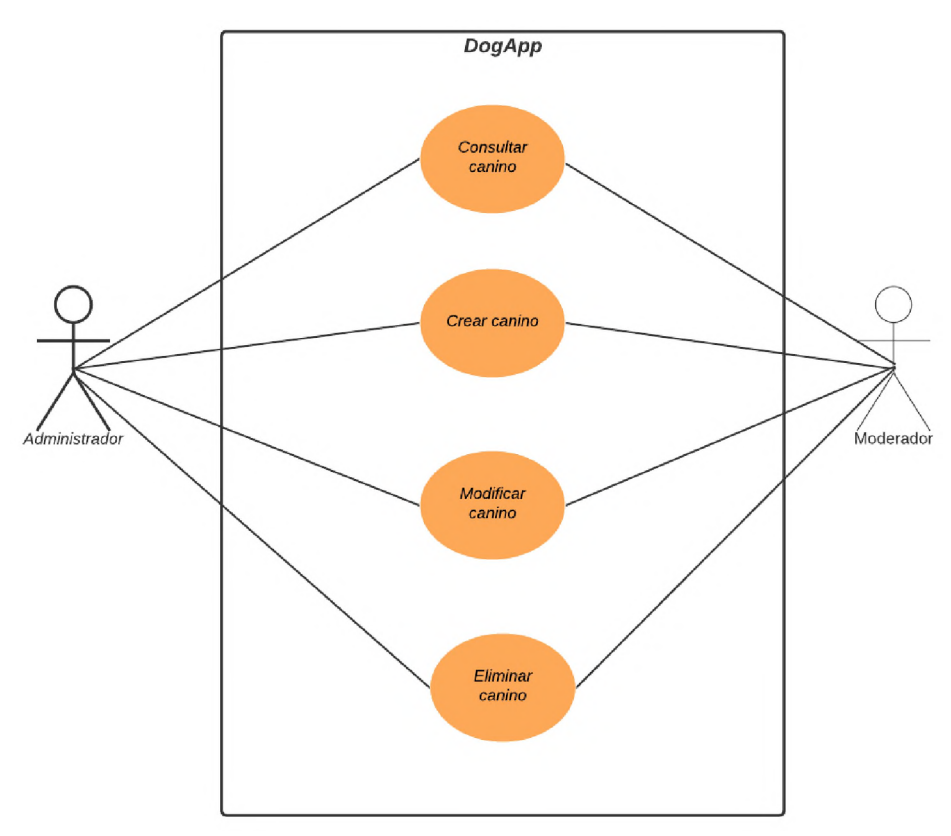

*Ilustración 5 – Caso de uso de mantenimiento de pacientes*

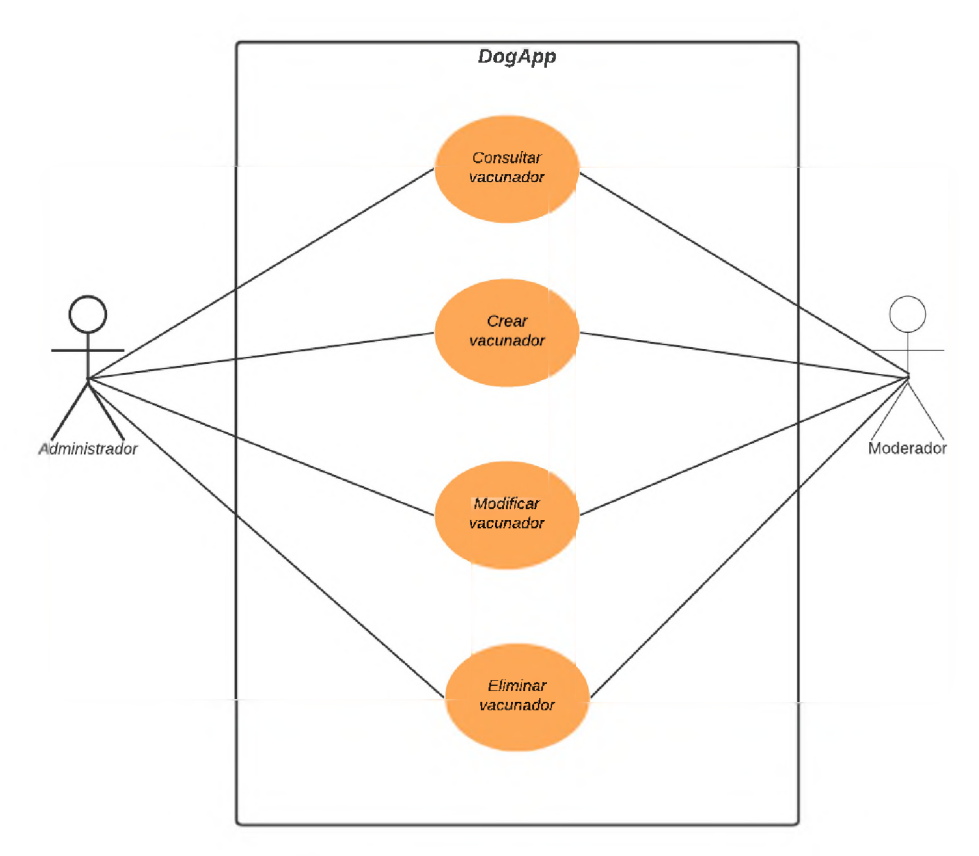

*Ilustración 6 – Caso de uso mantenimiento de vacunadores*

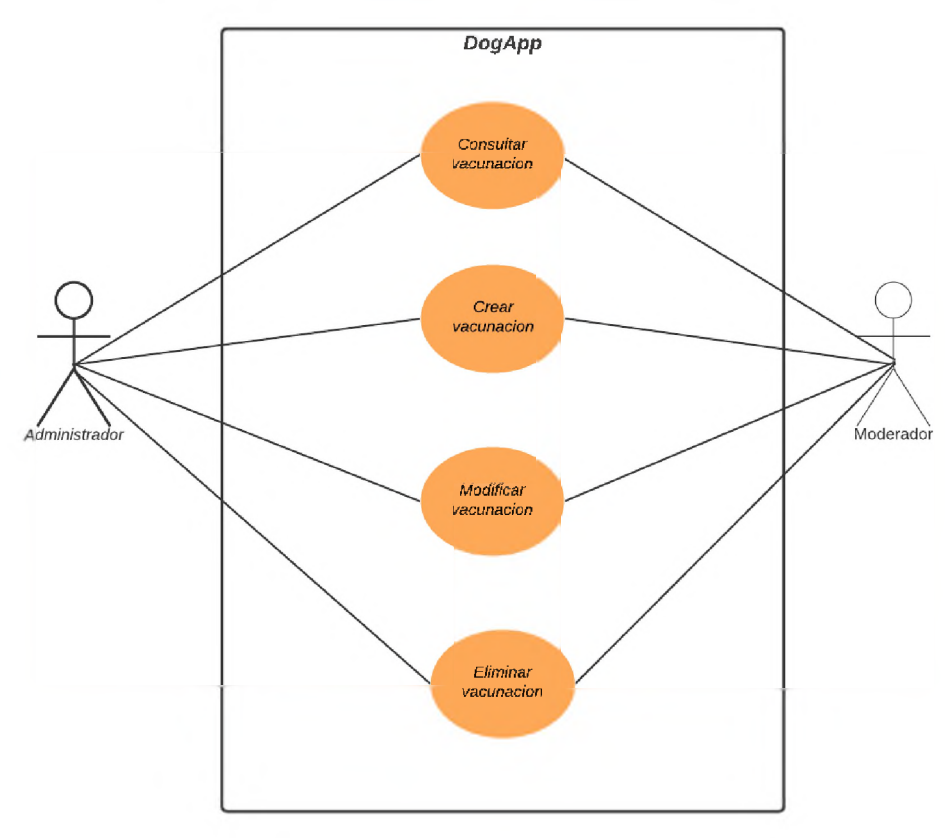

*Ilustración 7 – Caso de uso mantenimiento de vacunaciones*

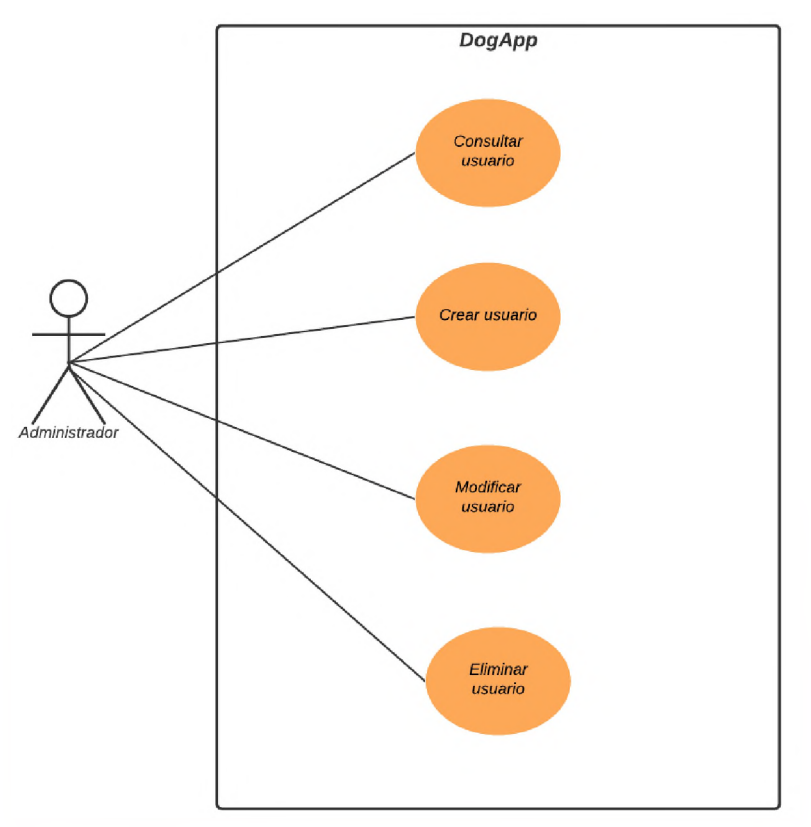

*Ilustración 8 – Caso de uso de mantenimiento de usuarios*

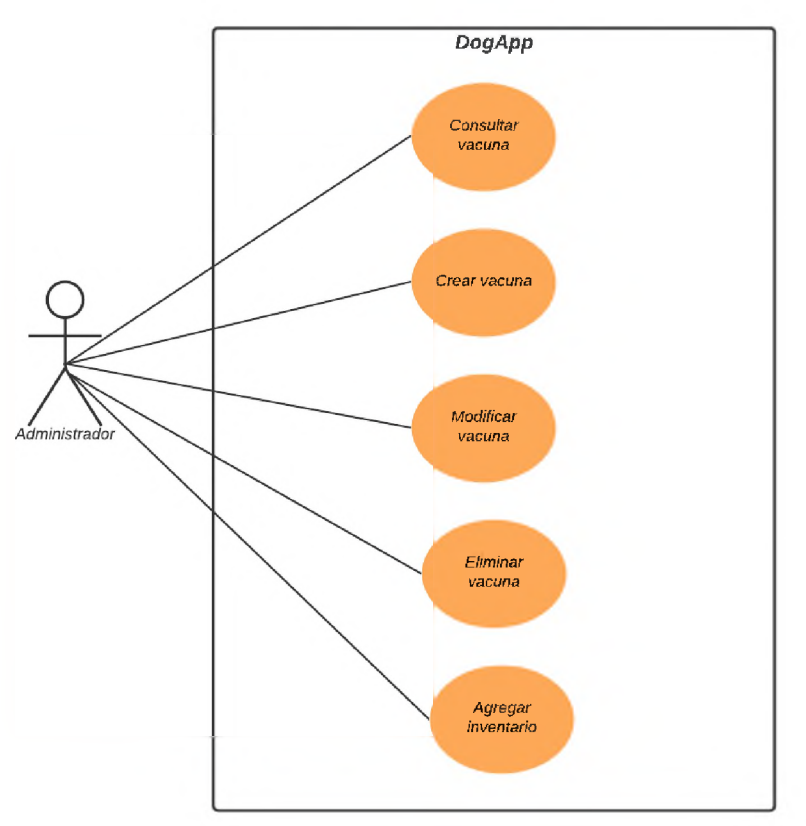

*Ilustración 9 – Caso de uso de mantenimiento de vacunas*

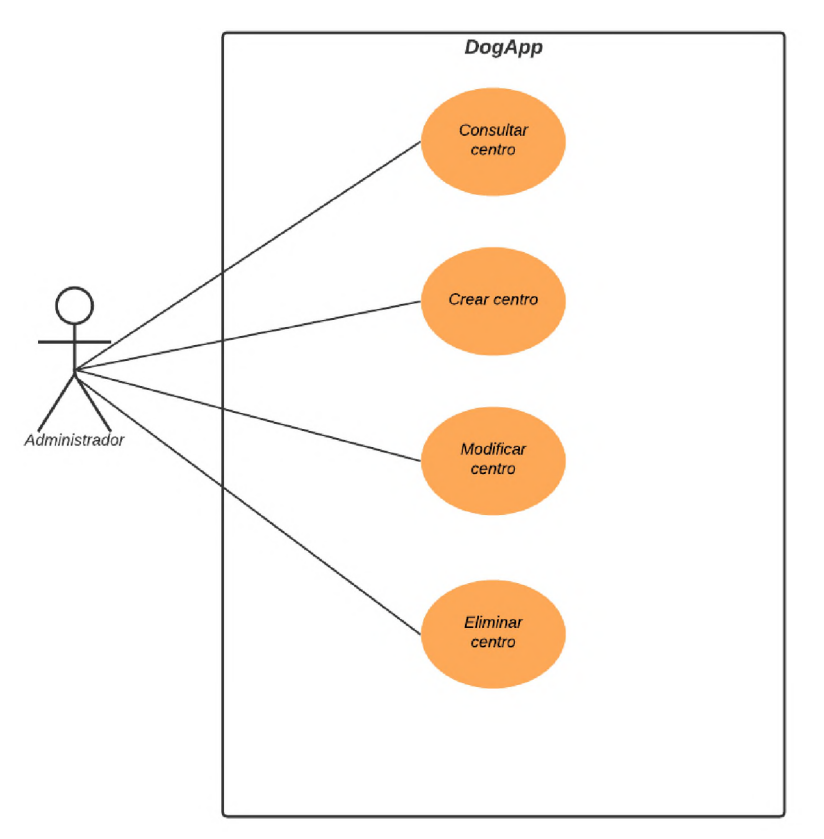

*Ilustración 10 – Caso de uso de mantenimiento de centros*

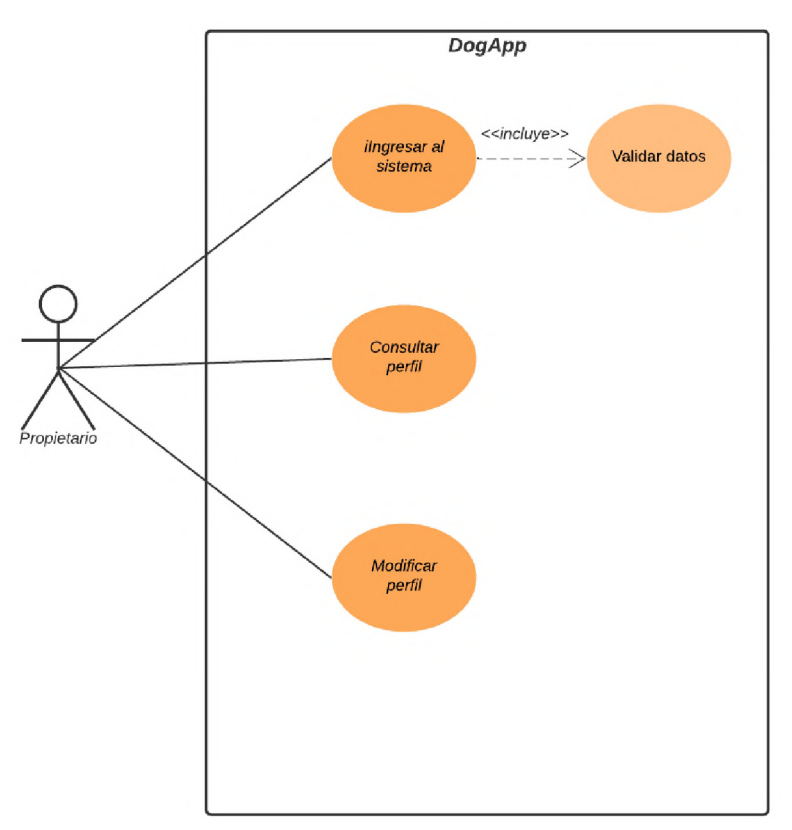

*Ilustración 11 – Caso de uso inicio de sesión propietario de canino*

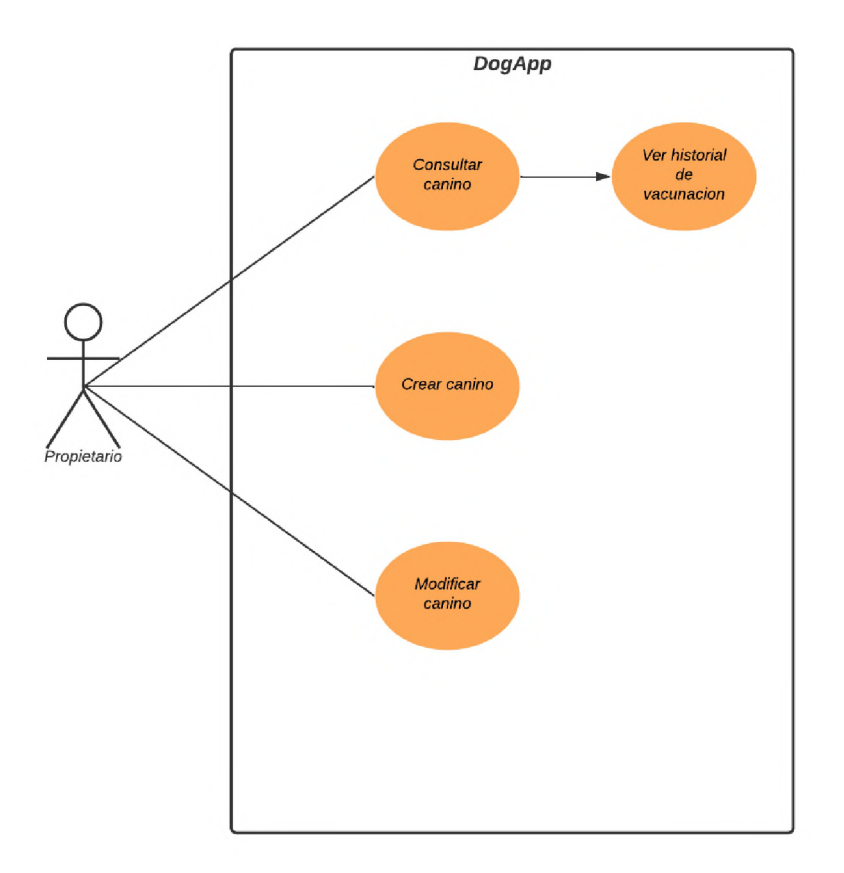

*Ilustración 12 – Caso de uso de mantenimiento caninos propietario*

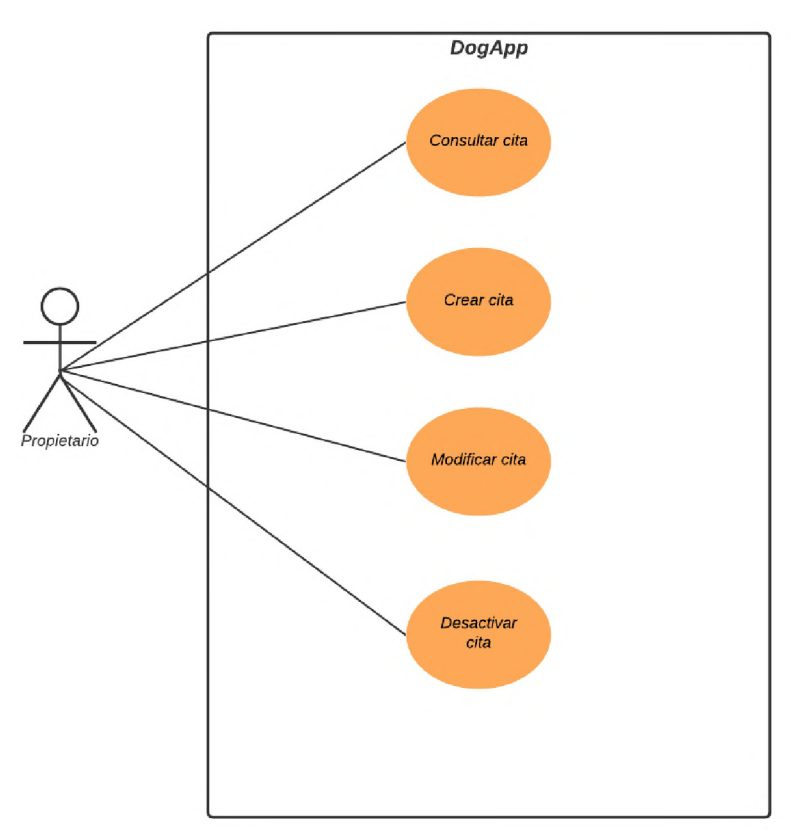

*Ilustración 13 – Caso de uso de mantenimiento citas propietarios*

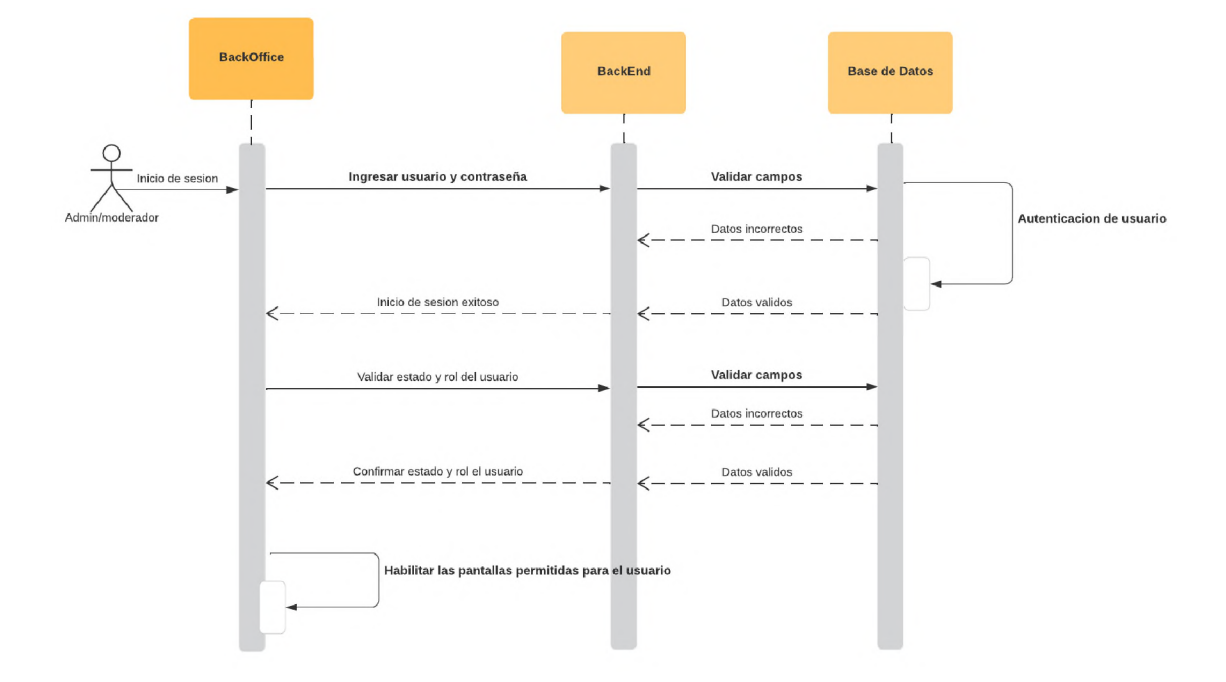

## **6.4.2 Diagramas de Secuencia**

*Ilustración 14 – Diagrama de secuencia de Inicio de sesión en aplicación web*

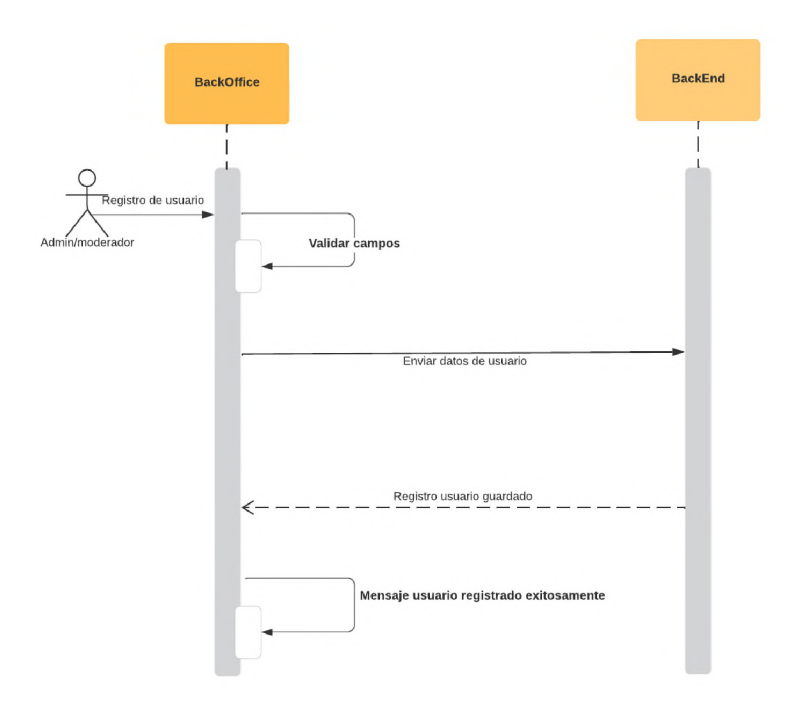

*Ilustración 15 – Diagrama de secuencia de registro de pacientes en aplicación web*

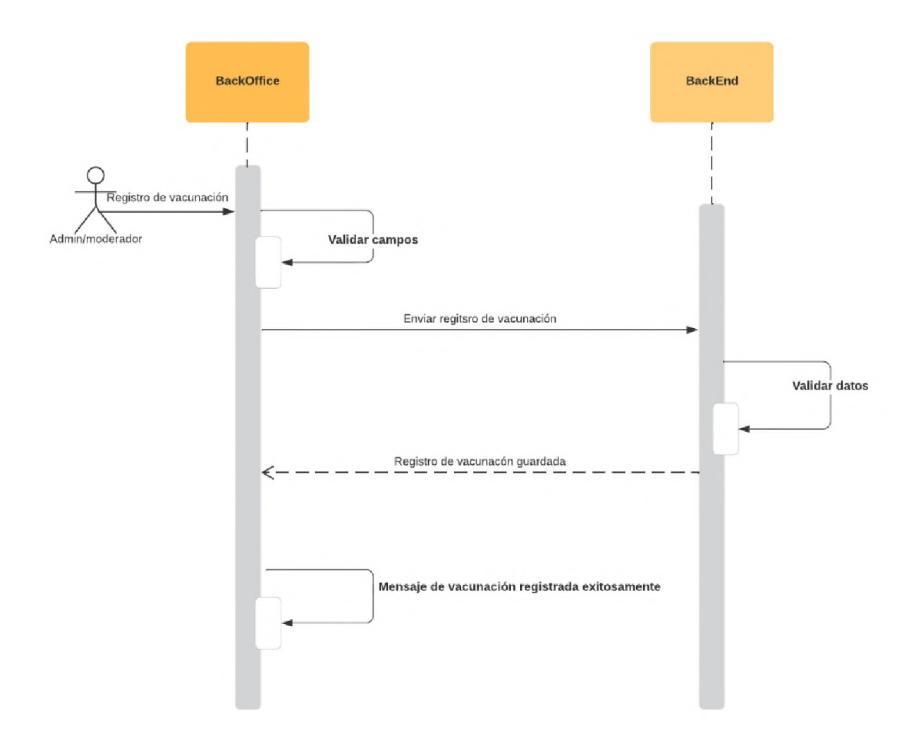

*Ilustración 16 – Diagrama de secuencia de registro de vacunación en aplicación web*

### **6.5 Diseño de Base de Datos**

### **6.5.1 Diagrama Entidad Relación**

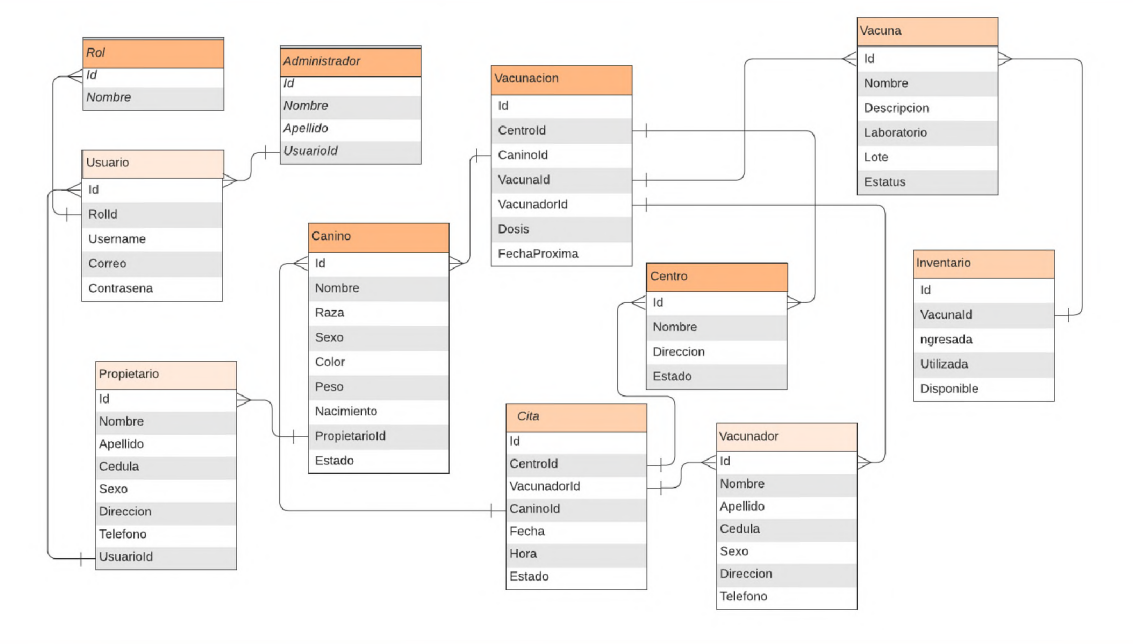

*Ilustración 17 – Diagrama Entidad Relación de base de datos*

### **6.5.2 Diccionario de datos**

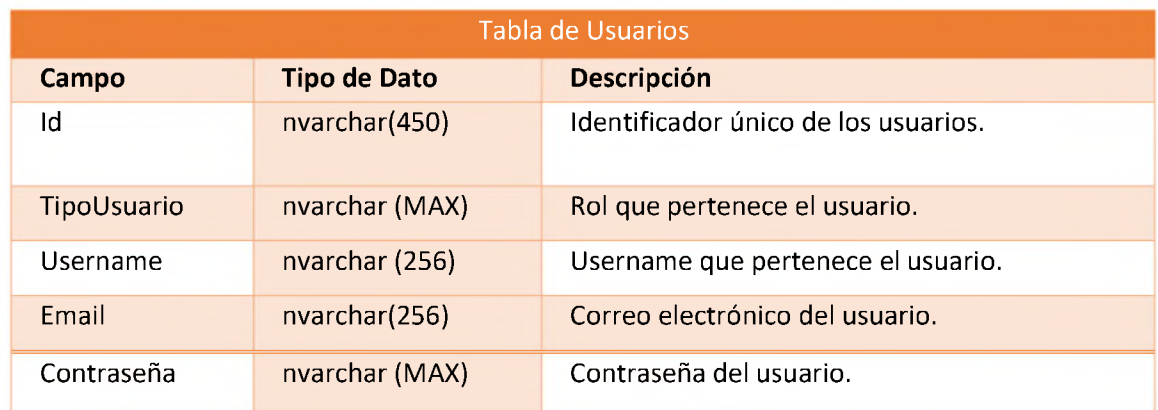

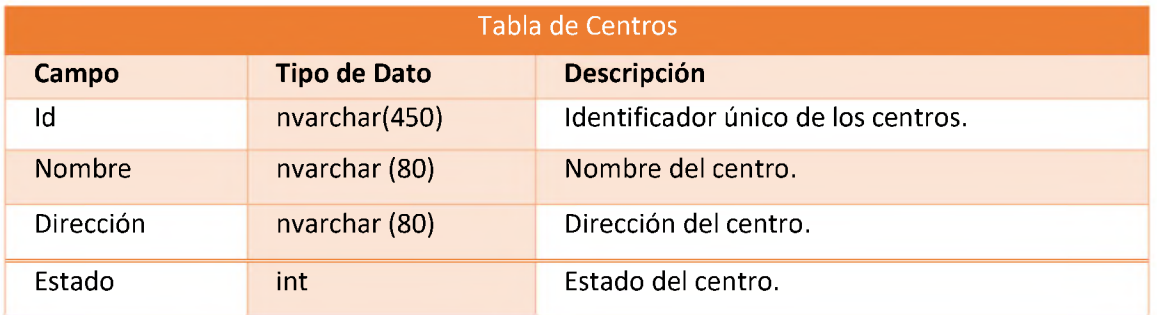

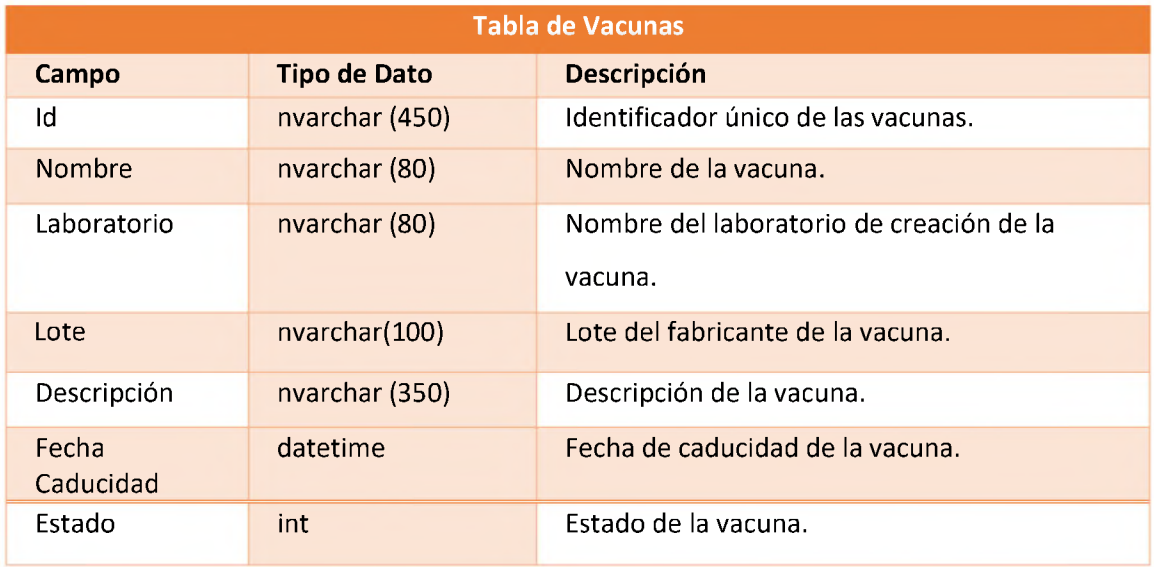

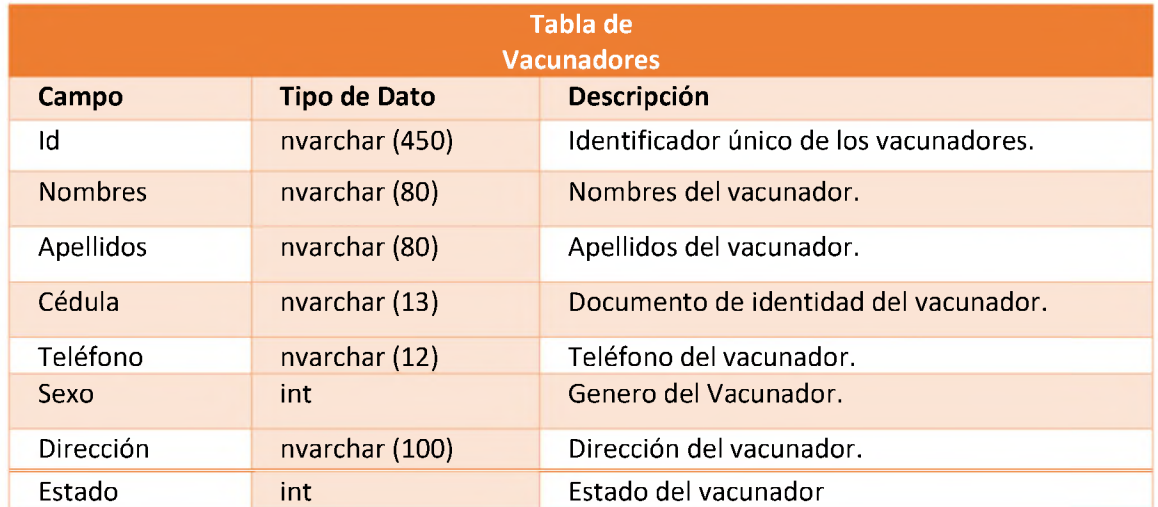

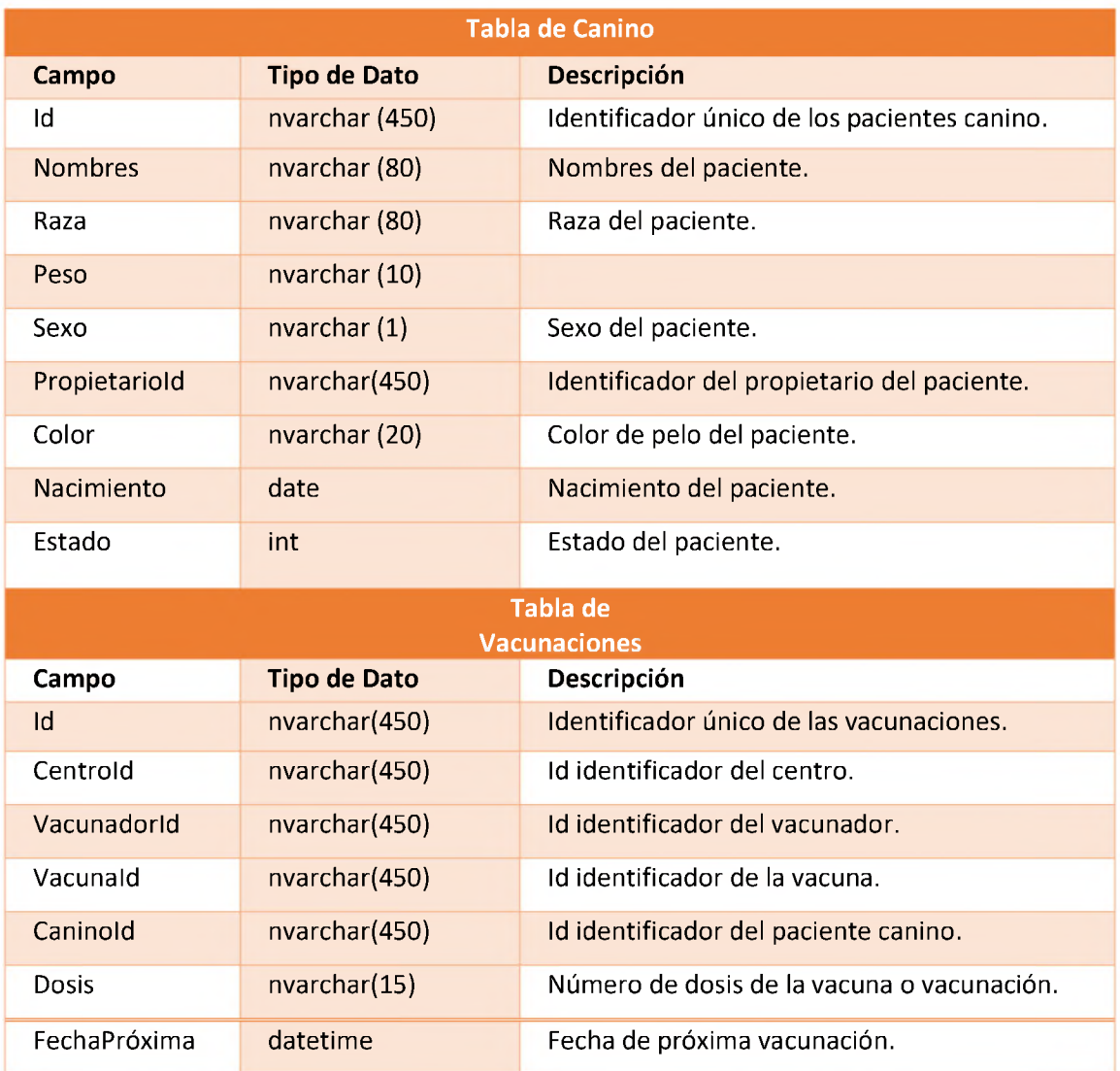

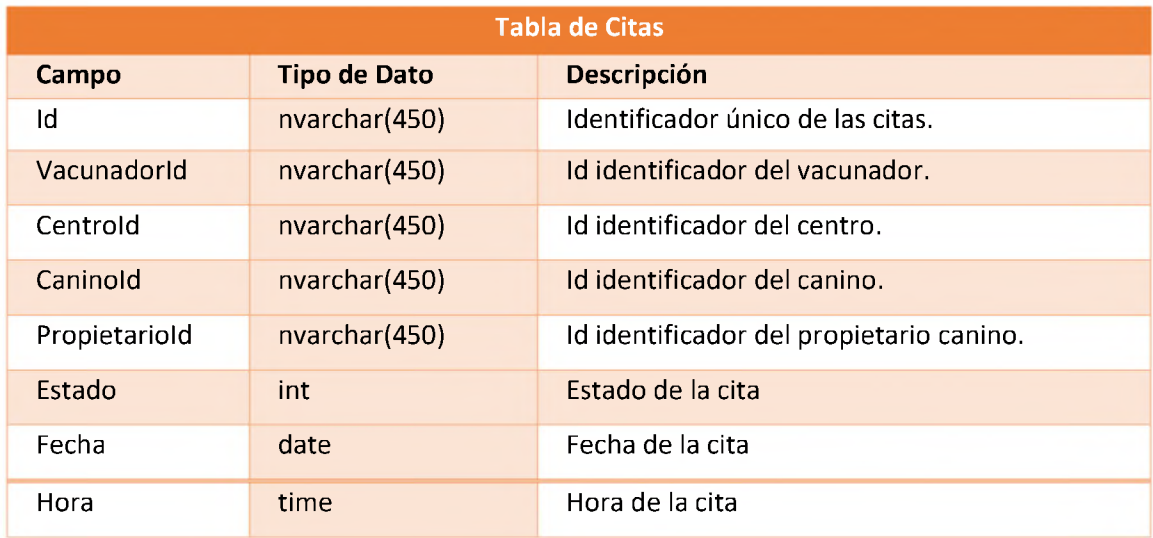

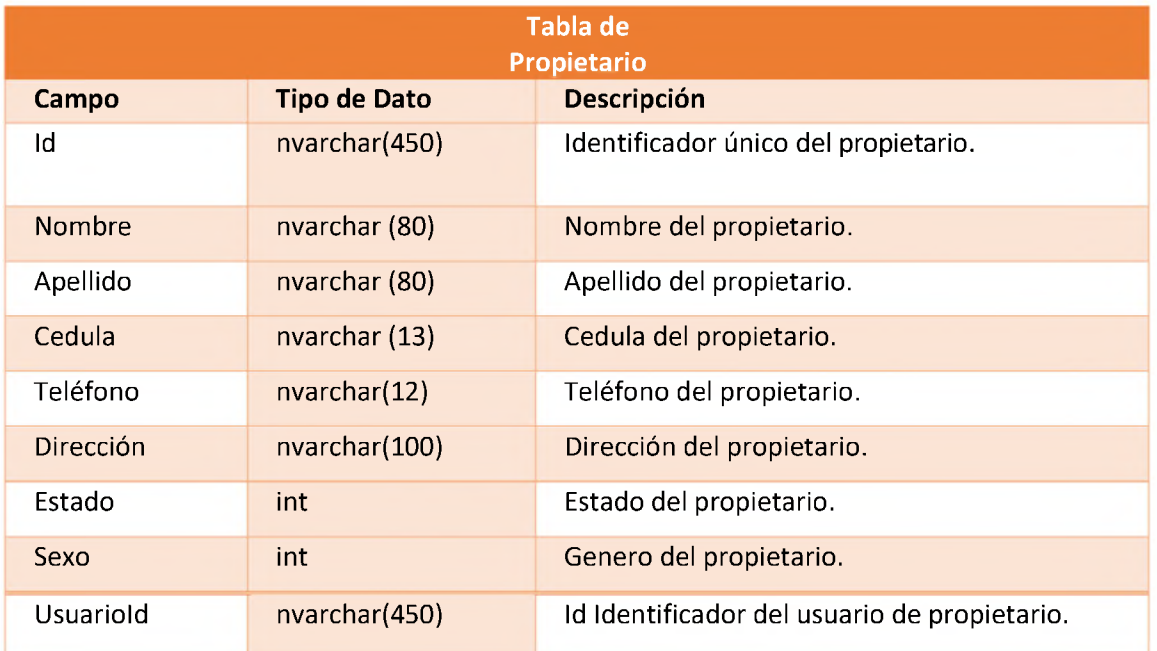

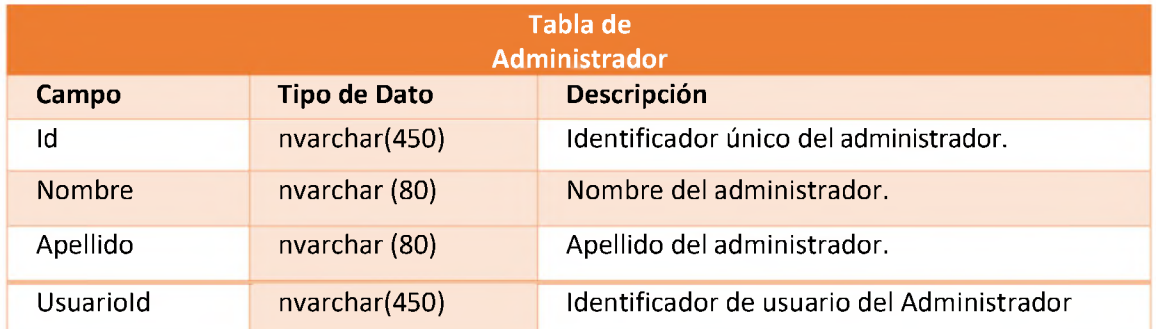

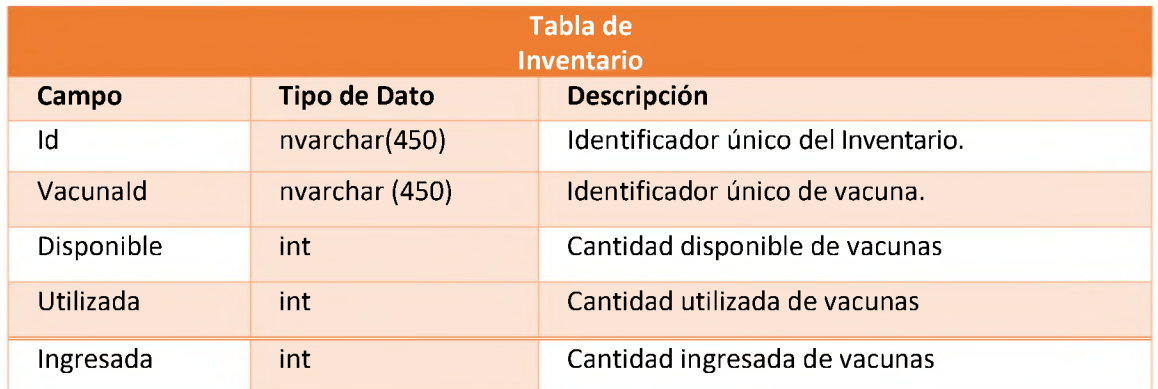

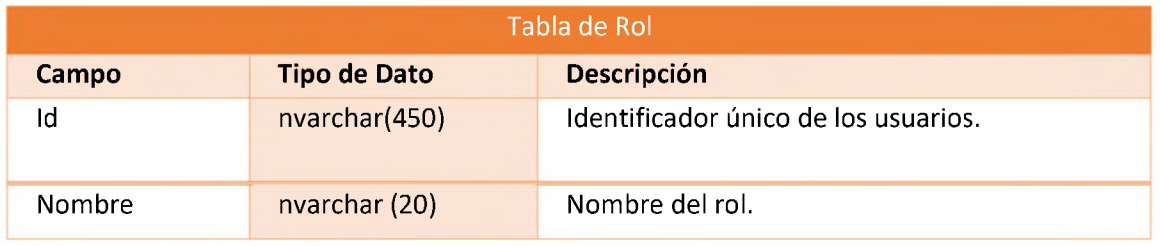

# **6.5.3 Flujo de Navegación**

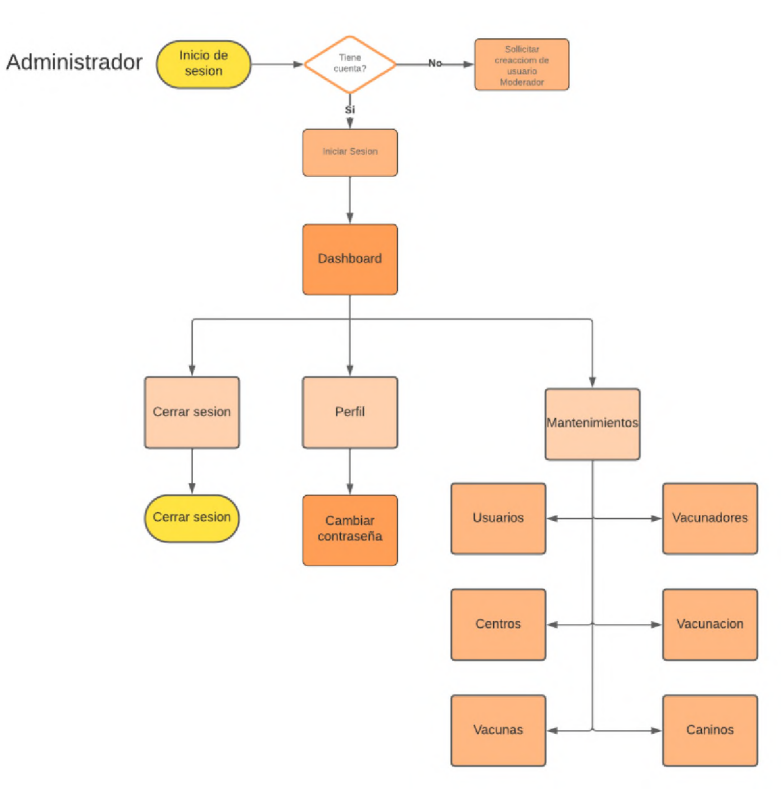

*Ilustración 18 – Flujo de navegación de administradores*

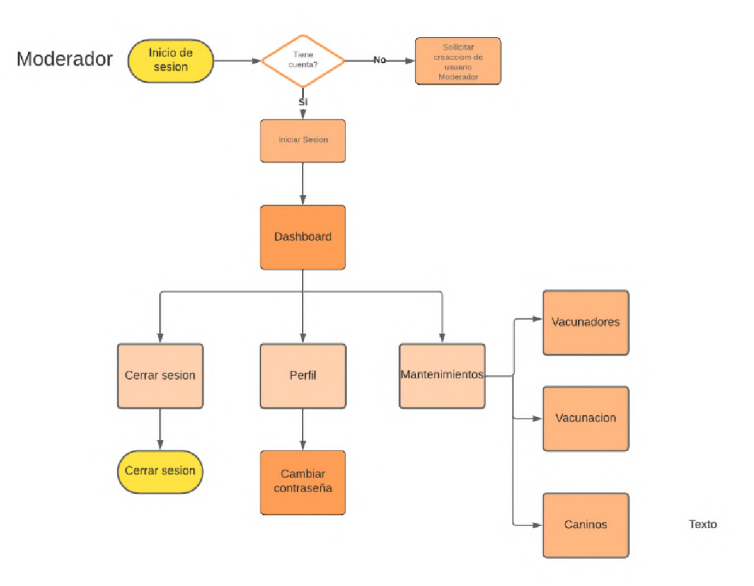

*Ilustración 19 – Flujo de Navegación de moderadores*

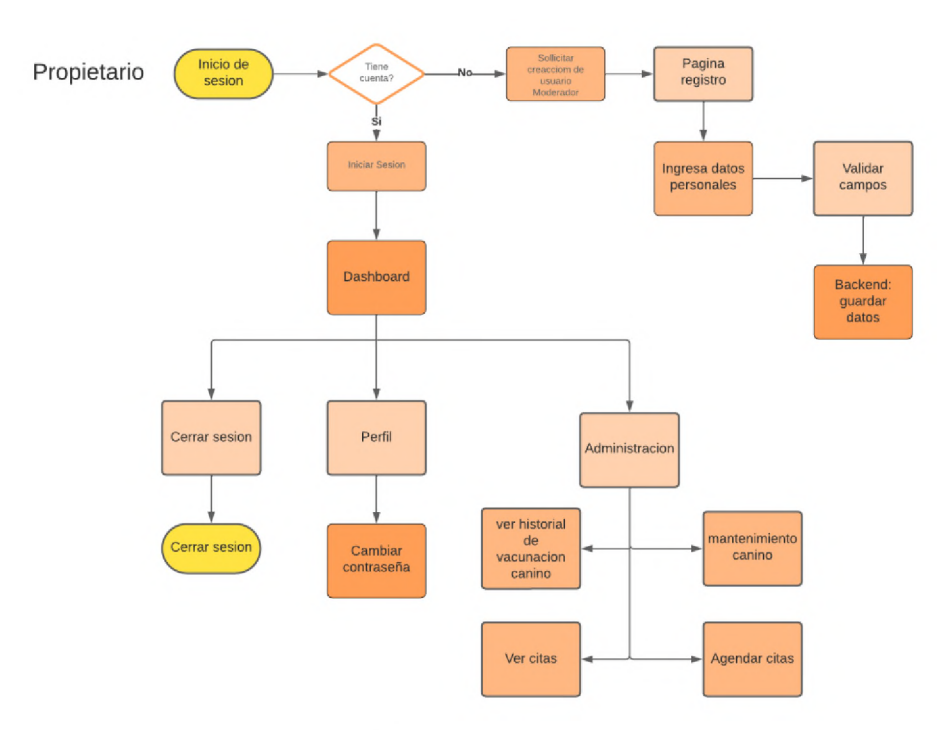

*Ilustración 20 – Flujo de navegación de pacientes*

# **6.6 Pantallas**

# **6.6.1 Pantallas Aplicación Web**

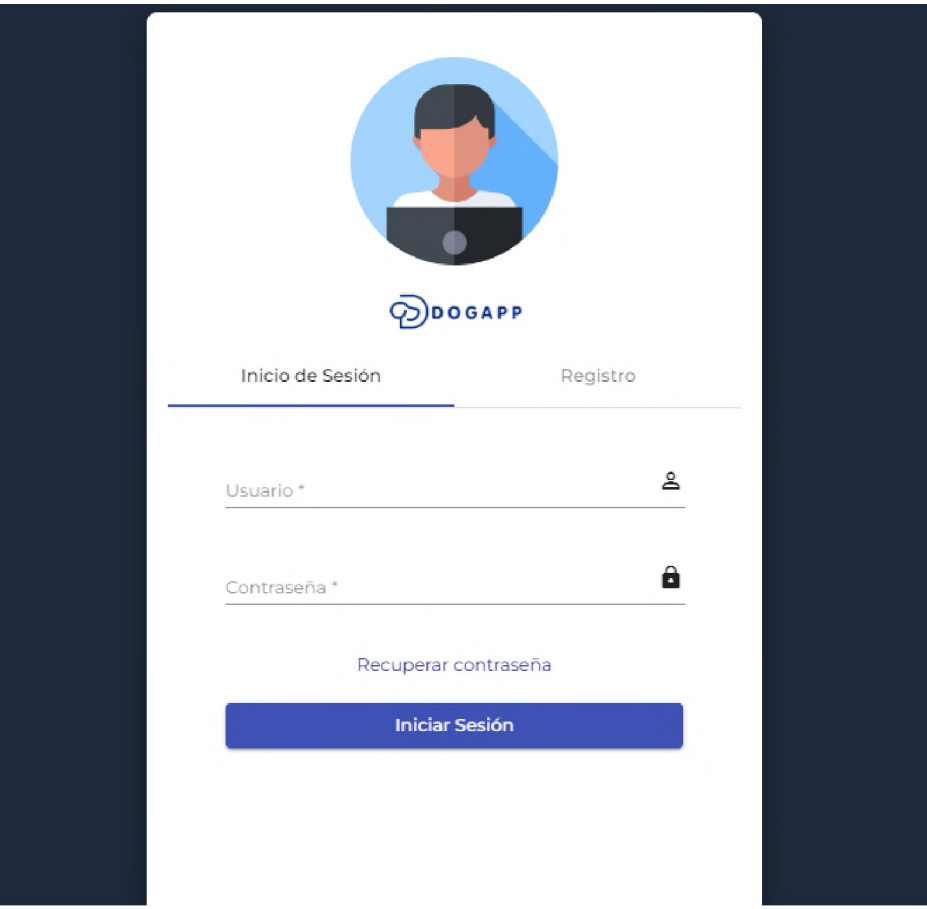

*Ilustración 21 – Pantalla Inicio de sesión*

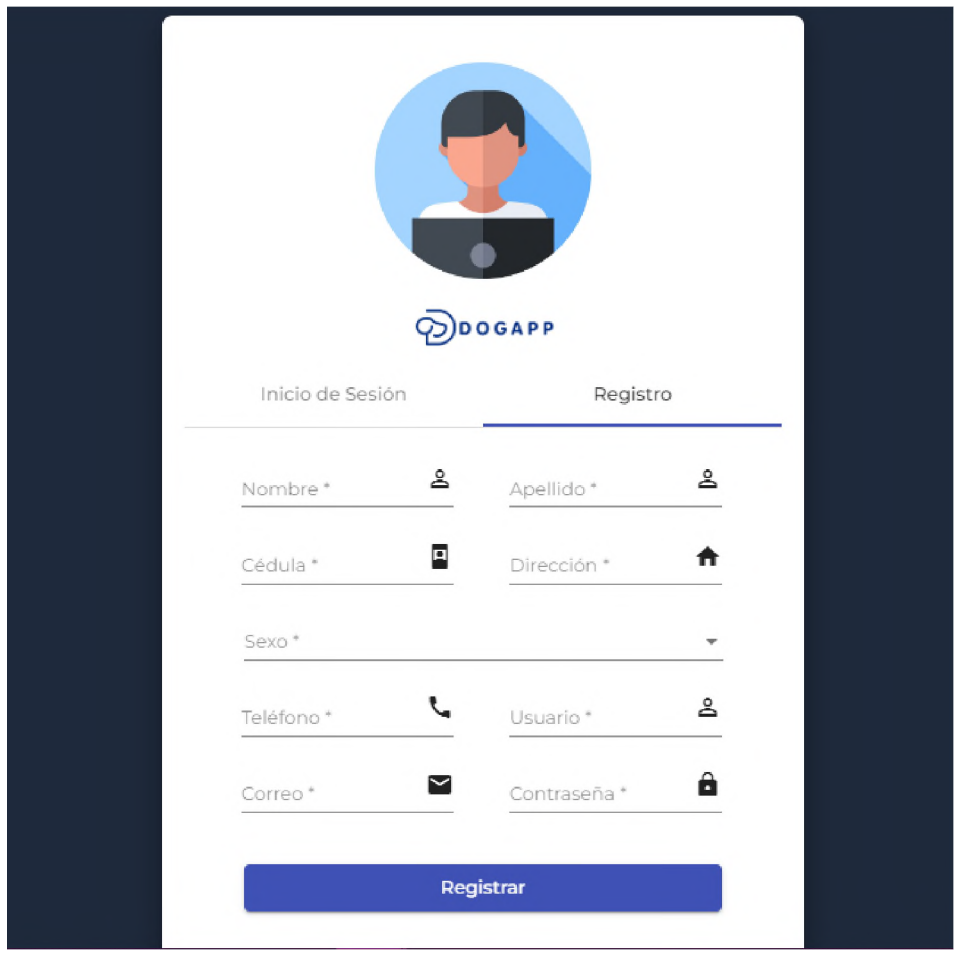

*Ilustración 22 – Pantalla Registro*

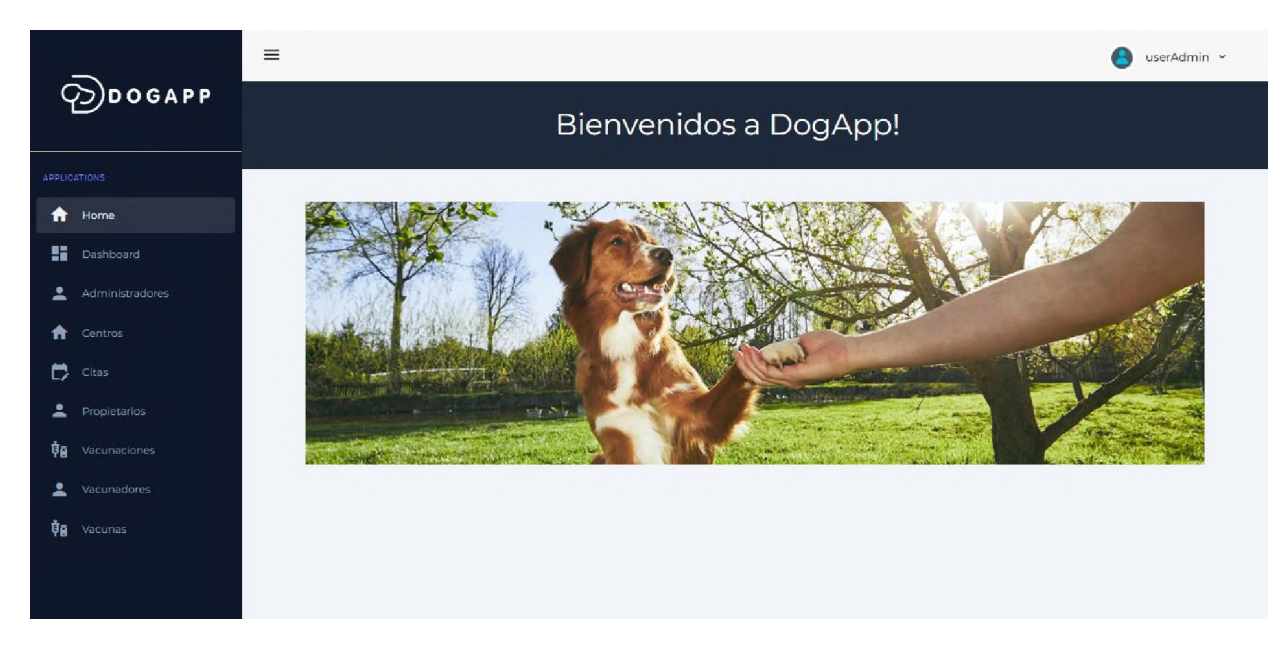

*Ilustración 23 – Pantalla Home Administrador*

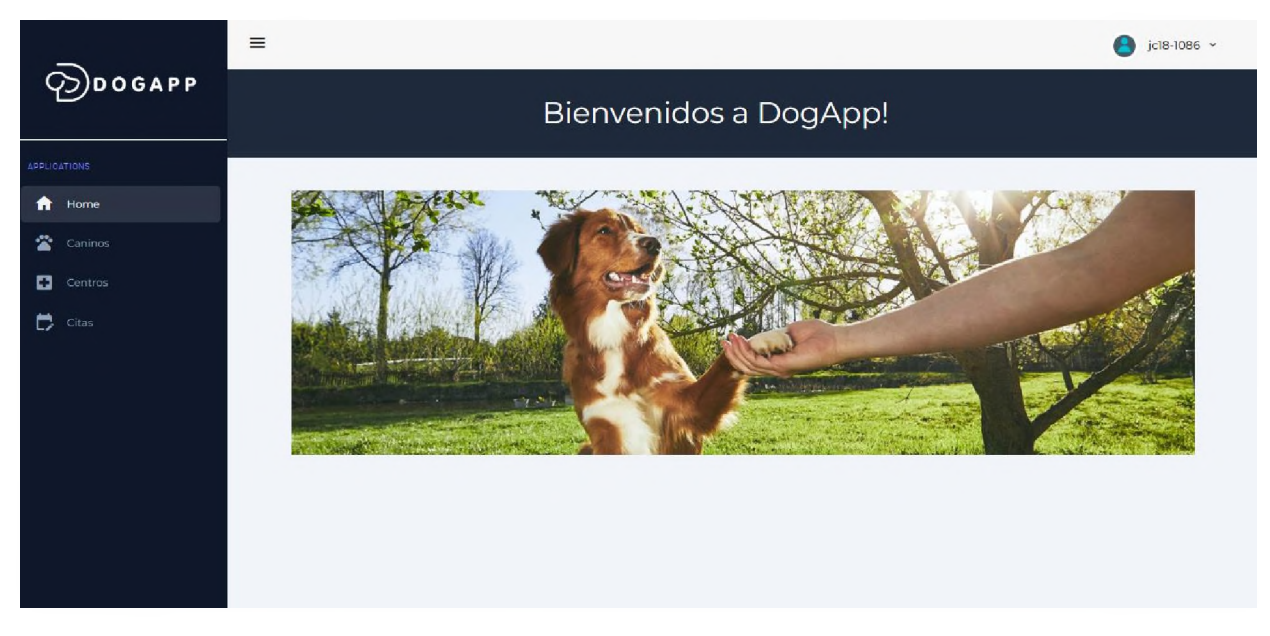

*Ilustración 24 – Pantalla Home Propietario*

|                     | $\equiv$        |       |             |           |                      |       |                |        |                                                        | A<br>jc18-1086 × |     |  |  |  |
|---------------------|-----------------|-------|-------------|-----------|----------------------|-------|----------------|--------|--------------------------------------------------------|------------------|-----|--|--|--|
| $\odot$ DDOGAPP     | Caninos         |       |             |           |                      |       |                |        |                                                        |                  |     |  |  |  |
| <b>APPLICATIONS</b> |                 |       |             |           |                      |       |                |        |                                                        |                  |     |  |  |  |
| $\bigcap$ Home      |                 |       |             |           |                      |       |                |        | + Agregar Canino                                       |                  |     |  |  |  |
| 當 Caninos           | <b>Q</b> Buscar |       |             |           |                      |       |                |        |                                                        |                  |     |  |  |  |
| ۰<br>Centros        | Nombre          | Raza  | Nacimiento  | Sexo      | Peso                 | Color | Estado         | Acción |                                                        |                  |     |  |  |  |
| ۳.<br>Citas         | Teddy           | Puder | Jul 4, 2023 | Masculino | 15kg                 | Negro | Activo         | Ťв     | ◢                                                      |                  | i o |  |  |  |
|                     |                 |       |             |           | Items per 5<br>pege: |       | OofO<br>$\tau$ |        | $\vert \langle \phantom{a}, \phantom{a} \rangle \vert$ | $>$ >1           |     |  |  |  |
|                     |                 |       |             |           |                      |       |                |        |                                                        |                  |     |  |  |  |
|                     |                 |       |             |           |                      |       |                |        |                                                        |                  |     |  |  |  |
|                     |                 |       |             |           |                      |       |                |        |                                                        |                  |     |  |  |  |
|                     |                 |       |             |           |                      |       |                |        |                                                        |                  |     |  |  |  |
|                     |                 |       |             |           |                      |       |                |        |                                                        |                  |     |  |  |  |

*Ilustración 25 – Pantalla mantenimiento canino – Home Propietario*

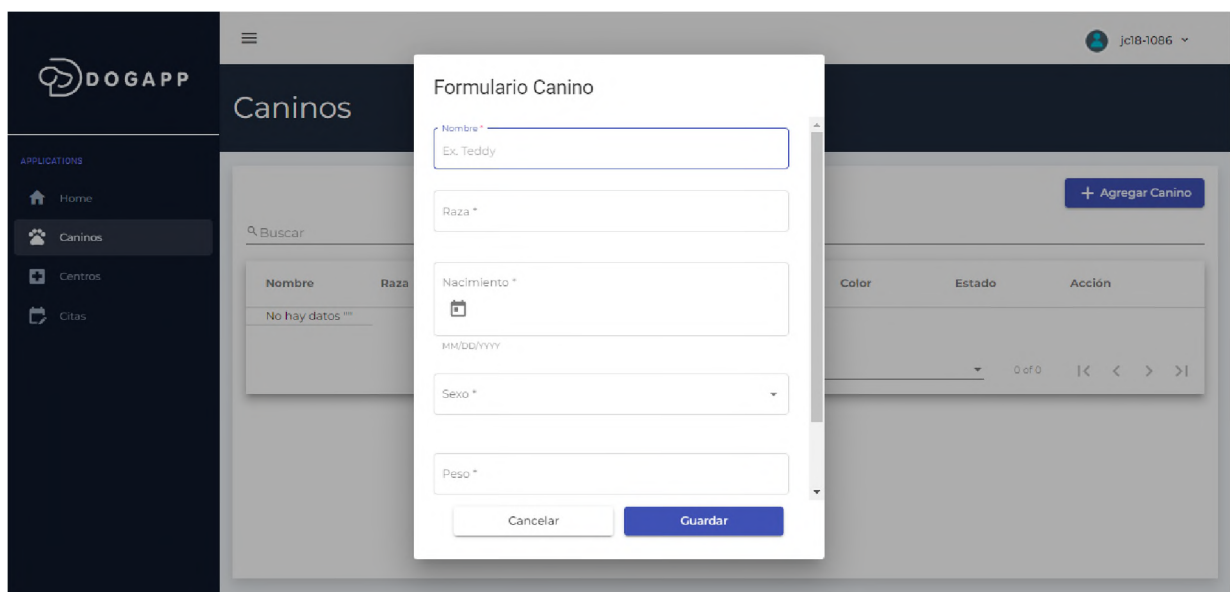

*Ilustración 26 – Pantalla formulario canino-Home Propietario*

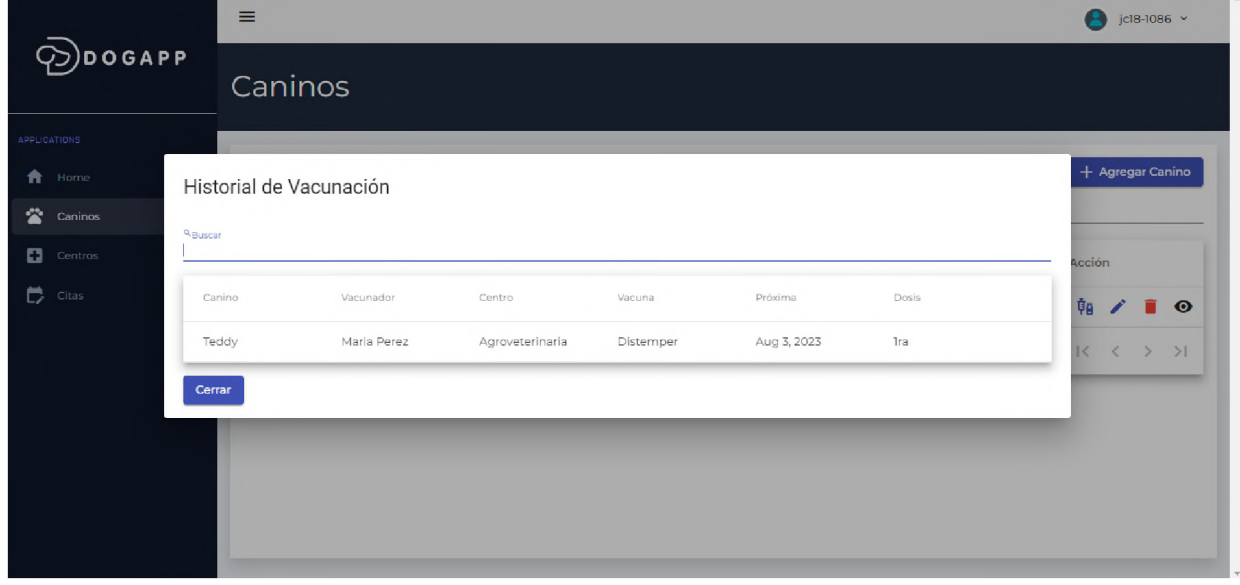

*Ilustración 27 – Pantalla historial de Vacunación Canina-Home Propietario*

|                      | Ξ       |                 |           |                     |                                     | userAdmin ~<br>A                                |
|----------------------|---------|-----------------|-----------|---------------------|-------------------------------------|-------------------------------------------------|
| $\odot$ DOGAPP       | Centros |                 |           |                     |                                     |                                                 |
| <b>APPLICATIONS</b>  |         |                 |           |                     |                                     |                                                 |
| A Home               |         |                 |           |                     | + Agregar Centro                    | Reporte                                         |
| <b>Dashboard</b>     |         | <b>A</b> Buscar |           |                     |                                     |                                                 |
| ᇰ<br>Administradores |         |                 |           |                     |                                     |                                                 |
| <sup>1</sup> Centros |         | Nombre          | Direccion | Estado              | Acción                              |                                                 |
| ₿.<br>Citas          |         | Agroveterinaria | Charles   | Activo              | ū<br>∕                              | $\bullet$                                       |
| ∸<br>Propietarios    |         |                 |           | Itemsper 5<br>page: | 0 of 0<br>$\boldsymbol{\mathrm{w}}$ | $ \langle\quad\langle\quad\rangle\quad\rangle $ |
| 頓<br>Vacunaciones    |         |                 |           |                     |                                     |                                                 |
| ∸<br>Vacunadores     |         |                 |           |                     |                                     |                                                 |
| ŤΘ<br>Vacunas        |         |                 |           |                     |                                     |                                                 |
|                      |         |                 |           |                     |                                     |                                                 |
|                      |         |                 |           |                     |                                     |                                                 |

*Ilustración 28 – Pantalla mantenimiento centro*

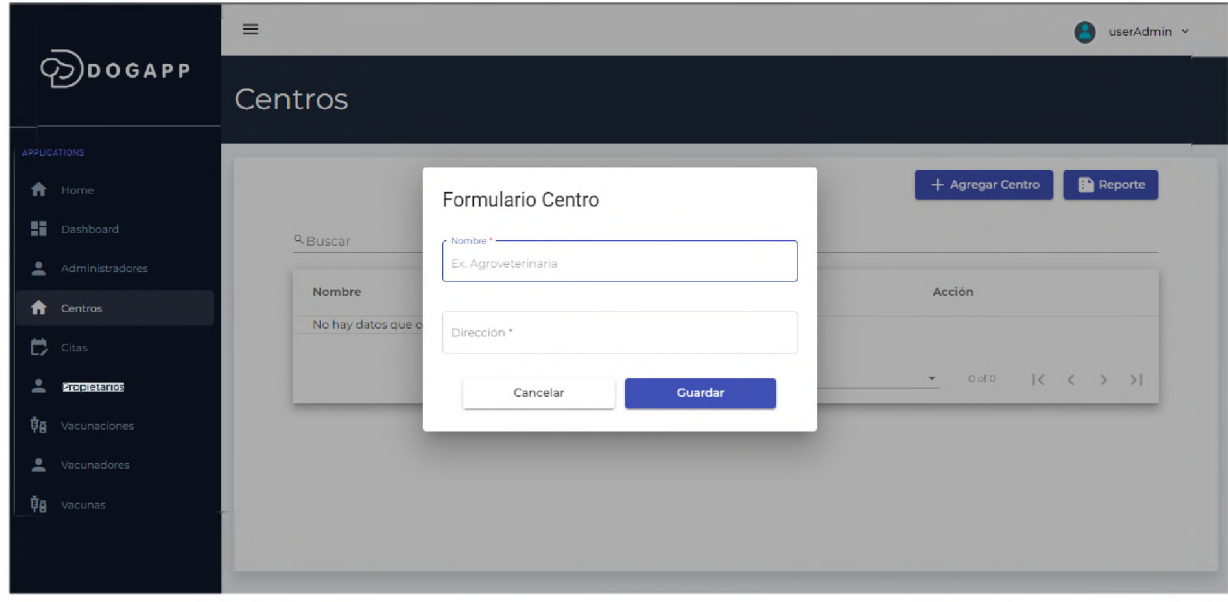

*Ilustración 29 – Pantalla formulario centro*

|                     | $\equiv$ |             |                 |                      |        |                           |      |        | 8                                      | jcl8-1086 $\,\times\,$ |
|---------------------|----------|-------------|-----------------|----------------------|--------|---------------------------|------|--------|----------------------------------------|------------------------|
| ODDOGAPP            | Citas    |             |                 |                      |        |                           |      |        |                                        |                        |
| <b>APPLICATIONS</b> |          |             |                 |                      |        |                           |      |        |                                        |                        |
| <b>f</b> Home       |          |             |                 |                      |        |                           |      |        | + Agregar Cita                         |                        |
| 誉。<br>Caninos       | Q Buscar |             |                 |                      |        |                           |      |        |                                        |                        |
| ۰<br>Centros        | Canino   | Vacunador   | Centro          | Fecha                | Estado | Estado                    |      | Acción |                                        |                        |
| $\Box$ Citas        | Teddy    | Maria Perez | Agroveterinaria | Aug 2, 2023          | 8AM    | Activo                    |      | z.     | 100                                    |                        |
|                     |          |             |                 | Items per 5<br>page: |        | $\boldsymbol{\mathrm{v}}$ | OofO |        | $ \langle~~\langle~~\rangle~~\rangle $ |                        |
|                     |          |             |                 |                      |        |                           |      |        |                                        |                        |
|                     |          |             |                 |                      |        |                           |      |        |                                        |                        |
|                     |          |             |                 |                      |        |                           |      |        |                                        |                        |
|                     |          |             |                 |                      |        |                           |      |        |                                        |                        |
|                     |          |             |                 |                      |        |                           |      |        |                                        |                        |

*Ilustración 30 – Pantalla mantenimiento citas – Home Propietario*

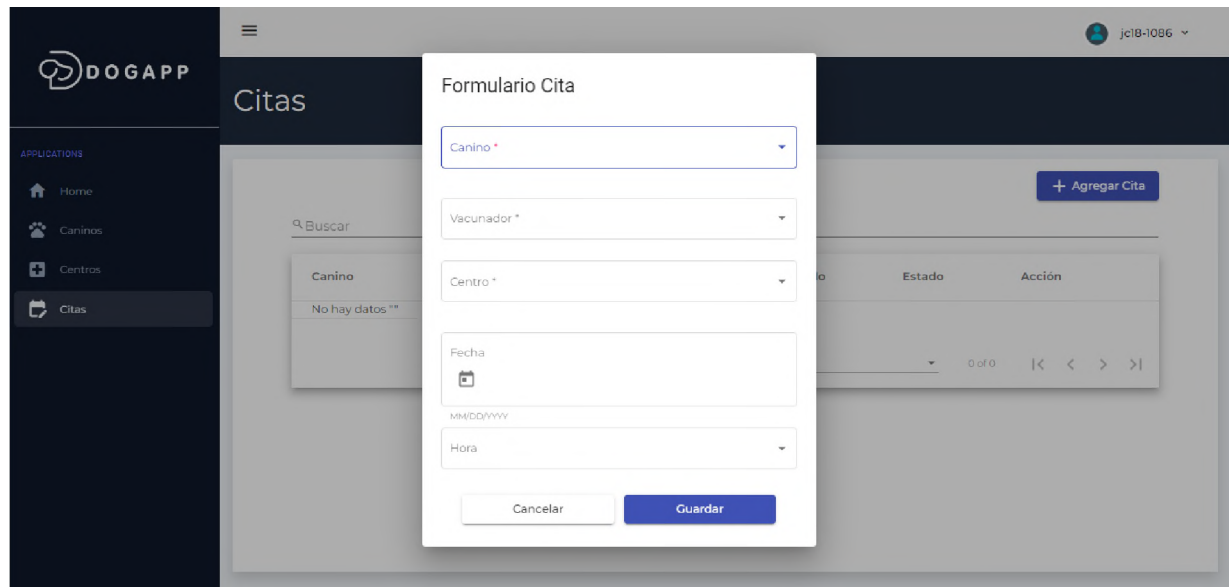

*Ilustración 31 – Pantalla formulario citas*

|                      | $\equiv$            |          |             |          |                       |            |                                     |          | userAdmin =<br>е |
|----------------------|---------------------|----------|-------------|----------|-----------------------|------------|-------------------------------------|----------|------------------|
| <b>DOGAPP</b>        | <b>Propietarios</b> |          |             |          |                       |            |                                     |          |                  |
| <b>APPLICATIONS</b>  |                     |          |             |          |                       |            |                                     |          |                  |
| A<br>Home            |                     |          |             |          |                       |            |                                     |          | <b>Reporte</b>   |
| н.<br>Dashboard      | <b>Q</b> Buscar     |          |             |          |                       |            |                                     |          |                  |
| Հ<br>Administradores |                     |          |             |          |                       |            |                                     |          |                  |
| A<br>Centros         | Nombre              | Apellido | Cedula      | Sexo     | Dirección             | Telefono   | Correo                              | Acción   |                  |
| ٣<br>$\rm Cizas$     | Jeniffer            | Carrasco | 40211098734 | Femenino | Santo Domingo<br>Este | 8097654562 | propietario@gma                     | ÷        | $\bullet$        |
| 2<br>Propietarios    | Jeniffer            | Perez    | 40211345678 | Femening | cansino               | 8094585595 | lolal4hd@gmail.cc                   | ÷        | $\bullet$        |
| 軸<br>Vacunaciones    |                     |          |             |          | Items per 50<br>page: |            | $1 - 2 of 2$<br>$\scriptstyle\star$ | $K \leq$ | $>$ $>$ 1        |
| ∸<br>Vacunadores     |                     |          |             |          |                       |            |                                     |          |                  |
| Ťа<br>Vacunas        |                     |          |             |          |                       |            |                                     |          |                  |

*Ilustración 32 – Pantalla mantenimiento propietario*

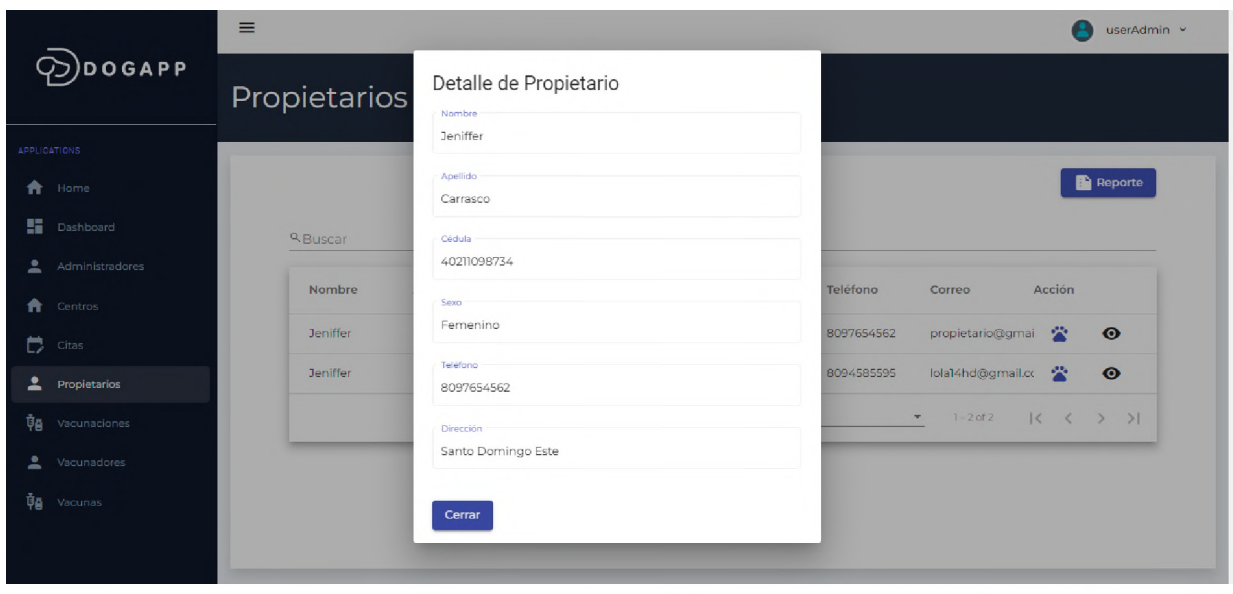

*Ilustración 33 – Pantalla formulario detalle propietario*

|                      | $\equiv$        |              |             |             |      |                                    |                                                        | userAdmin v    |
|----------------------|-----------------|--------------|-------------|-------------|------|------------------------------------|--------------------------------------------------------|----------------|
| $\varphi$ )DOGAPP    |                 | Propietarios |             |             |      |                                    |                                                        |                |
| APPLICATIONS         |                 |              |             |             |      |                                    |                                                        |                |
| <b>f</b> Home        | Caninos         |              |             |             |      |                                    |                                                        | <b>Reporte</b> |
| <b>Dashboard</b>     | <b>Q</b> Buscar |              |             |             |      |                                    |                                                        |                |
| 으<br>Administradores | Nombre          | Raza         | Nacimiento  | Sexo        | Peso | Color                              | Estado                                                 |                |
| A.<br>Centros        | Teddy           | Puder        | Jul 4, 2023 | Masculino   | 15kg | Negro                              | Activo                                                 |                |
| $\Box$ Citas         |                 |              |             | Items per 5 |      | 0 of 0<br>$\overline{\phantom{a}}$ | $ \langle \quad \langle \quad \rangle \quad \rangle  $ | $\bullet$      |
| 2.<br>Propietarios   |                 |              |             | page:       |      |                                    |                                                        | $\bullet$      |
| Ť₿<br>Vacunaciones   | Cerrar          |              |             |             |      |                                    |                                                        | $\,>$<br>>1    |
| Vacunadores          |                 |              |             |             |      |                                    |                                                        |                |
| 軸<br>Vacunas         |                 |              |             |             |      |                                    |                                                        |                |
|                      |                 |              |             |             |      |                                    |                                                        |                |
|                      |                 |              |             |             |      |                                    |                                                        |                |

*Ilustración 34 – Pantalla listado de caninos correspondientes a un propietario*

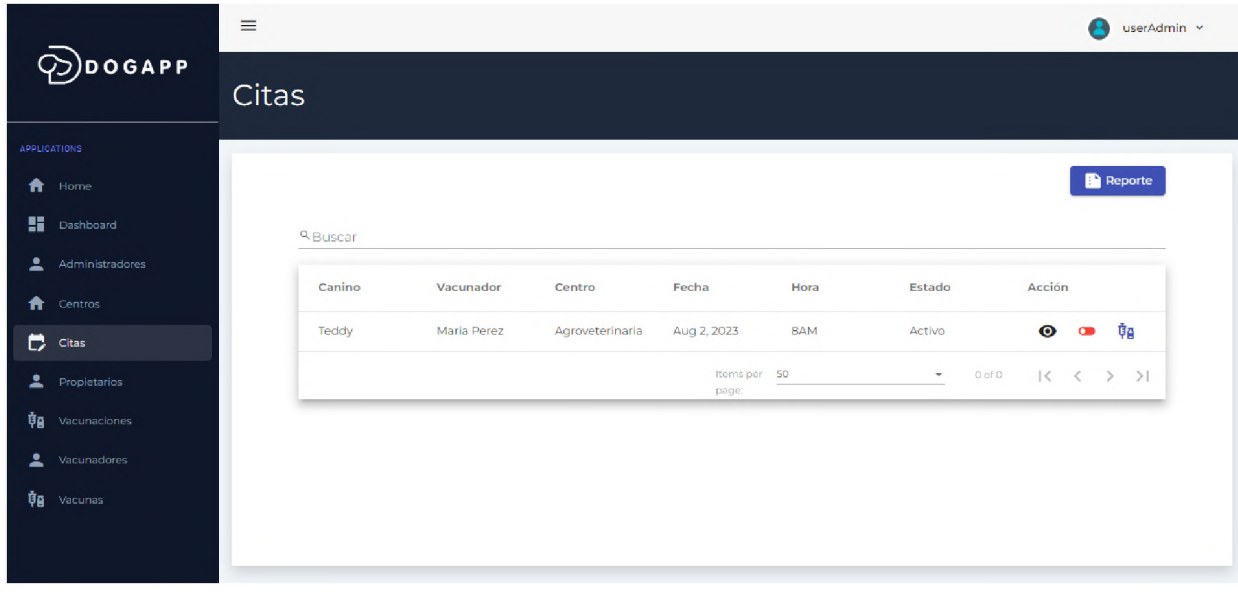

*Ilustración 35 – Pantalla listado de citas – Home Administrador*

|                             | $\equiv$   |          |             |                 |                        |             |                      |        | A<br>userAdmin *                                                                                                    |
|-----------------------------|------------|----------|-------------|-----------------|------------------------|-------------|----------------------|--------|----------------------------------------------------------------------------------------------------|
| $\odot$ DOGAPP              | Vacunación |          |             |                 |                        |             |                      |        |                                                                                                    |
| <b>APPLICATIONS</b>         |            |          |             |                 |                        |             |                      |        |                                                                                                    |
| Ħ<br>Hame                   |            |          |             |                 |                        |             | + Agregar Vacunación |        | Reporte                                                                                                    |
| <b>Dashboard</b>            |            | a Buscar |             |                 |                        |             |                      |        |                                                                                                    |
| ±<br><b>Administradores</b> |            |          |             |                 |                        |             |                      |        |                                                                                                    |
| A<br>Centros                |            | Canino   | Vacunador   | Centro          | Vacuna                 | Próxima     | Dosis                | Acción |                                                                                                    |
| ₿.<br>$C$ itas              |            | Teddy    | Maria Perez | Agroveterinaria | Distemper-<br>RDPL2023 | Aug 3, 2023 | Ira                  |        | $\bullet$                                                                                                    |
| ٠.<br><b>Propietarios</b>   |            |          |             |                 | Items per 50<br>page   |             | outd.<br>$\pi^-$     |        | $\begin{array}{ccccccccc} \multicolumn{3}{c}{} & \multicolumn{3}{c}{} & \mult$ |
| <b>ğa</b> Vacunaciones      |            |          |             |                 |                        |             |                      |        |                                                                                                    |
| 2<br>Vacunadores            |            |          |             |                 |                        |             |                      |        |                                                                                                    |
| ₿g<br>Vacurias              |            |          |             |                 |                        |             |                      |        |                                                                                                    |
|                             |            |          |             |                 |                        |             |                      |        |                                                                                                    |
|                             |            |          |             |                 |                        |             |                      |        |                                                                                                    |

*Ilustración 36 – Pantalla mantenimiento vacunación*

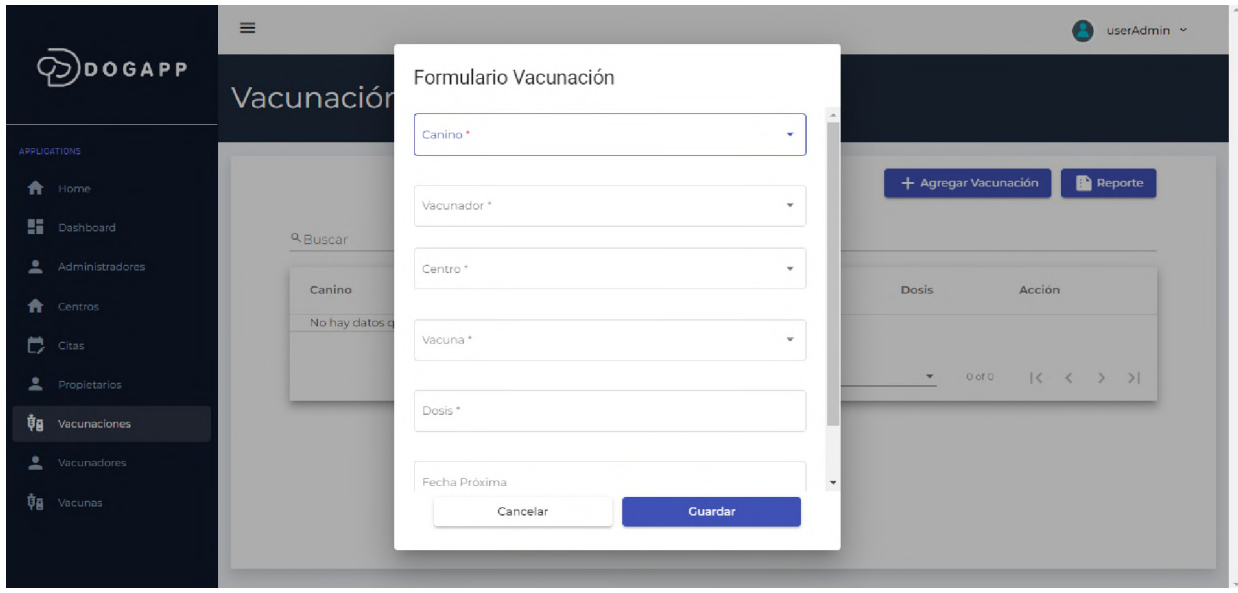

*Ilustración 37 – Pantalla formulario vacunación*
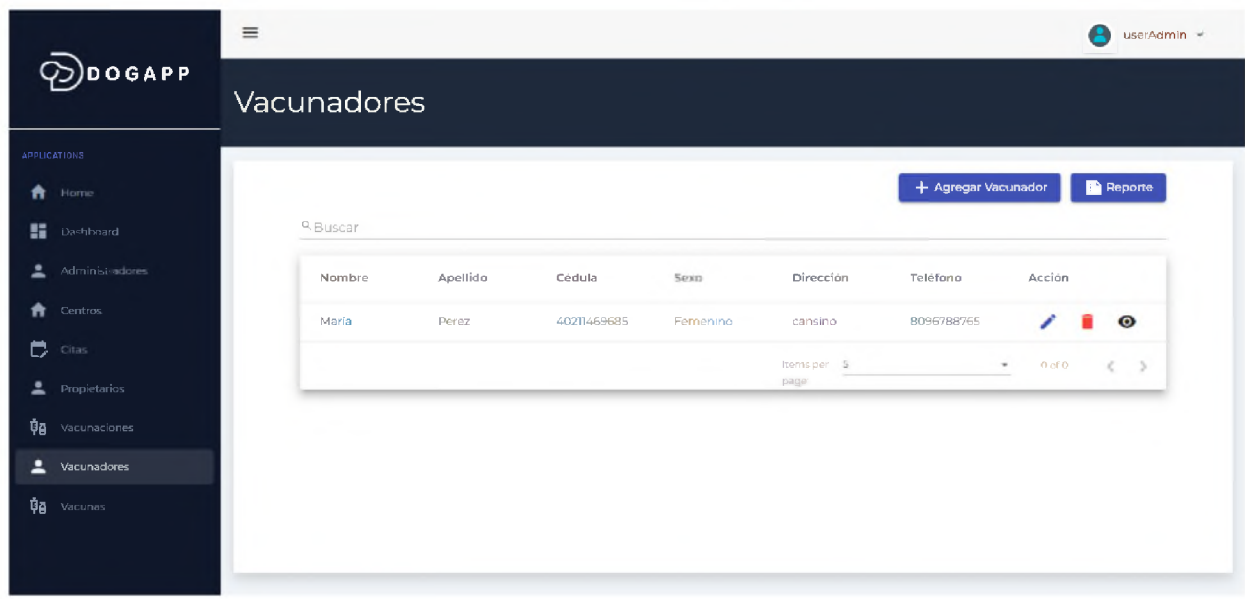

*Ilustración 38 – Pantalla mantenimiento vacunador*

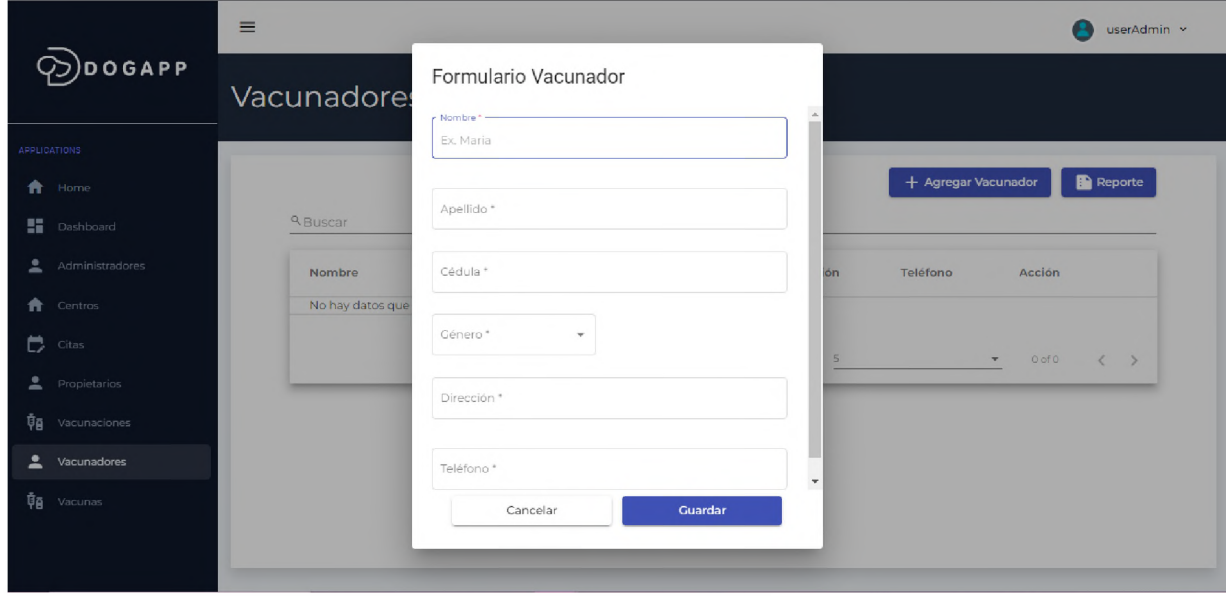

*Ilustración 39 – Pantalla formulario vacunador*

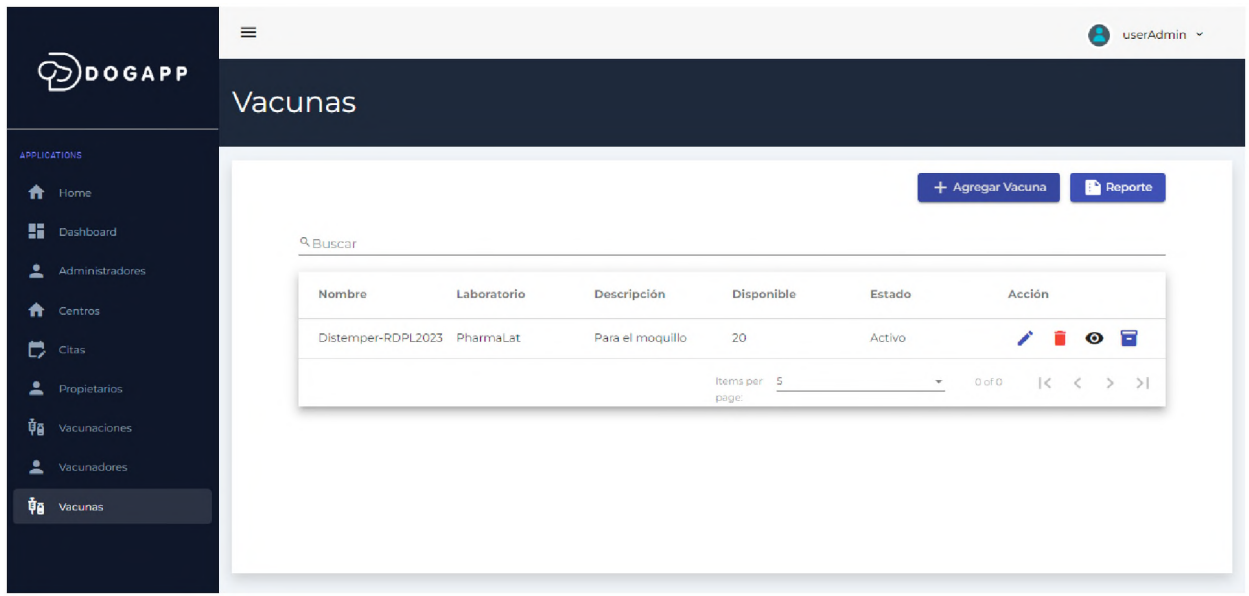

*Ilustración 40 – Pantalla mantenimiento vacunas*

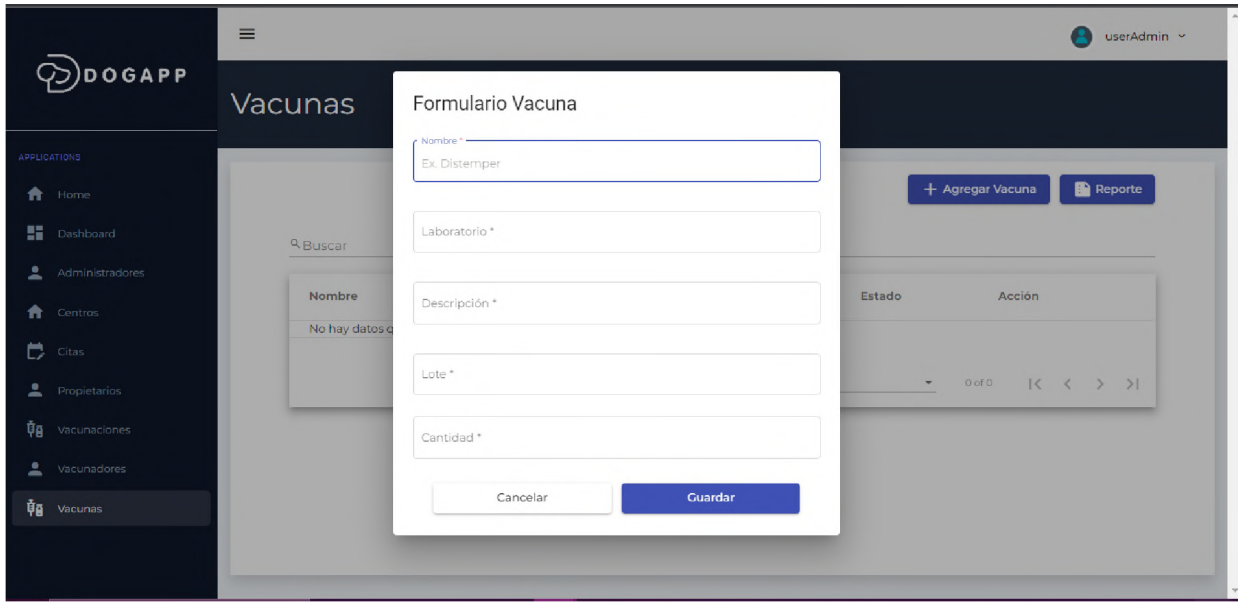

*Ilustración 41 – Pantalla detalle vacunas*

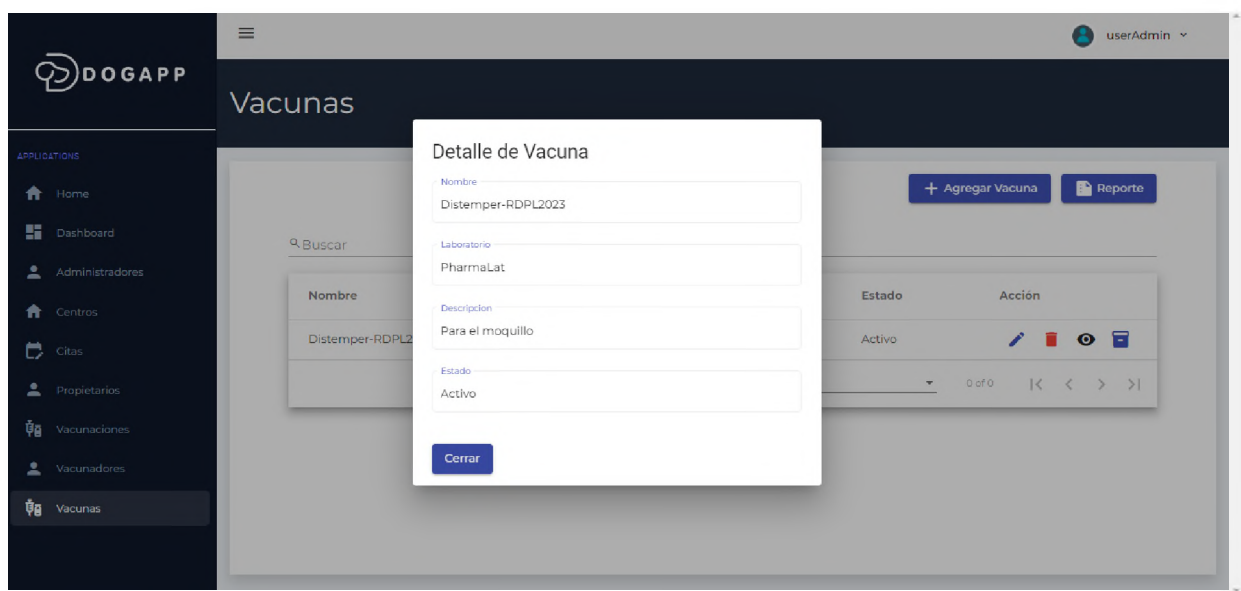

*Ilustración 42 – Pantalla detalle vacunas*

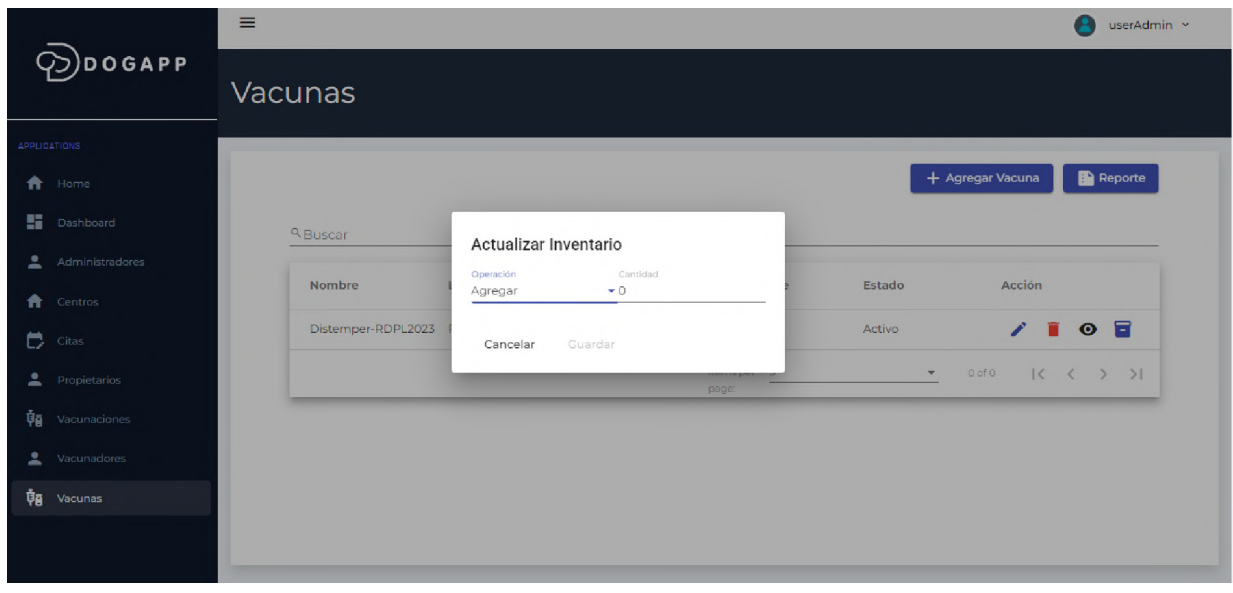

*Ilustración 43 – Pantalla mantenimiento vacunas inventario*

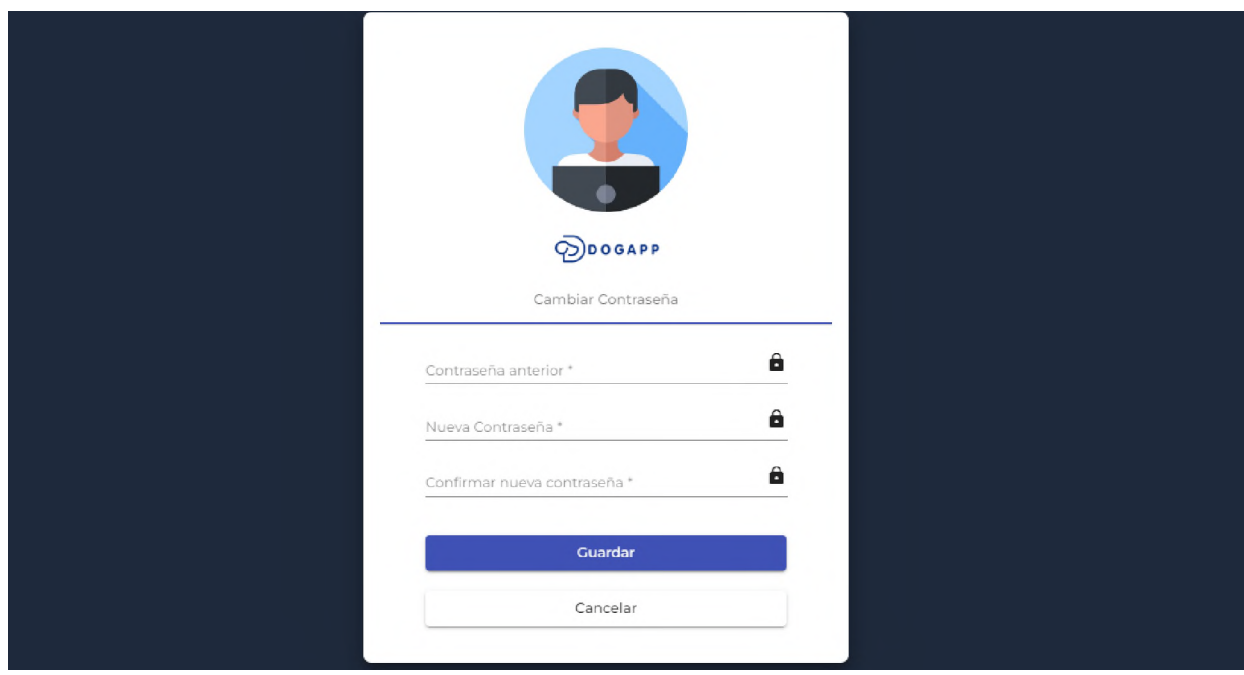

*Ilustración 44 – Pantalla cambio de contraseña*

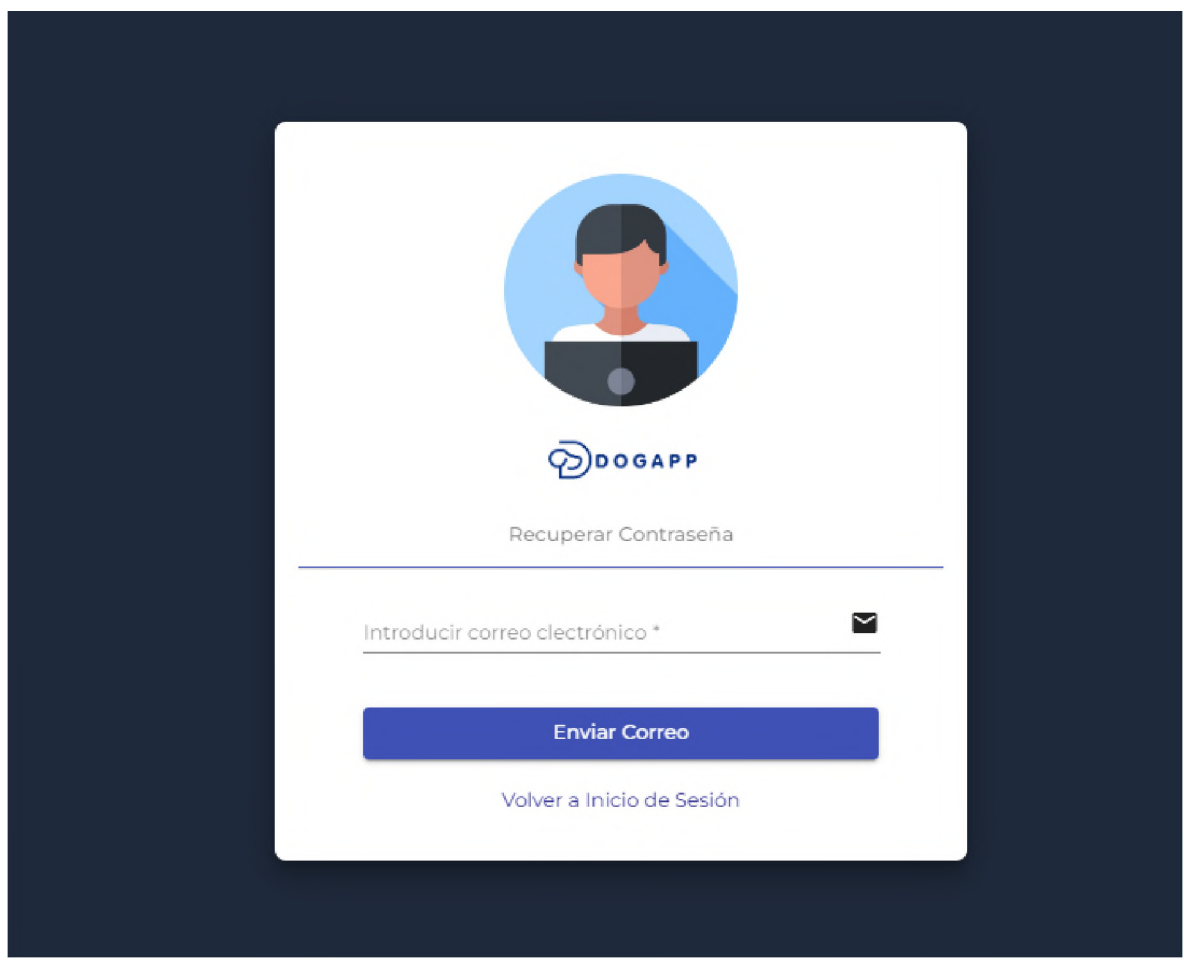

*Ilustración 45 – Pantalla recuperación de contraseña*

| $\sqrt{2}$ DOGAPP   |                 | $\equiv$<br>A<br>userAdmin × |                     |          |                       |                         |                                                          |  |
|---------------------|-----------------|------------------------------|---------------------|----------|-----------------------|-------------------------|----------------------------------------------------------|--|
|                     |                 | Administradores              |                     |          |                       |                         |                                                          |  |
| <b>APPLICATIONS</b> |                 |                              |                     |          |                       |                         |                                                          |  |
| A                   | Home            |                              |                     |          |                       | + Agregar Administrador | Reporte Administrador                                    |  |
| H.                  | Dashboard       |                              | <sup>Q</sup> Buscar |          |                       |                         |                                                          |  |
| ∸                   | Administradores |                              |                     |          |                       |                         |                                                          |  |
| A                   | Centros         |                              | Nombre              | Apellido | Correo                | Rol                     | Acción                                                   |  |
| 6                   | Citas           |                              | <b>Jeniffer</b>     | Carrasco | userAdmin@gmail.com   | Administrador           | ñ<br>$\bullet$                                           |  |
| ∸                   | Propietarios    |                              |                     |          | Items per 50<br>page: | $\mathbf{v}$            | $ \langle~~\langle~~\rangle~~\rangle \rangle $<br>0 of 0 |  |
| 軸                   | Vacunaciones    |                              |                     |          |                       |                         |                                                          |  |
| ∸                   | Vacunadores     |                              |                     |          |                       |                         |                                                          |  |
| 軸                   | Vacunas         |                              |                     |          |                       |                         |                                                          |  |
|                     |                 |                              |                     |          |                       |                         |                                                          |  |
|                     |                 |                              |                     |          |                       |                         |                                                          |  |

*Ilustración 46 – Pantalla Listado de Usuario Administrador*

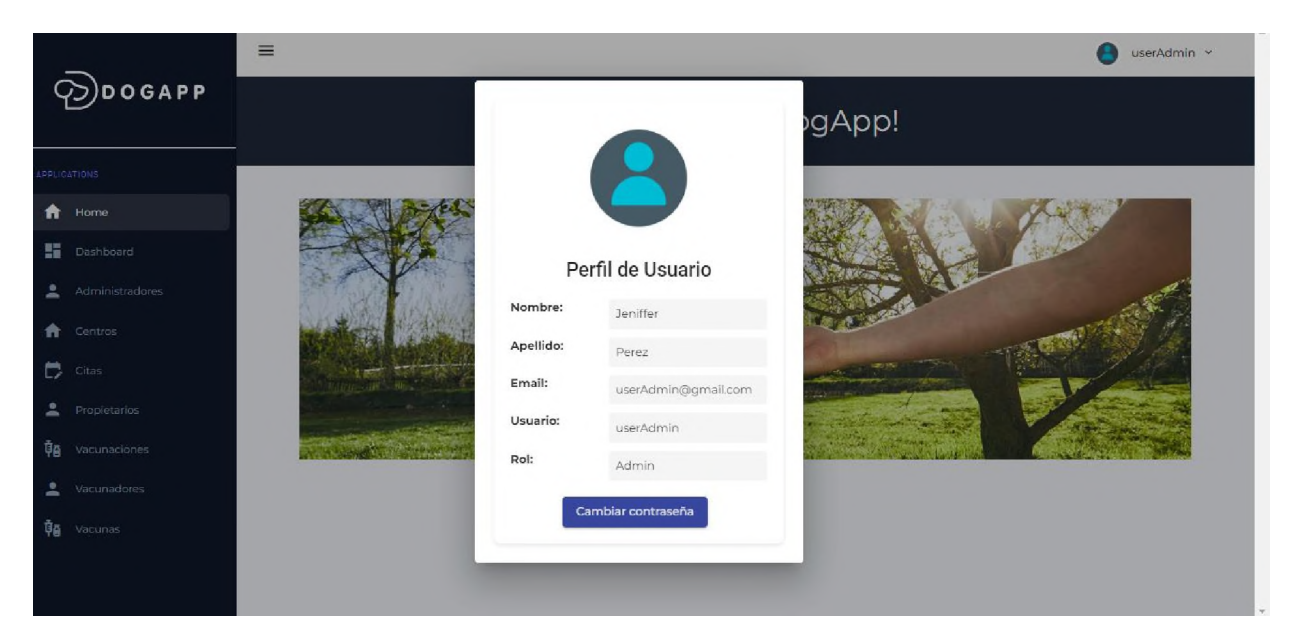

*Ilustración 47 – Pantalla Perfil del Usuario Logeado*

# **CAPÍTULO VII RESULTADOS**

# **7.1 Cumplimientos de Objetivos**

**7.1.1 Analizar los requerimientos funcionales y no funcionales para el diseño de la plataforma, partiendo de las necesidades de las organizaciones y usuarios finales.**

Se llevaron a cabo observaciones, entrevistas y encuestas a las organizaciones y usuarios finales para recopilar información sobre el funcionamiento actual y los criterios de aceptación. Esto permitió determinar las funcionalidades necesarias para el desarrollo de la plataforma. Cumpliendo con el objetivo y las principales funcionales de la plataforma plasmado en el **Capítulo 4 Marco Metodológico, Sección 4.4 Recopilación de datos**.

**7.1.2 Diseñar un módulo de citas para que los clientes puedan agendar citas de vacunación de forma ágil.**

Se desarrolló un módulo de citas en la plataforma, accesible para todos los roles de usuarios. Los clientes pueden iniciar sesión y agendar citas para la vacunación de sus caninos, siempre que estén registrados en la plataforma. En este módulo el usuario podrá agendar su cita con su fecha estimada y podrá tener un recordatorio vía correo electrónico para tener pendiente sus fechas, tal cual está definido en el **Capítulo 6 Análisis y Diseño del Sistema, sección 6.1.1 Funcionalidades**.

**7.1.3 Proveer una plataforma para que las organizaciones públicas y privadas puedan mantener un historial de vacunación canina y gestionar las fechas de las próximas dosis.**

La plataforma incluye un módulo que permite a las organizaciones mantener un control óptimo del historial de vacunación de los caninos, así como gestionar las fechas de las próximas dosis. Los propietarios de los caninos pueden acceder a un módulo en el sistema para visualizar el historial de vacunaciones y recibir recordatorios de citas agendadas mediante notificaciones por correo electrónico.

**7.1.4 Desarrollar una aplicación para digitalizar y conservar los registros e historial de vacunación canina en República Dominicana.**

La aplicación desarrollada cumple con el objetivo de digitalizar y conservar los registros e historial de vacunación canina en República Dominicana. Se utilizaron herramientas escalables y de fácil manejo, y se diseñó una interfaz amigable para garantizar la correcta introducción de datos y facilitar la interacción de los usuarios. Donde el usuario podrá ingresar al sistema y visualizar todos los registros, tanto de vacunación como de citas que estén anclado a su canino.

**7.1.5 6.1.5 Diseñar una interfaz de usuario amigable para lograr una interacción fluida y la correcta introducción de datos.**

Se utilizó el framework Angular para diseñar una interfaz de usuario amigable y de fácil interacción. Se implementaron campos requeridos y manejo de excepciones en los formularios para garantizar la introducción correcta de datos por parte de los usuarios. Al igual que control de acceso de cada una de las pantallas definidas en la plataforma que se maneja a nivel de los roles con el que cuenta cada usuario de la plataforma y sus requeridos permisos, como se muestra en el **capítulo 6 Análisis y Diseño, sección 6.4 Diagrama caso de usos y 6.6 Pantallas**.

**7.1.6 Realizar pruebas y documentar la plataforma para demostrar su utilidad y efectividad.**

Se llevaron a cabo pruebas exhaustivas para demostrar la funcionalidad y efectividad de la plataforma. Se documentaron los resultados obtenidos en las pruebas, demostrando el cumplimiento de las características y funcionalidades definidas en el **Capítulo 6 Análisis y Diseño del Sistema, sección 6.1.1 Funcionalidades**.

El cumplimiento de estos objetivos demuestra que la plataforma desarrollada cumple con las necesidades y requerimientos establecidos, brindando una solución eficiente y útil para el registro y seguimiento del historial de vacunación canina.

A continuación, se muestra todos los casos de prueba realizados para la validación de las funcionalidades:

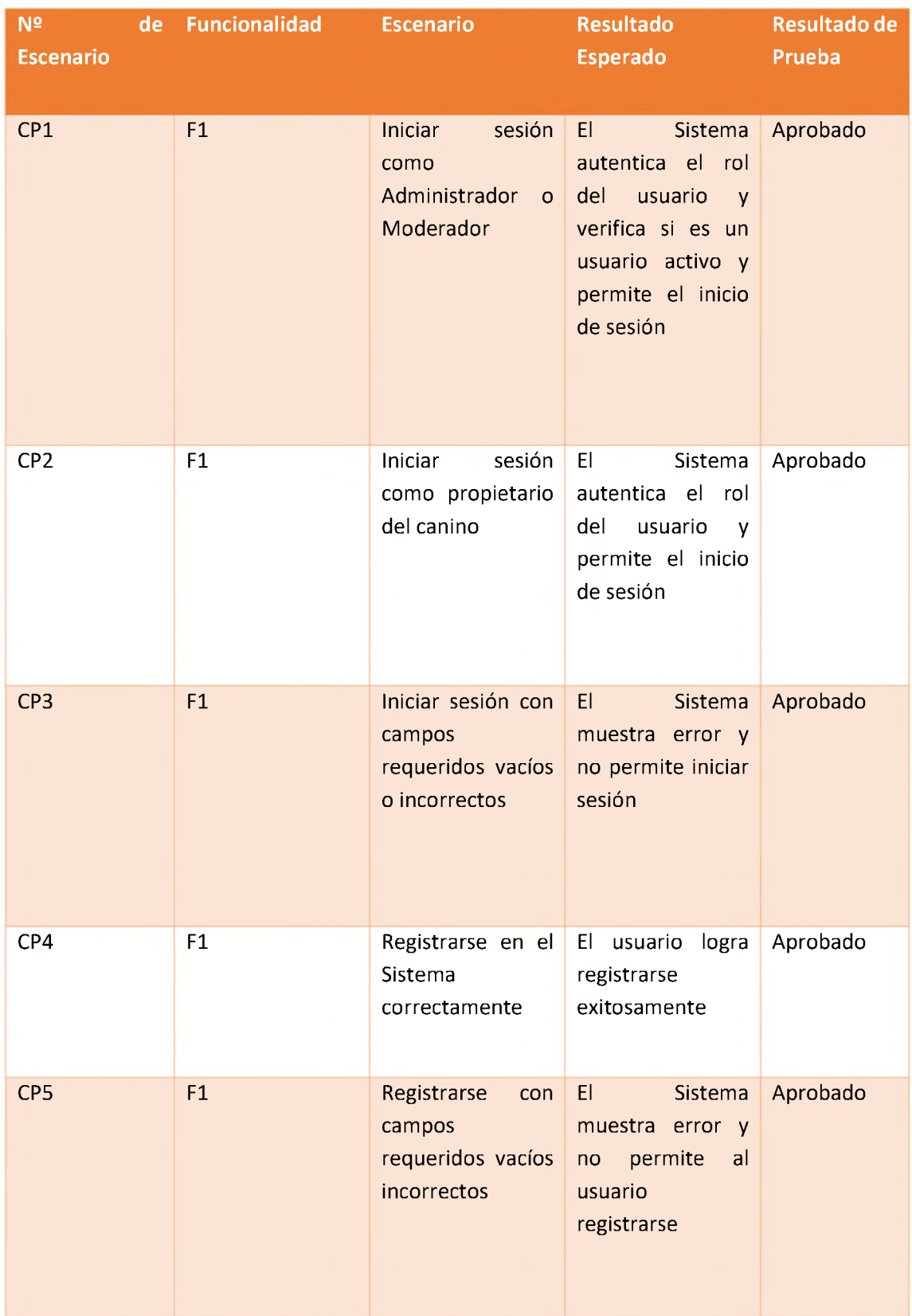

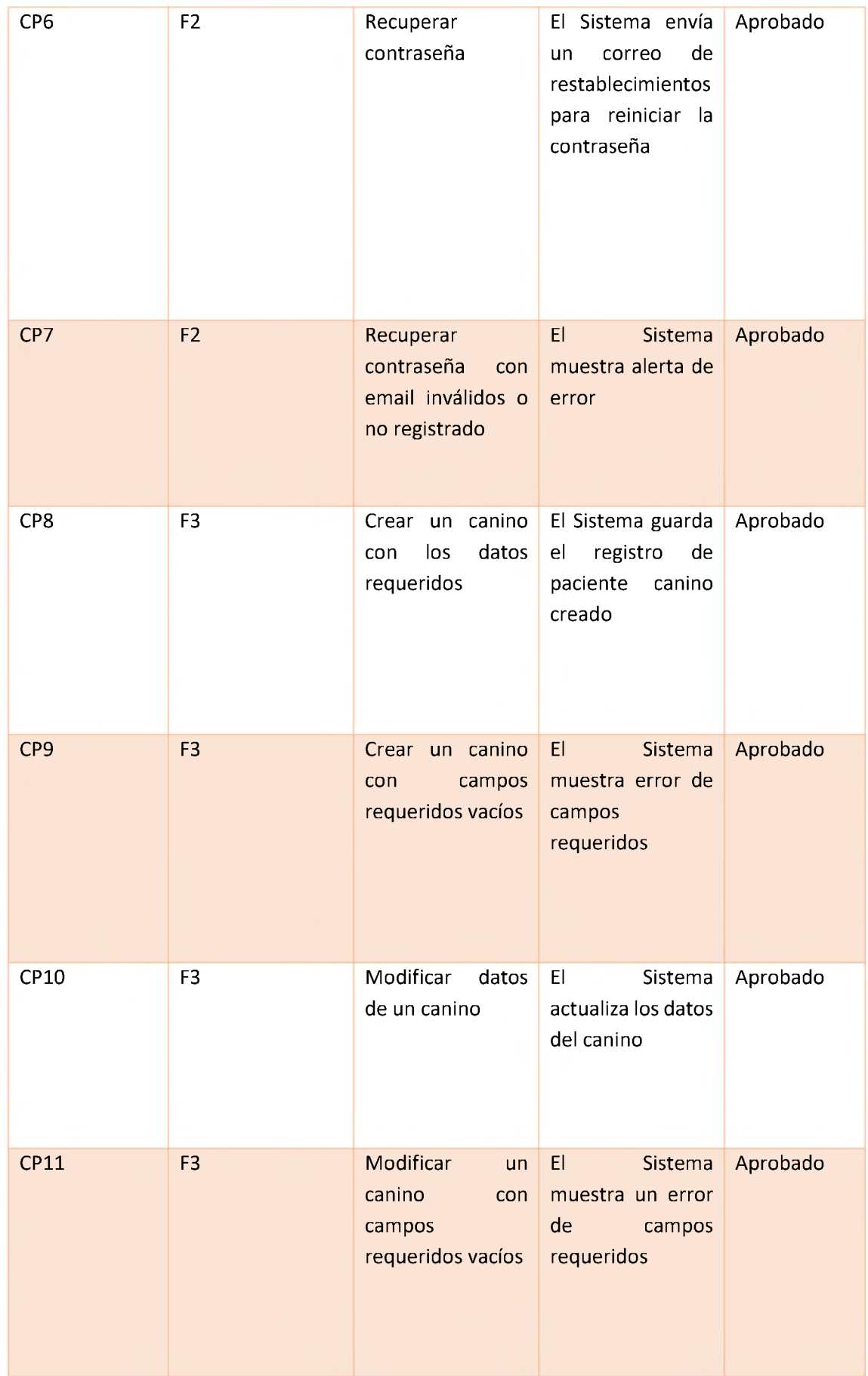

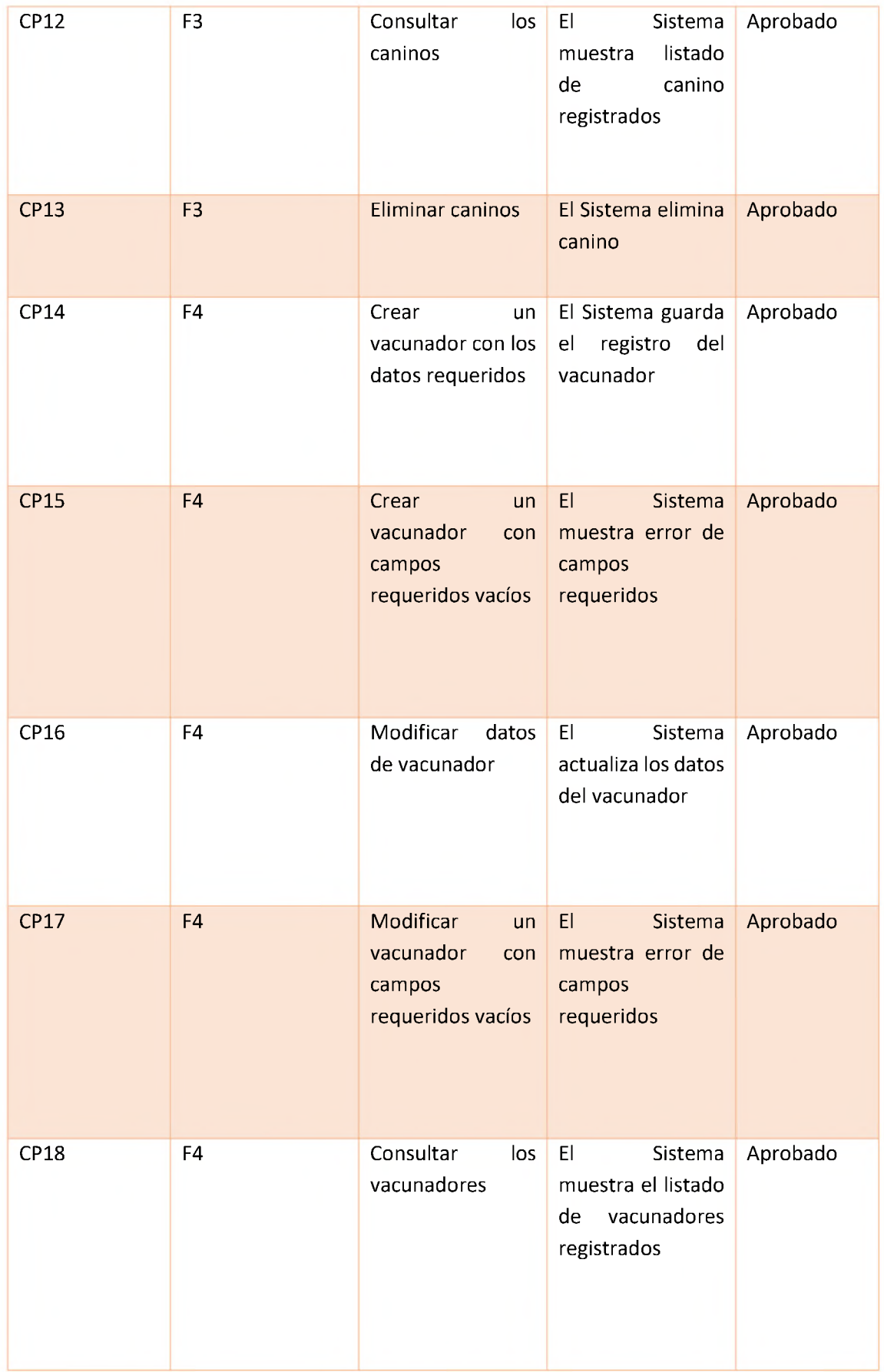

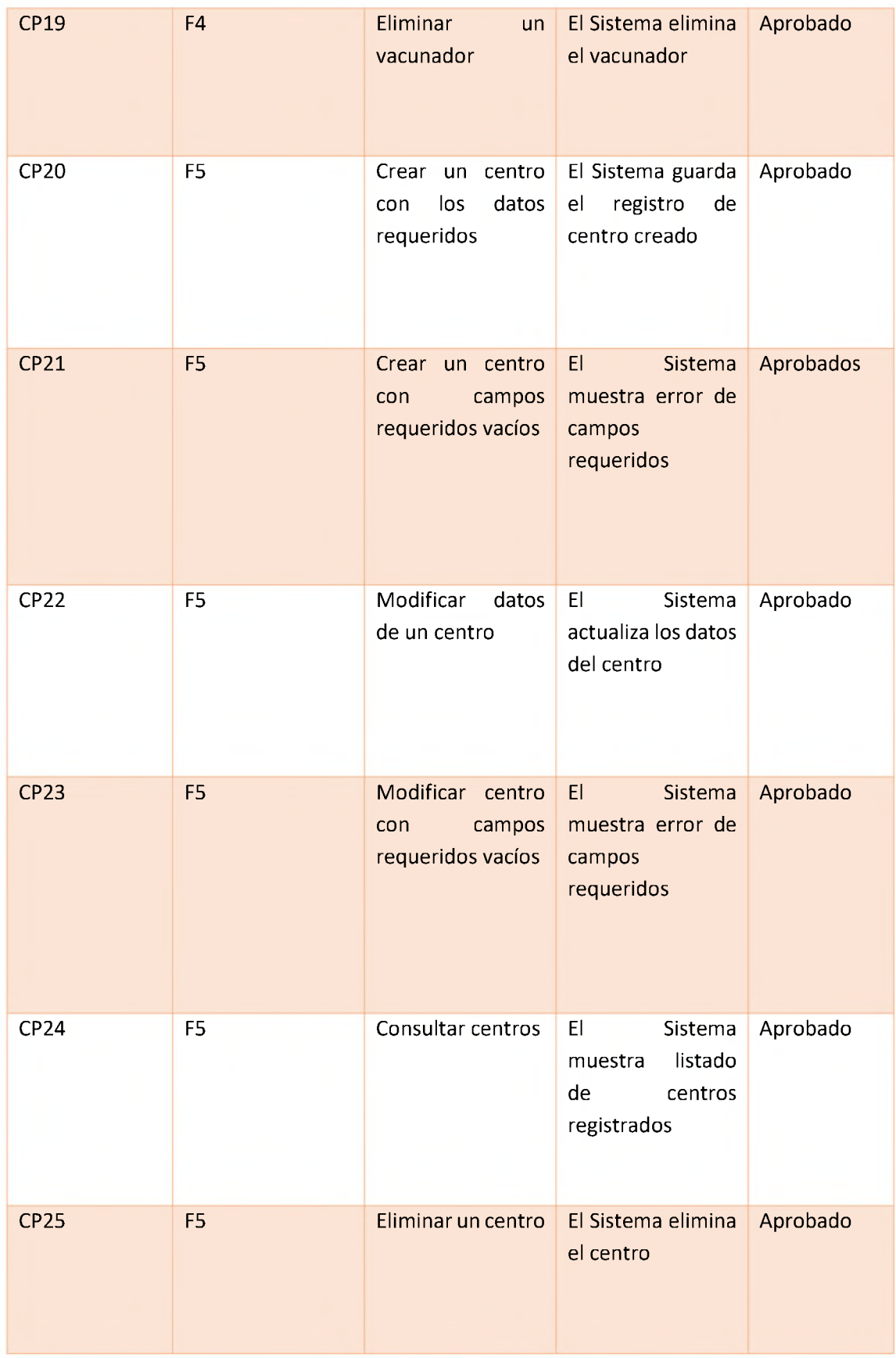

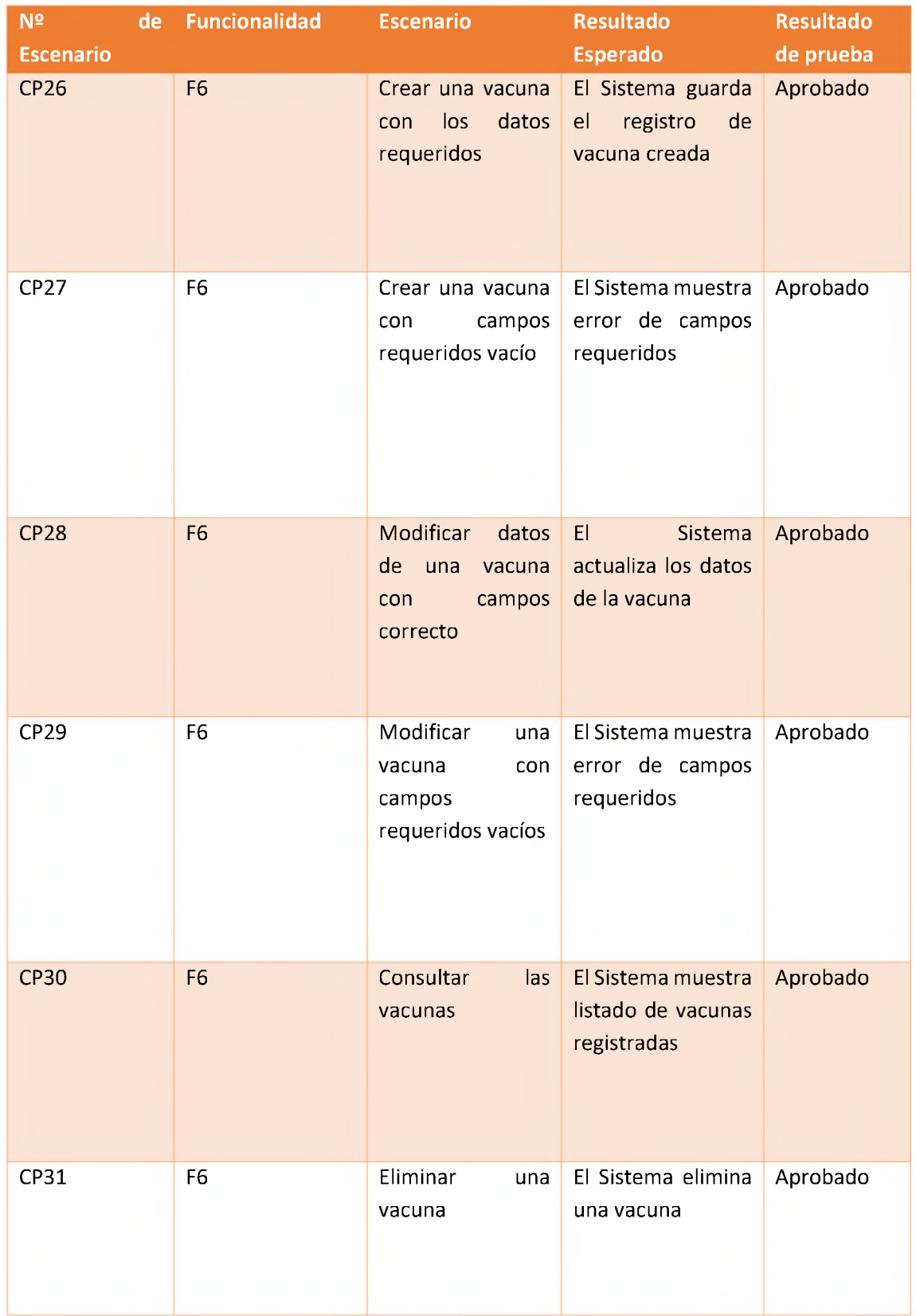

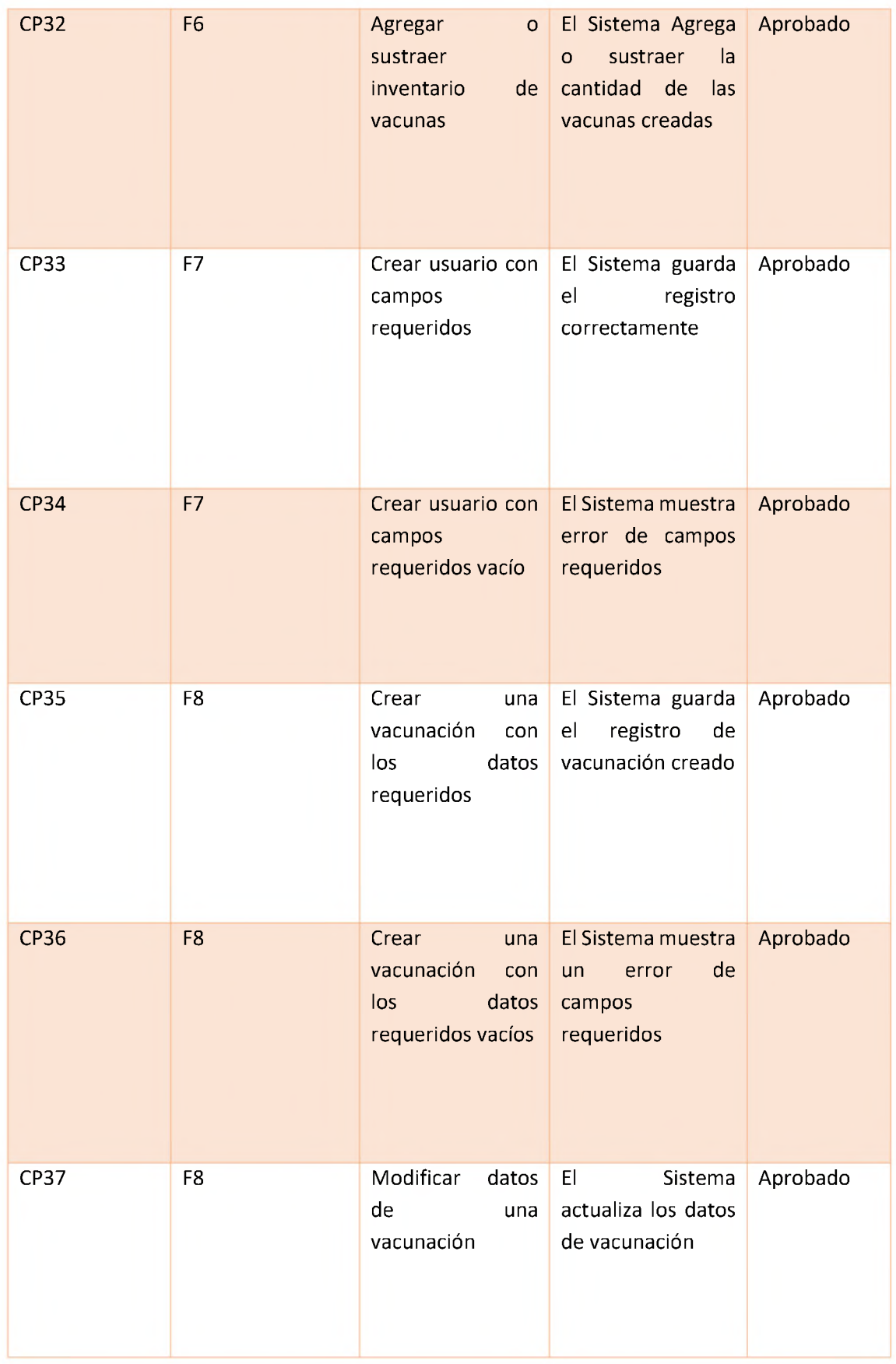

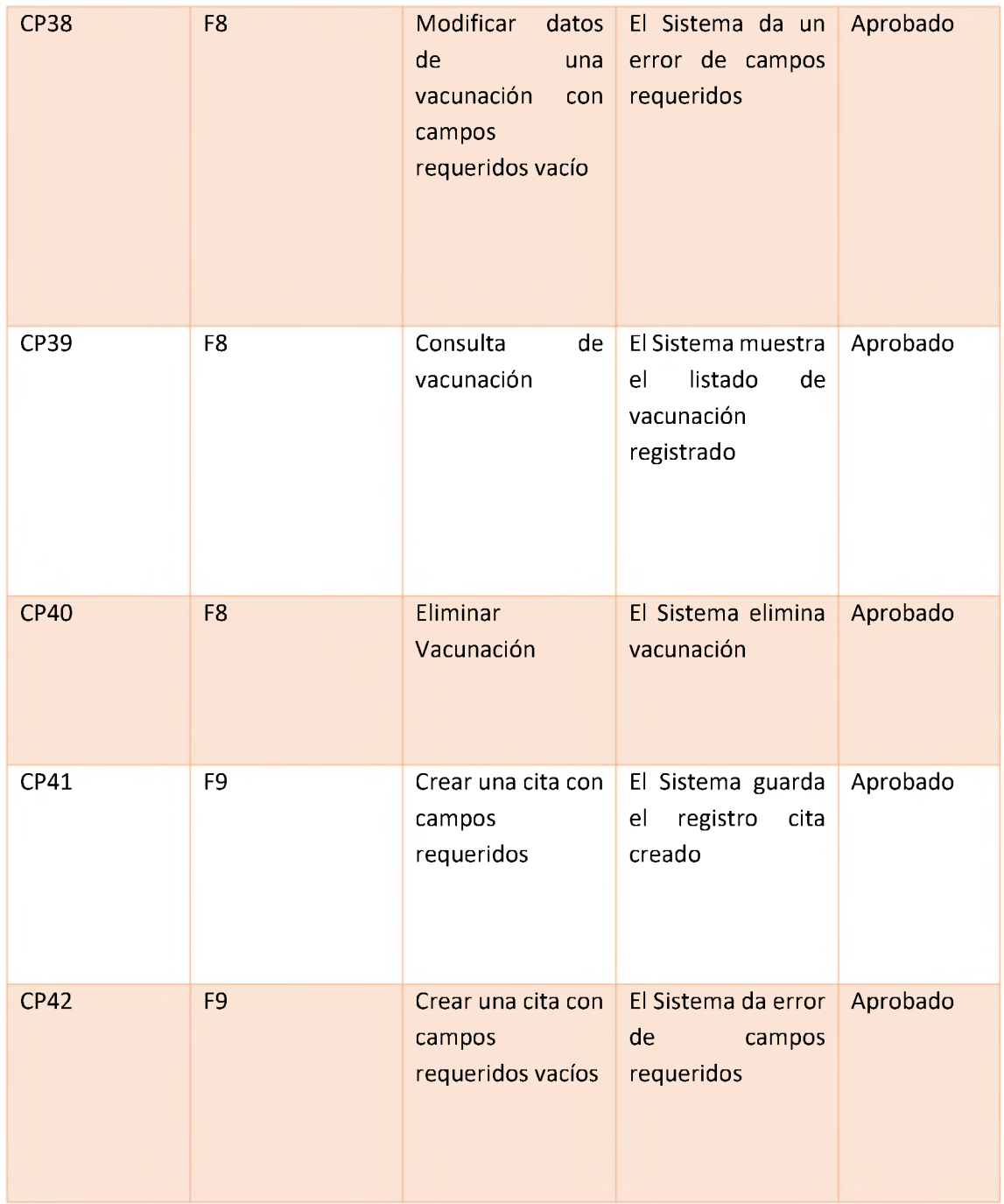

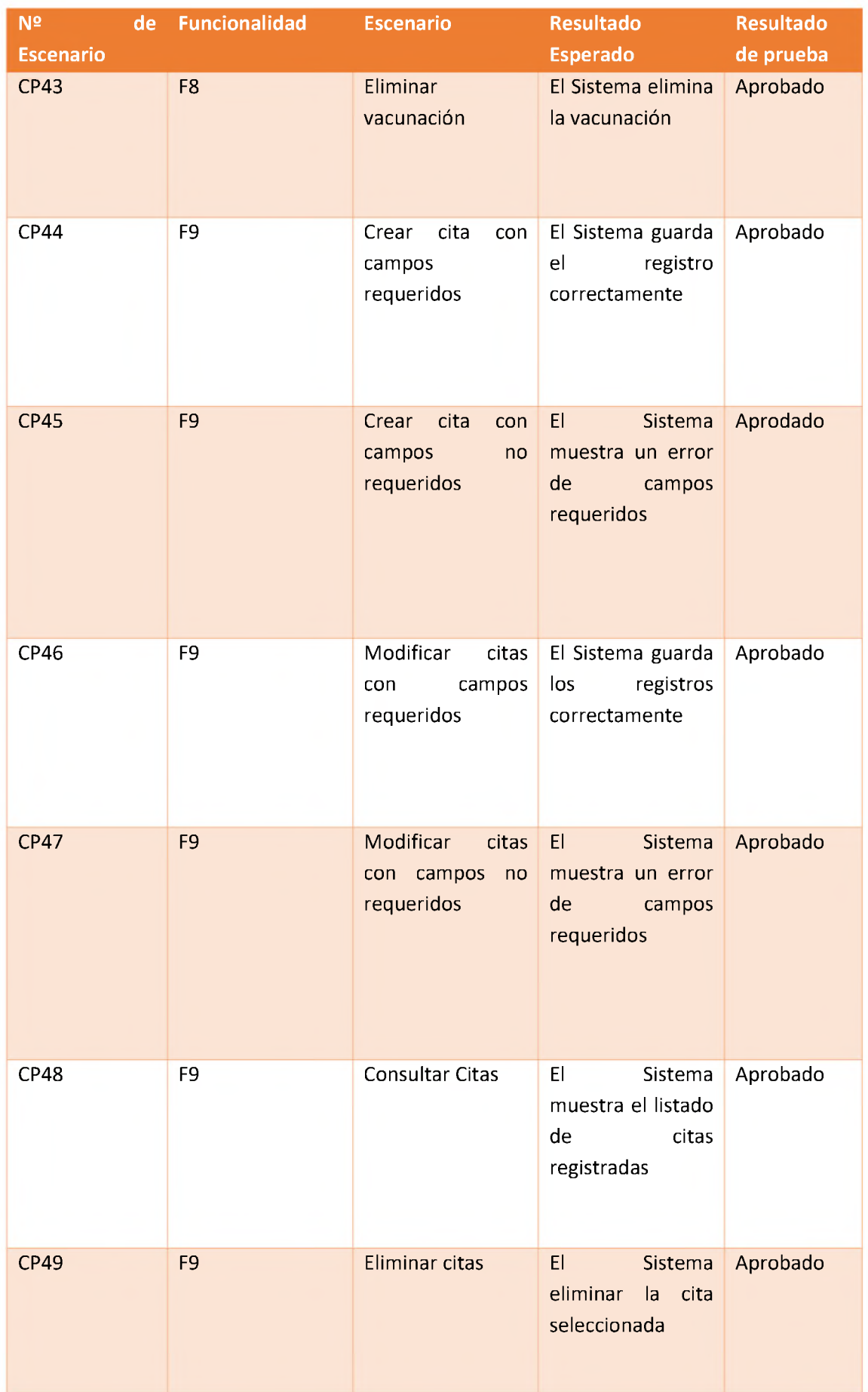

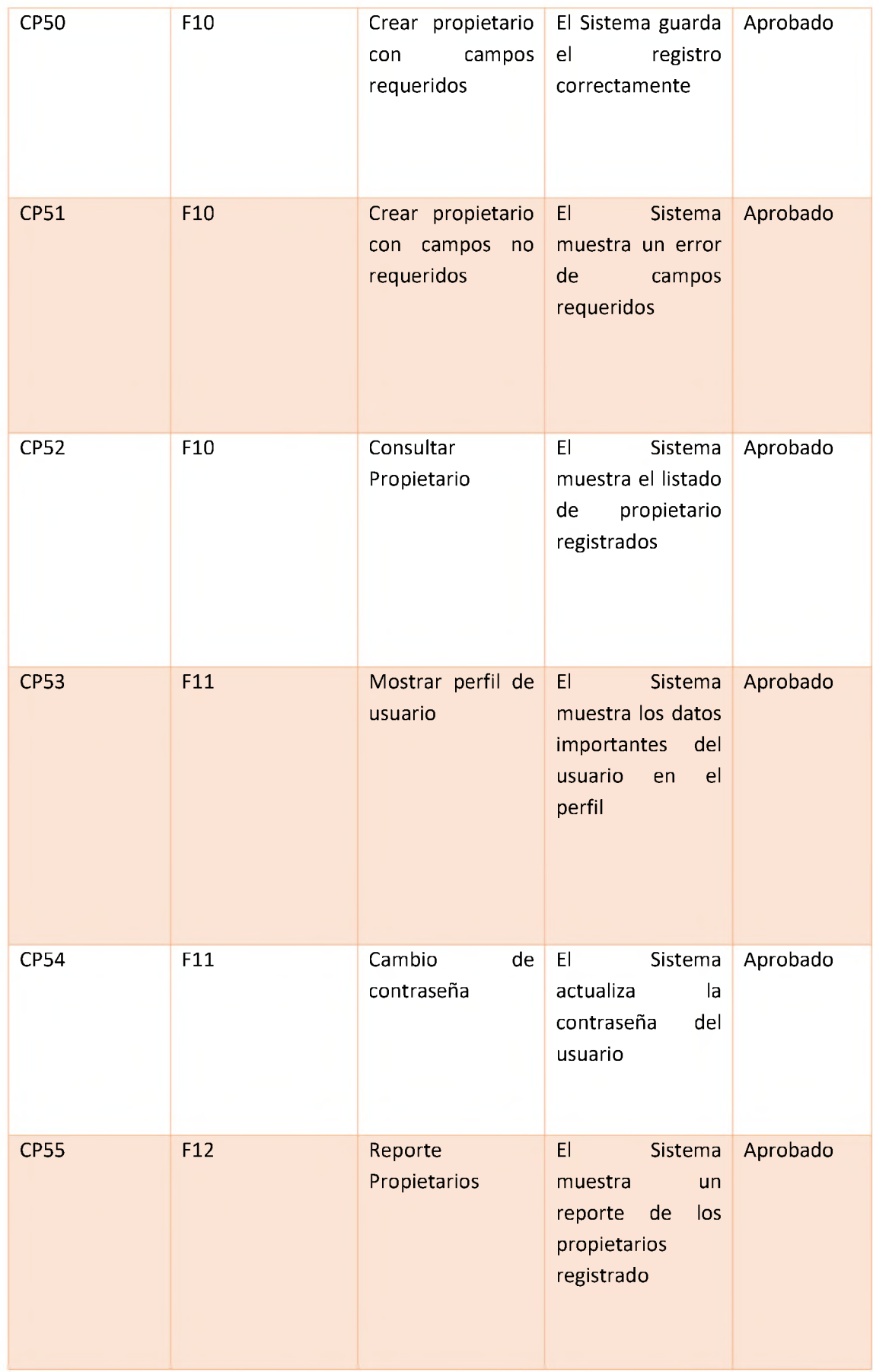

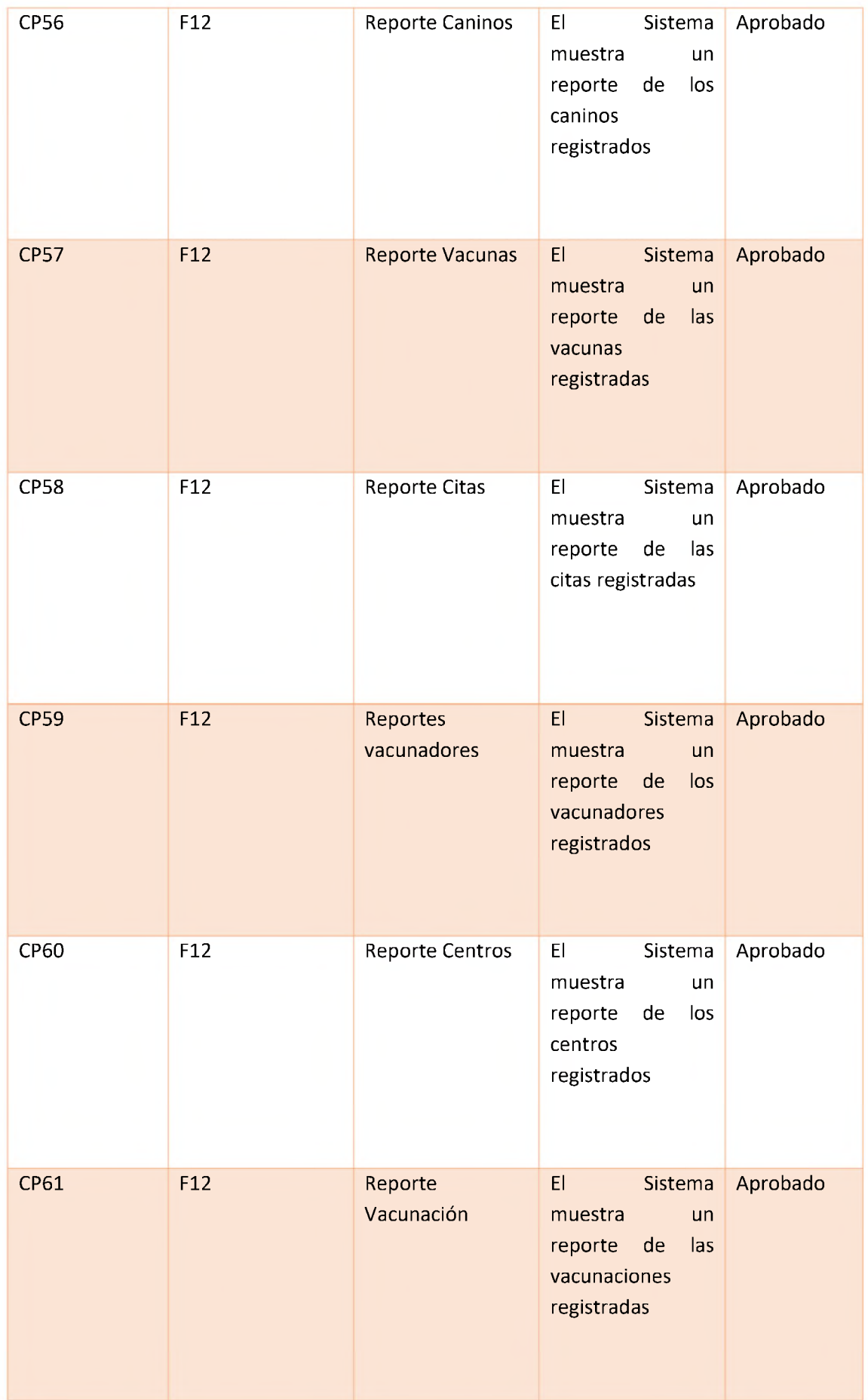

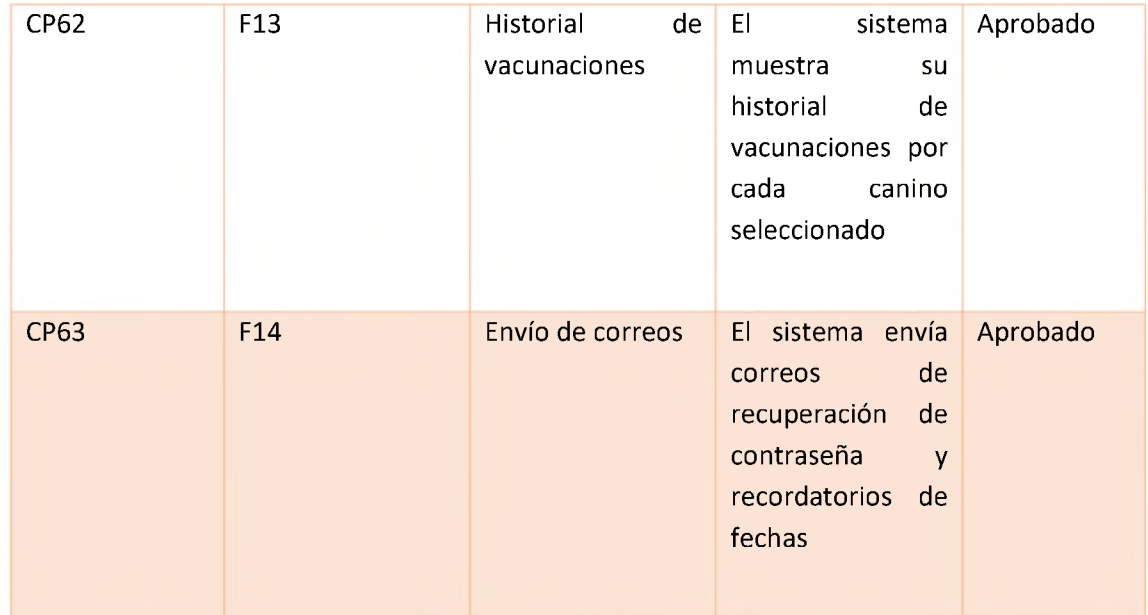

# **CAPÍTULO VIII CONCLUSIÓN**

En este trabajo de grado, hemos propuesto y desarrollado una plataforma integral para la gestión y seguimiento del historial de vacunación canina en la República Dominicana. Nuestro objetivo principal ha sido mejorar el sistema actual utilizado en veterinarias y centros de vacunación, proporcionando una solución tecnológica que optimice los procesos y brinde beneficios tanto a los profesionales veterinarios como a los propietarios de mascotas.

A lo largo de este proyecto, hemos realizado un análisis exhaustivo de los requerimientos funcionales y no funcionales, así como de las necesidades de las organizaciones y los usuarios finales interesados en la vacunación canina. A través de entrevistas, observaciones y encuestas, hemos recopilado información valiosa que nos ha permitido diseñar una plataforma que cumpla con las expectativas y requisitos de los usuarios.

La plataforma desarrollada ofrece una serie de características y funcionalidades que la hacen altamente útil y efectiva. Entre ellas se incluye un módulo de citas que permite a los clientes agendar fácilmente citas de vacunación para sus caninos, agilizando el proceso y mejorando la experiencia del usuario. Además, hemos implementado un sistema de seguimiento de historial de vacunación, que brinda a los propietarios un acceso rápido y sencillo a la información sobre las vacunas administradas y las fechas de las próximas dosis.

El impacto de esta plataforma se extiende más allá de la comodidad para los usuarios. Al estandarizar el sistema de vacunación canina, contribuimos a mejorar la calidad de los servicios veterinarios en la República Dominicana. La digitalización de los registros y la disponibilidad de información actualizada y precisa facilitan la toma de decisiones por parte de los profesionales de la salud animal, lo que se traduce en un mejor cuidado y prevención de enfermedades en las mascotas.

En términos de factibilidad técnica, hemos evaluado cuidadosamente los recursos necesarios para el desarrollo e implementación de la plataforma. Hemos utilizado tecnologías escalables y de fácil manejo, y nos hemos asegurado de que la plataforma sea accesible desde dispositivos móviles y computadoras con conexión a internet. Además, hemos considerado la factibilidad operacional, asegurándonos de que los usuarios finales cuenten con las habilidades técnicas básicas y los dispositivos necesarios para utilizar la plataforma de manera efectiva.

En cuanto a la factibilidad económica, hemos realizado un análisis detallado de los costos asociados con el desarrollo, implementación y mantenimiento de la plataforma. Aunque se requiere una inversión inicial, consideramos que los beneficios a largo plazo, tanto en términos de eficiencia en los procesos de vacunación como en la mejora de la salud de las mascotas, superan ampliamente los costos involucrados.

En conclusión, nuestra plataforma de gestión y seguimiento del historial de vacunación canina en la República Dominicana representa una solución innovadora y necesaria en el ámbito de la salud animal. A través de la implementación de esta plataforma, buscamos mejorar la calidad de vida de las mascotas y fortalecer los servicios veterinarios en el país. Nuestro trabajo sienta las bases para futuras mejoras y ampliaciones de la plataforma, y esperamos que sea adoptada por las organizaciones y los usuarios interesados en el bienestar de los animales.

# **CAPÍTULO IX RECOMENDACIONES**

A continuación, se presentan una serie de recomendaciones clave para garantizar el óptimo funcionamiento y la mejora continua de la plataforma de gestión y seguimiento del historial de vacunación canina en la República Dominicana:

- 1. Mantenimiento continuo: Es fundamental realizar un mantenimiento regular de la plataforma para asegurar su correcto funcionamiento y prevenir posibles contratiempos. Esto incluye actualizaciones de software, corrección de errores y monitoreo constante de la infraestructura tecnológica.
- 2. Realización de copias de seguridad: Se recomienda implementar un sistema de respaldo de la base de datos para garantizar la seguridad y disponibilidad de la información. Esto permitirá evitar la pérdida de datos y facilitará la recuperación en caso de alguna eventualidad.
- 3. Desarrollo de una aplicación móvil: Considerar la creación de una aplicación móvil complementaria a la plataforma web, que brinde a los usuarios la posibilidad de acceder a su historial de vacunación, recibir notificaciones y encontrar información relevante desde sus dispositivos móviles. Esto ampliará la accesibilidad y comodidad para los usuarios.
- 4. Sección de anuncios: Implementar una sección en la plataforma donde se publiquen anuncios relacionados con las jornadas de vacunación en los centros públicos. Esto permitirá mantener informados a los usuarios sobre las fechas, ubicaciones y requisitos para participar en dichas jornadas.
- 5. Evaluación de servicios: Para los centros de vacunación público, se sugiere habilitar una opción donde los usuarios puedan calificar y proporcionar

comentarios sobre el servicio brindado. Esta retroalimentación ayudará a identificar áreas de mejora y promover una atención de calidad.

- 6. Uso de códigos QR: Incorporar la generación de códigos QR en la aplicación móvil, los cuales puedan ser escaneados por los moderadores de las veterinarias para agilizar la búsqueda de información relacionada con el historial de vacunación de un canino. Esto simplificará el proceso de verificación y consulta de datos.
- 7. Visibilidad de vacunas disponibles: En la lista de centros disponibles, mostrar las vacunas que ofrece cada entidad pública. Esto ayudará a los usuarios a conocer de antemano las opciones de vacunación disponibles en cada centro, lo que contribuirá a una toma de decisiones informada.
- 8. Implementar el uso de chips de identificación en perros: Estos pequeños dispositivos electrónicos se colocan debajo de la piel del animal y contienen un número único de identificación. El chip se puede escanear con un lector especial, lo que permite obtener la información del propietario del perro para una mejor búsqueda de su información e historial de vacunación.

Estas recomendaciones tienen como objetivo enriquecer y fortalecer la funcionalidad de la plataforma, mejorar la experiencia de los usuarios y potenciar la eficiencia de los servicios de vacunación canina en la República Dominicana.

# **CAPÍTULO X REFERENCIAS**

- (s.f.)., Q. (s.f.). *QuestionPro. (s.f.).* Obtenido de https://www.questionpro.com/blog/es/tipos-de[investigacion-de-mercados/#investigacion\\_aplicada](https://www.questionpro.com/blog/es/tipos-de-investigacion-de-mercados/%2523investigacion_aplicada)
- Acosta, R. (2019). *Historial de Vacunación y Control de Enfermedades en Caninos.* Santo Domingo, República Dominicana.
- Anestesiar. (2021). *Anestesiar*. Obtenido de https://anestesiar.org/2021/tamano-muestral-para-la[estimacion-de-una-proporcion-si-dudas-mejor-al-medio/](https://anestesiar.org/2021/tamano-muestral-para-la-estimacion-de-una-proporcion-si-dudas-mejor-al-medio/)
- Angular. (s.f.). *Angular*. Obtenido de <https://angular.io/>

Carlos Rodríguez, F. J. (2014). *Manual de Vacunación Canina.* Servet.

*Colegio Médico Veterinario Dominicano*. (s.f.). Obtenido de <http://www.cmvd.org.do/>

Corporation, I. (s.f.). *IBM Integration Bus 10.0.0 - Com.ibm.etools.mft.doc.BI12018\_.htm*.

Corporation, M. (s.f.). *What is Azure?* Obtenido de <https://azure.microsoft.com/what-is-azure/>

- *Dirección General de Ganadería de República Dominicana*. (s.f.). Obtenido de <https://ganaderia.gob.do/>
- Europea, U. (4 de mayo de 2022). *¿Qué es SQL y para qué sirve?* . Obtenido de <https://universidadeuropea.com/blog/lenguaje-programacion-sql/>
- Firm, C. F. (s.f.). *fc-abogados*. Obtenido de [https://fc-abogados.com/es/ley-248-12-proteccion-animal-y](https://fc-abogados.com/es/ley-248-12-proteccion-animal-y-tenencia-responsable/)tenencia-responsable/
- Foundation, M. (s.f.). *HTML basics - HTML: HyperText Markup Language <sup>|</sup> MDN*. Obtenido de [https://developer.mozilla.org/es/docs/Learn/Getting\\_started\\_with\\_the\\_web/HTML\\_basics](https://developer.mozilla.org/es/docs/Learn/Getting_started_with_the_web/HTML_basics)
- García, J. (2015). *Ley 248-12 de Protección Animal y Tenencia Responsable de Mascotas en República Dominicana.* Santo Domingo, República Dominicana: Editora del Instituto Tecnológico de Santo Domingo.
- J. Palermo, J. B. (s.f.). *Onion Architecture: Part 1*. Obtenido de [https://jeffreypalermo.com/2008/07/the](https://jeffreypalermo.com/2008/07/the-onion-architecture-part-1)onion-architecture-part-1
- Microsoft. (10 de junio de 2023). *.NET Core*. Obtenido de <https://dotnet.microsoft.com/learn/dotnet/what-is-dotnet-core>
- *Ministerio de Salud Pública (República Dominicana)*. (2023). Obtenido de Centro Nacional de Control de Rabia (CENCOR): [http://www.sespas.gov.do/?q=organigrama-ministerio/centro-nacional](http://www.sespas.gov.do/?q=organigrama-ministerio/centro-nacional-)control-rabia-cencor
- OpenWebinars. (s.f.). *¿Qué es <ASP.NET> y cuáles son sus puntos fuertes?* Obtenido de <https://openwebinars.net/blog/que-es-aspnet-y-cuales-son-sus-puntos-fuertes/>
- OpenWebinars. (s.f.). *¿Qué es JSON Web Token y cómo funciona?* Obtenido de <https://openwebinars.net/blog/que-es-json-web-token-y-como-funciona/>
- OpenWebinars. (s.f.). *¿Qué es Postman?* Obtenido de <https://openwebinars.net/blog/que-es-postman/>

operativo?, ¿. e. ((2017)).

Ottenwalder, F. (2022). *Colvet*. Obtenido de <https://colvet.com.do/>

- <Paho.org>. (s.f.). *Organizacion Paramericana de la Salud*. Obtenido de [https://www.paho.org/es/dia](https://www.paho.org/es/dia-mundial-contra-rabia)mundial-contra-rabia
- <Paho.org>. (s.f.). *Organizacion Paramericano de la Salud*. Obtenido de <https://www.paho.org/es/temas/zoonosis>
- Pérez, M. (2018). *Manual de Vacunación Canina en República Dominicana.* Santo Domingo, República Dominicana: Jurídica Dominicana.
- PetDesk. (s.f.). *PetDesk*. Obtenido de <https://petdesk.com/>
- Publica, M. d. (s.f.). *msp.gob.do*. Obtenido de <https://www.msp.gob.do/web/?p=9108>
- Ronald D. Schultz, T. R. ( 2015). *Vacunación Canina: Principios y Práctica.* American Animal Hospital Association Press.
- Ronald D. Schultz, T. R. (2015). *Vacunación Canina: Principios y Práctica.* American Animal Hospital Association Press.
- *Salud Dels*. (2022). Obtenido de <https://salud.gob.ar/dels/entradas/historia-clinica>
- Senado, C. d. (s.f.). *Camara de Senadores*. Obtenido de [https://web.senado.gob.bo/prensa/noticias/presentan-proyecto-de-ley-de-protecci%C3%B3n](https://web.senado.gob.bo/prensa/noticias/presentan-proyecto-de-ley-de-protecci%25C3%25B3n-y-defensa-los-animales-que-plantea-entre-1-y)y-defensa-los-animales-que-plantea-entre-1-y
- SODOPRECA. (s.f.). *Sociedad Dominicana para la Prevención de Crueldad contra los Animales*. Obtenido de <http://sodopreca.org/>
- Swagger. (s.f.). *Swagger*. Obtenido de <https://swagger.io/>
- TypeScript. (s.f.). *TypeScript*. Obtenido de <https://www.typescriptlang.org/>
- <Unicef.org>. (s.f.). *Fondo Internacional de Emergencia de las Naciones Unidas para la Infancia*. Obtenido de [https://www.unicef.org/es/acerca-de-unicef/preguntas-frecuentes#3](https://www.unicef.org/es/acerca-de-unicef/preguntas-frecuentes%25233)

# **ANEXO A Centros Entrevistados**

- Veterinaria La Selva Agroveterinaria, Av. Charles de Gaulle.
- Albergue PetHome.
- Veterinaria Mundo de Mascotas, c. Mella.
- Veterinaria ASVET, SDE.
- Refugio Padela.
- Centro de Control de Enfermedades Transmitidas por Vectores y Zoonosis (CECOVEZ)

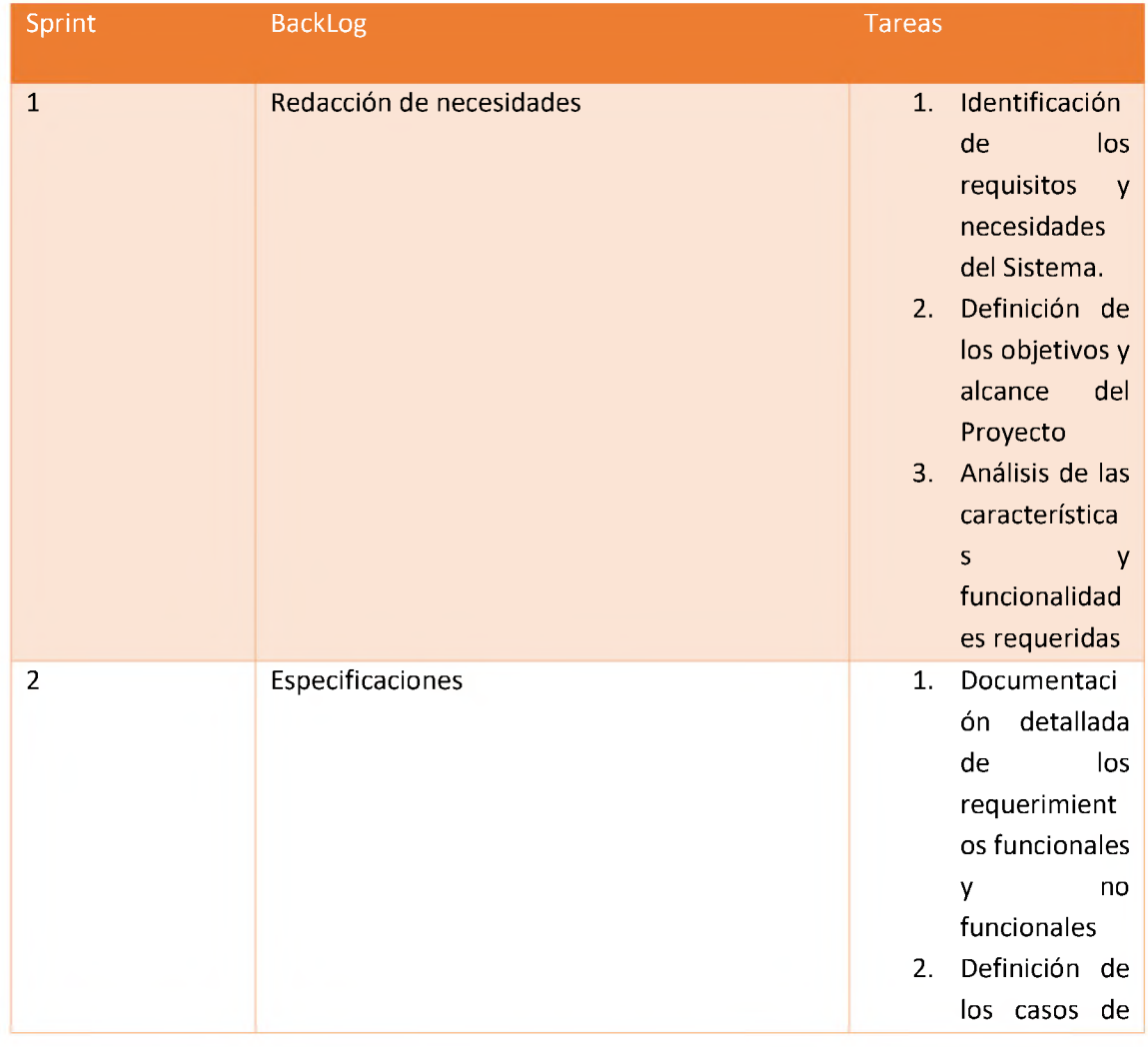

# **ANEXO B Tareas Del Sprint**

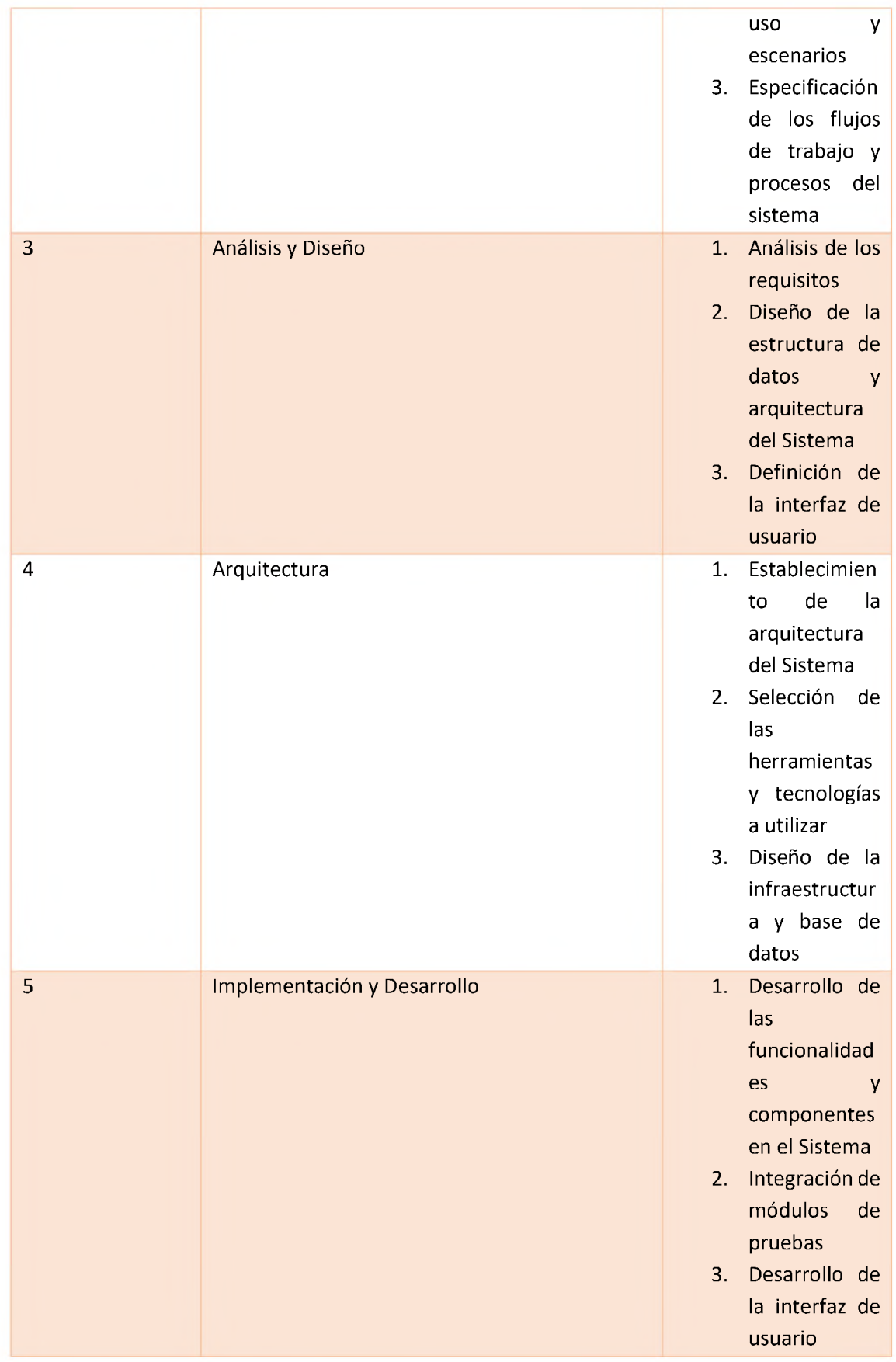

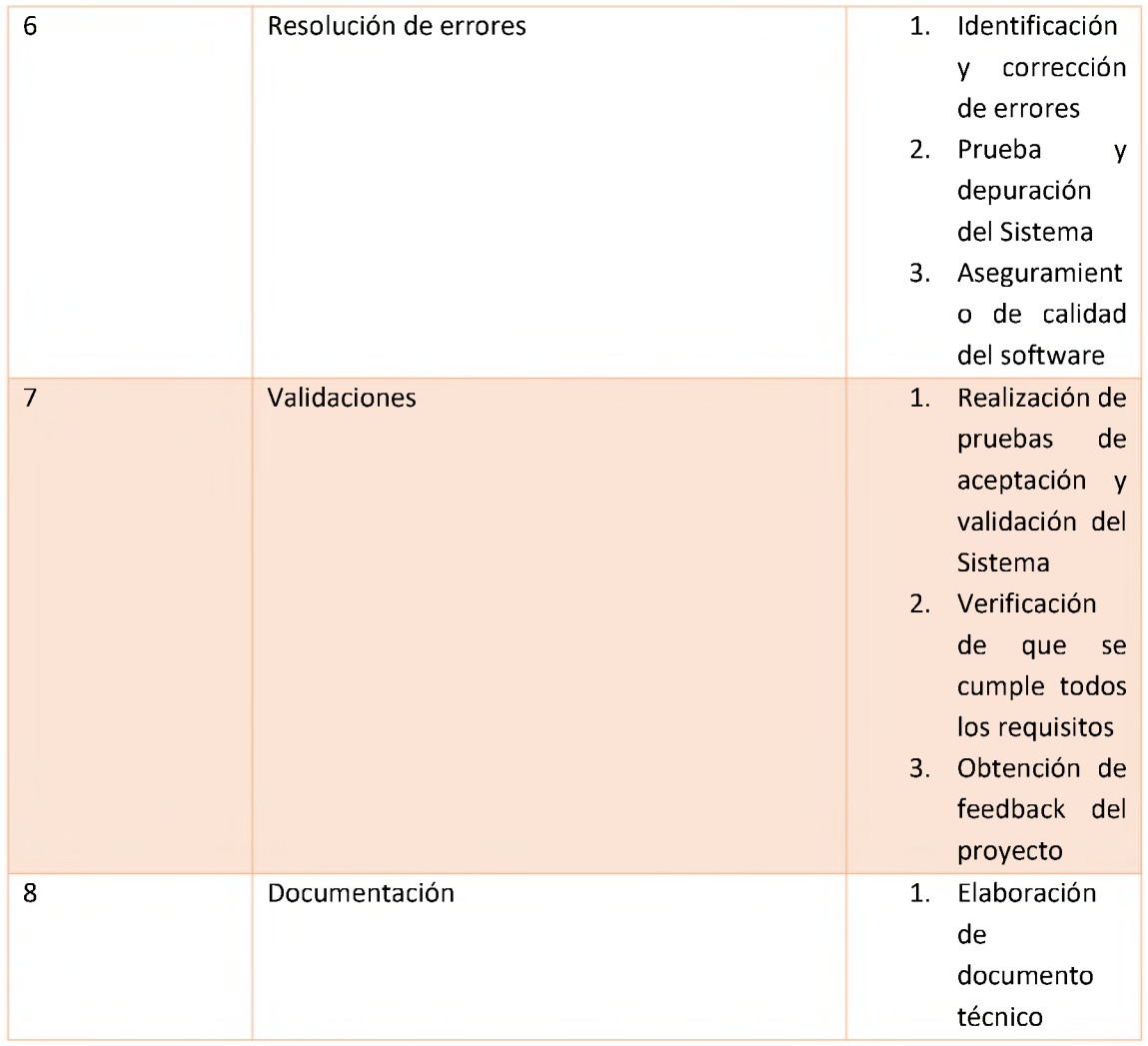

# **ANEXO C Definiciones de Casos de Uso**

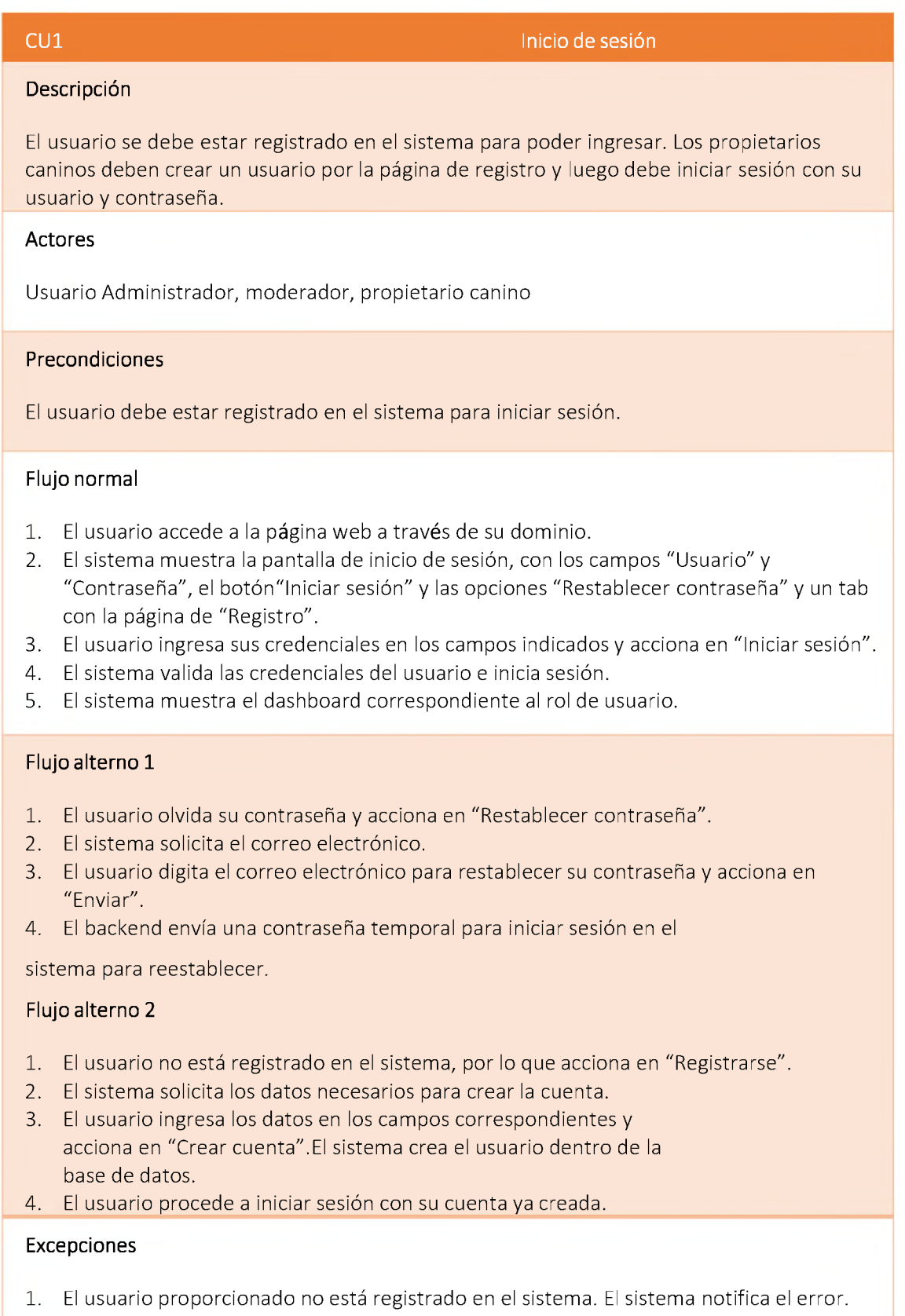

2. La contraseña proporcionada no es la correcta. El sistema notifica el error.

# **CU2 Consultar perfil**

#### **Descripción**

El usuario puede consultar los datos de su perfil en el sistema.

#### **Actores**

Usuario Administrador, Moderador, Paciente a través de la interfaz web.

# **Precondiciones**

El usuario debe haber iniciado sesión.

# **Flujo normal**

- 1. El usuario se dirige a la sección Perfil.
- 2. El sistema muestra los datos del perfil del usuario.

# **Flujo alterno**

### **Excepciones**

### **Postcondiciones**

El usuario visualiza los datos de su perfil.

# **CU3 Modificar perfil**

# **Descripción**

El usuario puede modificar los datos de su perfil en el sistema.

# **Actores**

Usuario Administrador, Moderador, Propietario canino <sup>a</sup> través de la interfaz web.

**Precondiciones**

El usuario debe haber iniciado sesión.

# **Flujo normal**

- 1. El usuario se dirige a la sección Perfil.
- 2. El sistema muestra los datos del perfil del usuario con los campos habilitados.
- 3. El usuario modifica los datos correspondientes <sup>y</sup> acciona en "Guardar".
- 4. El sistema actualiza los datos del usuario.

# **Flujo alterno**

# **Excepciones**

1. El usuario no ingresa información en los campos requeridos. El sistema muestra un error indicando que debencompletarse todos los campos requeridos.

## **Postcondiciones**

El usuario modifica los datos de su perfil.

# **CU4 Consultar Usuarios**

## **Descripción**

El administrador al iniciar sesión podrá visualizar los usuarios activos e inactivos en el sistema.

**Actores**

Usuario Administrador a través de la interfaz web.

# **Precondiciones**

El usuario debe haber iniciado sesión.

# **Flujo normal**

1. El usuario acciona en la sección Usuarios.

El sistema muestra los usuarios activos e inactivos. **Flujo alterno**

# **Excepciones**

1. El sistema no muestra los detalles de los viajes.

# **Postcondiciones**

El usuario visualiza el listado de usuarios activos e inactivos.

# **CU5 Crear Usuario**

## **Descripción**

El administrador creará un nuevo usuario en el sistema si es de tipo administrador o moderador. Si es propietario se registra por la página de "Registro"

### **Actores**

Usuario Administrador <sup>a</sup> través de la interfaz web.

# **Precondiciones**

El usuario debe haber iniciado sesión.

## **Flujo normal**

- 1. El usuario accede al sistema en la URL principal.
- 2. Procede a iniciar sesión en el sistema y accede a este.
- 3. El usuario acciona en la sección Administración > Administradores para acceder <sup>a</sup> esta.
- 4. El sistema muestra el listado de usuarios con su nombre, apellido, rol, estado, email y las opciones paraactualizar o eliminar cada usuario.
- 5. El usuario acciona en el botón "Agregar Nuevo Usuario".
- 6. El sistema muestra el formulario de registro de nuevo usuario.
- 7. El usuario completa los campos con los datos solicitados por el sistema y acciona en "Insertar".
- 8. El sistema muestra un mensaje indicando el creado exitoso del usuario.

#### **Flujo alterno 1**

- 1. El usuario no completa los campos obligatorios <sup>y</sup> acciona en "Insertar".
- 2. El sistema muestra una alerta indicando que se deben llenar todos los campos requeridos.
- 3. El usuario vuelve al

formulario de registro.

### **Flujo alterno 2**

- 1. El usuario acciona en Cancelar.
- 2. El sistema vuelve <sup>a</sup> la pantalla del listado de usuarios.

# **Excepciones**

# **Postcondiciones**

El sistema crea un nuevo usuario.

# **CU6 Modificar usuario**

#### **Descripción**

El administrador modificará los datos del usuario en el sistema.

#### **Actores**

Usuario Administrador <sup>a</sup> través de la interfaz web.

# **Pre-condiciones**

El usuario debe haber iniciado sesión.

Debe existir al menos un registro de usuario creado.

### **Flujo normal**

- 1. El usuario accede al sistema en la URL principal.
- 2. Procede a iniciar sesión en el sistema y accede a este.
- 3. El usuario acciona en la sección Administración > Usuarios para acceder <sup>a</sup> esta.
- 4. El sistema muestra el listado de usuarios con su nombre, apellido, rol, estado, email y las opciones paraactualizar o eliminar cada usuario.
- 5. El usuario selecciona el registro <sup>a</sup> modificar accionando en el botón "Editar Usuario".
- 6. El sistema muestra el formulario de registro de usuario con los datos del usuario seleccionado.
- 7. El usuario procede <sup>a</sup> modificar los datos del registro seleccionado <sup>y</sup> acciona en "EDITAR".
- 8. El sistema muestra un mensaje indicando el guardado exitoso del usuario.

# **Flujo alterno 1**

- 1. El usuario no completa los campos obligatorios <sup>y</sup> acciona en "EDITAR".
- 2. El sistema muestra una alerta indicando que se deben llenar todos los campos requeridos.
- 3. El

usuario

vuelve al

formulario.

### **Flujo alterno**

- 1. El usuario acciona en Cancelar.
- 2. El sistema vuelve a la pantalla del listado de usuarios.

# **Excepciones**

#### **Postcondiciones**

El sistema modifica el usuario.

# **CU7 Eliminar usuario**

#### **Descripción**

El administrador eliminará los usuarios en el sistema.

#### **Actores**

Usuario Administrador <sup>a</sup> través de la interfaz web.

#### **Pre-condiciones**

El usuario debe haber iniciado sesión.

Debe existir al menos un registro de usuario creado.

#### **Flujo normal**

- 1. El usuario accede al sistema en la URL principal.
- 2. Procede a iniciar sesión en el sistema y accede a este.
- 3. El usuario acciona en la sección Administración > Usuarios para acceder a esta.
- 4. El sistema muestra el listado de usuarios con su nombre, apellido, rol, estado, email y las opciones paraactualizar o eliminar cada usuario.
- 5. El usuario selecciona el registro <sup>a</sup> eliminar accionando en el botón "Eliminar".
- 6. El sistema muestra una alerta para confirmar si está seguro de borrar el registro.
- 7. El usuario confirma y el sistema procede a borrar el usuario.

# **Flujo alterno**

#### **Excepciones**

1. El sistema no elimina el usuario.

#### **Post-condiciones**

El sistema elimina el usuario.

**CU8 Consultar Centro**

#### **Descripción**

El administrador al iniciar sesión podrá visualizar el listado de centros existentes en el sistema.

#### **Actores**

Usuario Administrador y Moderador

#### **Precondiciones**

El usuario debe haber iniciado sesión.

### Debe existir al menos un registro de centro creado.

## **Flujo normal**

- 1. El usuario accede al sistema en la URL principal.
- 2. Procede a iniciar sesión en el sistema y accede <sup>a</sup> este.
- 3. El usuario acciona en la sección Administración > Centros para acceder <sup>a</sup> esta.
- 4. El sistema muestra el listado de centros con su nombre, dirección, estado y las opciones para modificar o eliminar cada centro.

# **Flujo alterno**

# **Excepciones**

1. El sistema no muestra ningún centro.

#### **Post-condiciones**

El usuario visualiza el listado de centros.

**CU9 Crear Centro**

**Descripción**

El administrador creará un nuevo centro en el sistema.

**Actores**

Usuario Administrador

**Pre-condiciones**

El usuario debe haber iniciado sesión.

#### **Flujo normal**

- 1. El usuario accede al sistema en la URL principal.
- 2. Procede a iniciar sesión en el sistema y accede <sup>a</sup> este.
- 3. El usuario acciona en la sección Application > Centro para acceder <sup>a</sup> esta.
- 4. El sistema muestra el listado de centros con su nombre, dirección, estado y las opciones para modificar oeliminar cada centro.
- 5. El usuario acciona en el botón "Agregar Nuevo Centro".
- 6. El sistema muestra el formulario de registro de nuevo centro.
- 7. El usuario completa los campos con los datos solicitados por el sistema y acciona en "Insertar".
- 8. El sistema muestra un mensaje indicando el guardado exitoso del cliente.

# **Flujo alterno 1**

- 1. El usuario no completa los campos obligatorios <sup>y</sup> acciona en "Insertar".
- 2. El sistema muestra una alerta indicando que se deben llenar todos los campos requeridos.

### **Flujo alterno 2**

- 1. El usuario acciona en Cancelar.
- 2. El sistema vuelve a la pantalla del listado de clientes.

# **Excepciones**

#### **Postcondiciones**

El sistema crea un nuevo centro.

**CU10 Modificar Centro**

#### **Descripción**

El administrador modificará los datos del Centro en el sistema.

#### **Actores**

Usuario Administrador

### **Precondiciones**

El usuario debe haber iniciado sesión.

Debe existir al menos un registro de cliente creado.

#### **Flujo normal**

- 1. El usuario accede al sistema en la URL principal.
- 2. Procede a iniciar sesión en el sistema y accede <sup>a</sup> este.
- 3. El usuario acciona en la sección Main > Centro para acceder a esta.
- 4. El sistema muestra el listado de clientes con su nombre, dirección, estado y las opciones para modificar oeliminar cada cliente.
- 5. El usuario selecciona el registro <sup>a</sup> modificar accionando en el botón "Editar".
- 6. El sistema muestra el formulario de registro de centro con los datos del cliente seleccionado.
- 7. El usuario procede <sup>a</sup> modificar los datos del registro seleccionado <sup>y</sup> acciona en "Editar".
- 8. El sistema muestra un mensaje indicando el guardado exitoso del Centro.

# **Flujo alterno 1**

- 1. El usuario no completa los campos obligatorios <sup>y</sup> acciona en "Guardar".
- 2. El sistema muestra una alerta indicando que se deben llenar todos los campos requeridos.
- 3. El usuario acciona en OK para volver al

formulario de modificar centro.

### **Flujo alterno 2**

- 1. El usuario acciona en Cancelar.
- 2. El sistema vuelve a la pantalla del listado de centros.

#### **Excepciones**

# **Postcondiciones**

El sistema modifica el centro.

**CU11 Eliminar Centro**

**Descripción**

El administrador eliminará los centros en el sistema.

#### **Actores**

Usuario Administrador

## **Precondiciones**

El usuario debe haber iniciado sesión.

Debe existir al menos un registro de centro creado.

#### **Flujo normal**

- 1. El usuario accede al sistema en la URL principal.
- 2. Procede a iniciar sesión en el sistema y accede <sup>a</sup> este.
- 3. El usuario acciona en la sección Main > Centro para acceder a esta.
- 4. El sistema muestra el listado de clientes con su nombre, dirección, estado y las opciones para modificar oeliminar cada centro.
- 5. El usuario selecciona el registro <sup>a</sup> eliminar accionando en el botón "Eliminar Centro".
- 6. El sistema muestra una alerta para confirmar si está seguro de borrar el registro.
- 7. El usuario confirma y el sistema procede <sup>a</sup> borrar el centro.
# **Flujo alterno**

## **Excepciones**

1. El sistema no elimina al centro.

**Post-condiciones**

El sistema elimina el centro.

**CU12 Consultar Vacunas**

## **Descripción**

El administrador al iniciar sesión podrá visualizar el listado de vacunas existentes en el sistema.

## **Actores**

Usuario Administrador, Moderador

# **Precondiciones**

El usuario debe haber iniciado sesión.

Debe existir al menos un registro de vacuna creado.

# **Flujo normal**

- 1. El usuario accede al sistema en la URL principal.
- 2. Procede a iniciar sesión en el sistema y accede <sup>a</sup> este.
- 3. El usuario acciona en la sección Main > Vacunas para acceder a esta.
- 4. El sistema muestra el listado de vacunas con su nombre, laboratorio, descripción y las opciones para modificaro eliminar cada vacuna.

## **Flujo alterno**

### **Excepciones**

1. El sistema no muestra ninguna vacuna.

# **Postcondiciones**

El usuario visualiza el listado de vacunas.

### **CU13 Crear vacuna**

#### **Descripción**

El administrador creará un nuevo conductor en el sistema.

#### **Actores**

Usuario Administrador.

### **Precondiciones**

El usuario debe haber iniciado sesión.

### **Flujo normal**

- 1. El usuario accede al sistema en la URL principal.
- 2. Procede a iniciar sesión en el sistema y accede <sup>a</sup> este.
- 3. El usuario acciona en la sección Main > Vacunas para acceder a esta.
- 4. El sistema muestra el listado de vacunas con su nombre, laboratorio, descripción y las opciones para modificaro eliminar cada conductor.
- 5. El usuario acciona en el botón "Agregar Nueva Vacuna".
- 6. El sistema muestra el formulario de registro de nueva vacuna.
- 7. El usuario completa los campos con los datos solicitados por el sistema y acciona en "Insertar".
- 8. El sistema muestra un mensaje indicando el guardado exitoso de vacunas.

## **Flujo alterno 1**

- 1. El usuario no completa los campos obligatorios <sup>y</sup> acciona en "Insertar".
- 2. El sistema muestra una alerta indicando que se deben llenar todos los campos requeridos.
- 3. El usuario vuelve al

formulario de registrar vacuna.

### **Flujo alterno 2**

- 1. El usuario acciona en Cancelar.
- 2. El sistema vuelve a la pantalla del listado de Vacuna.

## **Excepciones**

# **Postcondiciones**

# **CU14 Modificar Vacuna**

## **Descripción**

El administrador modificará los datos de las vacunas en el sistema.

**Actores**

Usuario Administrador.

**Pre-condiciones**

El usuario debe haber iniciado sesión.

Debe existir al menos un registro de una vacuna creado.

# **Flujo normal**

- 1. El usuario accede al sistema en la URL principal.
- 2. Procede a iniciar sesión en el sistema y accede a este.
- 3. El usuario acciona en la sección Main > Vacunas para acceder a esta.
- 4. El sistema muestra el listado de vacunas con su nombre, laboratorio, descripción y las opciones paramodificar o eliminar cada vacuna.
- 5. El usuario selecciona el registro <sup>a</sup> modificar accionando en el botón "Editar Vacuna".
- 6. El sistema muestra el formulario de registro de la vacuna con los datos de la vacuna seleccionado.
- 7. El usuario procede <sup>a</sup> modificar los datos del registro seleccionado y acciona en "Editar".
- 8. El sistema muestra un mensaje indicando el guardado exitoso de la vacuna.

# **Flujo alterno 1**

- 1. El usuario no completa los campos obligatorios <sup>y</sup> acciona en "Editar".
- 2. El sistema muestra una alerta indicando que se deben llenar todos los campos requeridos.
- 3. El usuario vuelve al formulario de

modificar conductor.

# **Flujo alterno 2**

- 1. El usuario acciona en Cancelar.
- 2. El sistema vuelve a la pantalla del listado de vacunas.

# **Excepciones**

# **Postcondiciones**

El sistema modifica la vacuna.

### **Descripción**

El administrador eliminará las vacunas en el sistema.

## **Actores**

Usuario Administrador.

# **Precondiciones**

El usuario debe haber iniciado sesión.

Debe existir al menos un registro de vacuna creado.

#### **Flujo normal**

- 1. El usuario accede al sistema en la URL principal.
- 2. Procede a iniciar sesión en el sistema y accede a este.
- 3. El usuario acciona en la sección Main > Vacunas para acceder a esta.
- 4. El sistema muestra el listado de vacunas con su nombre, laboratorio, descripción y las opciones para modificaro eliminar cada vacuna.
- 5. El usuario selecciona el registro <sup>a</sup> eliminar accionando en el botón "Eliminar Vacuna".
- 6. El sistema muestra una alerta para confirmar si está seguro de borrar el registro.
- 7. El usuario confirma y el sistema procede <sup>a</sup> borrar la vacuna.

#### **Flujo alterno**

# **Excepciones**

1. El sistema no elimina la vacuna.

#### **Postcondiciones**

El sistema elimina la vacuna.

# **CU16 Consultar Pacientes**

## **Descripción**

El administrador o moderador al iniciar sesión, podrá visualizar el listado de pacientes existentes en el sistema. El propietario puede visualizar sus caninos correspondientes.

## **Actores**

Usuario Administrador, moderador y propietario

# **Precondiciones**

El usuario debe haber iniciado sesión.

Debe existir al menos un registro de pacientes creado.

# **Flujo normal**

- 1. El usuario accede al sistema en la URL principal.
- 2. Procede a iniciar sesión en el sistema y accede a este.
- 3. El usuario acciona en la sección Administración > Paciente para acceder <sup>a</sup> esta.
- 4. El sistema muestra el listado de pacientes con su nombre, apellido, cedula, sexo, teléfono, email, fecha de creación y las opciones para modificar o eliminar cada paciente.

## **Flujo alterno**

# **Excepciones**

1. El sistema no muestra ningún paciente.

# **Postcondiciones**

El usuario visualiza el listado de pacientes.

# **CU17 Crear Paciente**

## **Descripción**

El administrador o moderador creará un nuevo paciente en el sistema. El propietario podrá crear su propio paciente

## **Actores**

Usuario Administrador o Moderador a través de la interfaz web.

# **Precondiciones**

El usuario debe haber iniciado sesión.

# **Flujo normal**

- 1. El usuario accede al sistema en la URL principal.
- 2. Procede a iniciar sesión en el sistema y accede a este.
- 3. El usuario acciona en la sección Administración > Paciente para acceder a esta.
- 4. El sistema muestra el listado de pacientes con su nombre, apellido, cedula, sexo, teléfono, email, fecha decreación y las opciones para modificar o eliminar cada paciente.
- 5. El usuario acciona en el botón "Agregar Nuevo Paciente".
- 6. El sistema muestra el formulario de registro de nuevo paciente.
- 7. El usuario completa los campos con los datos solicitados por el sistema y acciona en "Insertar".
- 8. El sistema muestra un mensaje indicando el guardado exitoso del paciente.

# **Flujo alterno 1**

- 1. El usuario no completa los campos obligatorios <sup>y</sup> acciona en "Insertar".
- 2. El sistema muestra una alerta indicando que se deben llenar todos los campos requeridos.
- 3. El usuario vuelve al

### formulario de registro.

# **Flujo alterno 2**

- 1. El usuario acciona en Cancelar.
- 2. El sistema vuelve a la pantalla del listado de paciente.

## **Excepciones**

### **Postcondiciones**

El sistema crea un nuevo paciente.

# **CU18 Modificar Paciente**

## **Descripción**

El administrador moderador modificará los datos del paciente en el sistema.

## **Actores**

Usuario Administrador o Moderador a través de la interfaz web.

# **Precondiciones**

El usuario debe haber iniciado sesión.

Debe existir al menos un registro de paciente creado.

## **Flujo normal**

- 1. El usuario accede al sistema en la URL principal.
- 2. Procede a iniciar sesión en el sistema y accede a este.
- 3. El usuario acciona en la sección Administración > Paciente para acceder <sup>a</sup> esta.
- 4. El sistema muestra el listado de vacunadores con su nombre, apellido, cedula, sexo, teléfono, email, fecha decreación y las opciones para modificar o eliminar cada paciente.
- 5. El usuario selecciona el registro <sup>a</sup> modificar accionando en el botón "Editar Paciente".
- 6. El sistema muestra el formulario de registro de paciente con los datos del paciente seleccionado.
- 7. El usuario procede a modificar los datos del registro seleccionado y acciona en "EDITAR".
- 8. El sistema muestra un mensaje indicando el guardado exitoso del paciente

# **Flujo alterno 1**

- 1. El usuario no completa los campos obligatorios <sup>y</sup> acciona en "EDITAR".
- 2. El sistema muestra una alerta indicando que se deben llenar todos los campos requeridos.
- 3. El usuario vuelve al

formulario de registro.

## **Flujo alterno 2**

1. El usuario acciona en Cancelar.

El sistema vuelve a la pantalla del listado de pacientes.

### **Excepciones**

## **Postcondiciones**

El sistema modifica el paciente.

# **CU19 Eliminar paciente**

## **Descripción**

El administrador o moderador eliminará los pacientes en el sistema.

## **Actores**

Usuario Administrador o Moderador a través de la interfaz web.

# **Precondiciones**

El usuario debe haber iniciado sesión.

Debe existir al menos un registro de paciente creado.

## **Flujo normal**

- 1. El usuario accede al sistema en la URL principal.
- 2. Procede a iniciar sesión en el sistema y accede a este.
- 3. El usuario acciona en la sección Administración > Paciente para acceder a esta.
- 4. El sistema muestra el listado de vacunadores con su nombre, apellido, cedula, sexo, teléfono, email, fecha decreación y las opciones para modificar o eliminar cada paciente.
- 5. El usuario selecciona el registro <sup>a</sup> eliminar accionando en el botón "Eliminar Paciente".
- 6. El sistema muestra una alerta para confirmar si está seguro de borrar el registro.
- 7. El usuario confirma y el sistema procede <sup>a</sup> borrar el paciente.

### **Flujo alterno**

# **Excepciones**

1. El sistema no elimina el paciente.

### **Pos condiciones**

El sistema elimina el paciente.

# **CU20 Consultar vacunador**

### **Descripción**

El administrador o moderador al iniciar sesión, podrá visualizar el listado de vacunadores existentes en el sistema.

# **Actores**

Usuario Administrador o Moderador a través de la interfaz web.

## **Precondiciones**

El usuario debe haber iniciado sesión.

Debe existir al menos un registro de vacunadores creado.

# **Flujo normal**

- 1. El usuario accede al sistema en la URL principal.
- 2. Procede a iniciar sesión en el sistema y accede <sup>a</sup> este.
- 3. El usuario acciona en la sección Administración > Vacunadores para acceder <sup>a</sup> esta.
- 4. El sistema muestra el listado de vacunadores con sus nombres, apellidos, cedula, teléfono, email, graduado,dirección y las opciones para modificar o eliminar cada vacunador.

## **Flujo alterno**

## **Excepciones**

2. El sistema no muestra ningún vacunador.

## **Pos condiciones**

El usuario visualiza el listado de vacunadores.

# **CU21 Crear Vacunadores**

## **Descripción**

El administrador o moderador creará un nuevo vacunador en el sistema.

## **Actores**

Usuario Administrador o Moderador a través de la interfaz web.

## **Precondiciones**

El usuario debe haber iniciado sesión.

## **Flujo normal**

- 1. El usuario accede al sistema en la URL principal.
- 2. Procede a iniciar sesión en el sistema y accede a este.
- 3. El usuario acciona en la sección Administración > Vacunadores para acceder <sup>a</sup> esta.
- 4. El sistema muestra el listado de vacunadores con sus nombres, apellidos, cedula, teléfono, email, oficio,dirección y las opciones para modificar o eliminar cada vacunador.
- 5. El usuario acciona en el botón "Agregar Nuevo Vacunador".
- 6. El sistema muestra el formulario de registro de nuevo vacunador.
- 7. El usuario completa los campos con los datos solicitados por el sistema y acciona en "Insertar".
- 8. El sistema muestra un mensaje indicando el guardado exitoso del vacunador.

# **Flujo alterno 1**

- 4. El usuario no completa los campos obligatorios <sup>y</sup> acciona en "Insertar".
- 5. El sistema muestra una alerta indicando que se deben llenar todos los campos requeridos.
- 6. El usuario vuelve al

formulario de registro.

## **Flujo alterno 2**

- 3. El usuario acciona en Cancelar.
- 4. El sistema vuelve a la pantalla del listado de vacunador.

### **Excepciones**

# **Postcondiciones**

El sistema crea un nuevo vacunador.

## **CU22 Modificar vacunador**

## **Descripción**

El administrador o moderador modificará los datos del vacunador en el sistema.

# **Actores**

Usuario Administrador o Moderador a través de la interfaz web.

## **Precondiciones**

El usuario debe haber iniciado sesión.

Debe existir al menos un registro de vacunador creado.

# **Flujo normal**

- 1. El usuario accede al sistema en la URL principal.
- 2. Procede a iniciar sesión en el sistema y accede a este.
- 3. El usuario acciona en la sección Administración > Vacunadores para acceder <sup>a</sup> esta.
- 4. El sistema muestra el listado de vacunadores con sus nombres, apellidos, cedula, teléfono, email, oficio,dirección y las opciones para modificar o eliminar cada vacunador.
- 5. El usuario selecciona el registro <sup>a</sup> modificar accionando en el botón "Editar Vacunador".
- 6. El sistema muestra el formulario de registro de vacunador con los datos del vacunador seleccionado.
- 7. El usuario procede a modificar los datos del registro seleccionado y acciona en "EDITAR".
- 8. El sistema muestra un mensaje indicando el guardado exitoso del vacunador.

# **Flujo alterno 1**

- 4. El usuario no completa los campos obligatorios <sup>y</sup> acciona en "EDITAR".
- 5. El sistema muestra una alerta indicando que se deben llenar todos los campos requeridos.
- 6. El usuario vuelve al

formulario de registro.

## **Flujo alterno 2**

- 3. El usuario acciona en Cancelar.
- 4. El sistema vuelve a la pantalla del listado de vacunadores.

# **Excepciones**

## **Postcondiciones**

El sistema modifica el vacunador.

# **CU23 Eliminar Vacunador**

# **Descripción**

El administrador o moderador eliminará los vacunadores en el sistema.

# **Actores**

Usuario Administrador o Moderador <sup>a</sup> través de la interfaz web.

## **Precondiciones**

El usuario debe haber iniciado sesión.

Debe existir al menos un registro de vacunador creado.

# **Flujo normal**

- 1. El usuario accede al sistema en la URL principal.
- 2. Procede a iniciar sesión en el sistema y accede <sup>a</sup> este.
- 3. El usuario acciona en la sección Administración > Vacunadores para acceder <sup>a</sup> esta.
- 4. El sistema muestra el listado de vacunadores con sus nombres, apellidos, cedula, teléfono, email, graduado,dirección y las opciones para modificar o eliminar cada vacunador.
- 5. El usuario selecciona el registro <sup>a</sup> eliminar accionando en el botón "Eliminar Vacunador".
- 6. El sistema muestra una alerta para confirmar si está seguro de borrar el registro.
- 7. El usuario confirma y el sistema procede <sup>a</sup> borrar el vacunador.

# **Flujo alterno**

# **Excepciones**

El sistema no elimina el vacunador.

## **Postcondiciones**

El sistema elimina el vacunador.

# **CU24 Consultar vacunación**

## **Descripción**

El administrador o moderador al iniciar sesión, podrá visualizar el listado de vacunaciones existentes en el sistema.

# **Actores**

Usuario Administrador o Moderador a través de la interfaz web.

# **Precondiciones**

El usuario debe haber iniciado sesión.

Debe existir al menos un registro de vacunación creado.

# **Flujo normal**

- 1. El usuario accede al sistema en la URL principal.
- 2. Procede a iniciar sesión en el sistema y accede a este.
- 3. El usuario acciona en la sección Administración > Vacunaciones para acceder <sup>a</sup> esta.
- 4. El sistema muestra el listado de vacunadores con su centro, vacunador, vacuna, lote, dosis, y las opcionespara modificar o eliminar cada vacunación.

# **Flujo alterno**

# **Excepciones**

El sistema no muestra ningún vacunador.

# **Postcondiciones**

El usuario visualiza el listado de vacunaciones.

# **CU25 Crear vacunación**

## **Descripción**

El administrador o moderador creará una nueva vacunación en el sistema.

## **Actores**

Usuario Administrador o Moderador a través de la interfaz web.

# **Precondiciones**

El usuario debe haber iniciado sesión.

# **Flujo normal**

- 1. El usuario accede al sistema en la URL principal.
- 2. Procede a iniciar sesión en el sistema y accede a este.
- 3. El usuario acciona en la sección Administración > Vacunaciones para acceder <sup>a</sup> esta.
- 4. El sistema muestra el listado de vacunadores con su centro, vacunador, vacuna, lote, dosis, y las opcionespara modificar o eliminar cada vacunación.
- 5. El usuario acciona en el botón "Agregar Nueva Vacunación".
- 6. El sistema muestra el formulario de registro de nueva vacunación.
- 7. El usuario completa los campos con los datos solicitados por el sistema y acciona en "Insertar".
- 8. El sistema muestra un mensaje indicando el guardado exitoso de la vacunación.

# **Flujo alterno 1**

- 1. El usuario no completa los campos obligatorios <sup>y</sup> acciona en "Insertar".
- 2. El sistema muestra una alerta indicando que se deben llenar todos los campos requeridos.
- 3. El usuario vuelve al formulario de registro.

# **Excepciones**

### **Postcondiciones**

El sistema crea una nueva vacunación.

# **Descripción**

El administrador o moderador modificará los datos de la vacunación en el sistema.

## **Actores**

Usuario Administrador o Moderador a través de la interfaz web.

## **Precondiciones**

El usuario debe haber iniciado sesión.

## Debe existir al menos un registro de vacunación creado.

# **Flujo normal**

- 1. El usuario accede al sistema en la URL principal.
- 2. Procede a iniciar sesión en el sistema y accede a este.
- 3. El usuario acciona en la sección Administración > Vacunaciones para acceder <sup>a</sup> esta.
- 4. El sistema muestra el listado de vacunadores con su centro, vacunador, vacuna, lote, dosis, y las opcionespara modificar o eliminar cada vacunación.
- 5. El usuario selecciona el registro <sup>a</sup> modificar accionando en el botón "Editar Vacunación".
- 6. El sistema muestra el formulario de registro de vacunador con los datos de la vacunación seleccionada.
- 7. El usuario procede a modificar los datos del registro seleccionado y acciona en "EDITAR".
- 8. El sistema muestra un mensaje indicando el guardado exitoso de la vacunación.

# **Flujo alterno 1**

- 1. El usuario no completa los campos obligatorios <sup>y</sup> acciona en "EDITAR".
- 2. El sistema muestra una alerta indicando que se deben llenar todos los campos requeridos.
- 3. El usuario vuelve al

formulario de

registro.

# **Flujo alterno 2**

- 1. El usuario acciona en Cancelar.
- 2. El sistema vuelve a la pantalla del listado de vacunaciones.

### **Excepciones**

## **Postcondiciones**

El sistema modifica una nueva vacunación.

# **CU27 Eliminar vacunación**

## **Descripción**

El administrador o moderador eliminará la vacunación en el sistema.

## **Actores**

Usuario Administrador o Moderador a través de la interfaz web.

## **Precondiciones**

El usuario debe haber iniciado sesión.

Debe existir al menos un registro de vacunación creado.

## **Flujo normal**

- 1. El usuario accede al sistema en la URL principal.
- 2. Procede a iniciar sesión en el sistema y accede a este.
- 3. El usuario acciona en la sección Administración > Vacunaciones para acceder <sup>a</sup> esta.
- 4. El sistema muestra el listado de vacunadores con su centro, vacunador, vacuna, lote, dosis, y las opcionespara modificar o eliminar cada vacunación.
- 5. El usuario selecciona el registro <sup>a</sup> eliminar accionando en el botón "Eliminar Vacunación".
- 6. El sistema muestra una alerta para confirmar si está seguro de borrar el registro.
- 7. El usuario confirma y el sistema procede <sup>a</sup> borrar la vacunación.

# **Flujo alterno**

## **Excepciones**

1. El sistema no elimina la vacunación.

### **Pos condiciones**

El sistema elimina la vacunación.

# **CU28 Consultar citas**

# **Descripción**

El administrador o moderador al iniciar sesión, podrá visualizar el listado de citas agendadas en el sistema.

## **Actores**

Usuario Administrador o Moderador a través de la interfaz web.

# **Precondiciones**

El usuario debe haber iniciado sesión.

Debe existir al menos un registro de citas creado.

# **Flujo normal**

- 1. El usuario accede al sistema en la URL principal.
- 2. Procede a iniciar sesión en el sistema y accede a este.
- 3. El usuario acciona en la sección Administración > Citas para acceder <sup>a</sup> esta.
- 4. El sistema muestra el listado de citas, vacunador, pacientes, centro, horario y hora, y las opcionespara cambiar estado de las citas.

# **Flujo alterno**

# **Excepciones**

1. El sistema no muestra ningún vacunador, centro o canino para mostrar citas.

# **Pos condiciones**

El usuario visualiza el listado de citas.

# **CU29 Crear citas**

## **Descripción**

El administrador, moderador y propietario canino creará una nueva cita en el sistema.

## **Actores**

Usuario Administrador, Moderador y propietario canino a través de la interfaz web.

## **Precondiciones**

El usuario debe haber iniciado sesión.

## **Flujo normal**

- 1. El usuario accede al sistema en la URL principal.
- 2. Procede a iniciar sesión en el sistema y accede a este.
- 3. El usuario acciona en la sección Administración > Citas para acceder <sup>a</sup> esta.
- 4. El sistema muestra el listado de citas con su centro, vacunador, paciente, hora y fecha, y las opcionespara modificar el estado de la cita.
- 5. El usuario acciona en el botón "Agregar Nueva Cita".
- 6. El sistema muestra el formulario de registro de nueva cita.
- 7. El usuario completa los campos con los datos solicitados por el sistema y acciona en "Registrar".
- 8. El sistema muestra un mensaje indicando el guardado exitoso de la cita agendada.

# **Flujo alterno 1**

- 1. El usuario no completa los campos obligatorios <sup>y</sup> acciona en "Insertar".
- 2. El sistema muestra una alerta indicando que se deben llenar todos los campos requeridos.
- 3. El usuario vuelve al formulario de registro.

# **Flujo alterno 2**

- 1. El usuario acciona en Cancelar.
- 2. El sistema vuelve a la pantalla del listado de citas.

## **Excepciones**

## **Postcondiciones**

# **CU30 Modificar citas**

## **Descripción**

El administrador, moderador y propietario canino podrá modificar cita en el sistema.

## **Actores**

Usuario Administrador, Moderador y propietario canino a través de la interfaz web.

# **Precondiciones**

El usuario debe haber iniciado sesión.

# **Flujo normal**

- 1. El usuario accede al sistema en la URL principal.
- 2. Procede a iniciar sesión en el sistema y accede a este.
- 3. El usuario acciona en la sección Administración > Citas para acceder <sup>a</sup> esta.
- 4. El sistema muestra el listado de citas con su centro, vacunador, paciente, hora y fecha, y las opcionespara modificar el estado de la cita.
- 5. El usuario acciona en el botón "Modificar cita".
- 6. El sistema muestra el formulario de Edición de cita, al igual.
- 7. El usuario completa los campos con los datos solicitados por el sistema y acciona en "Editar".
- 8. El sistema muestra un mensaje indicando el guardado exitoso de la cita agendada.

# **Flujo alterno 1**

- 1. El usuario no completa los campos obligatorios <sup>y</sup> acciona en "Modificar".
- 2. El sistema muestra una alerta indicando que se deben llenar todos los campos requeridos.
- 3. El usuario vuelve al formulario de registro.

# **Flujo alterno 2**

- 1. El usuario acciona en Cancelar.
- 2. El sistema vuelve a la pantalla del listado de citas.

# **Excepciones**

## **Postcondiciones**

El sistema modifica la cita.

# **CU31 Eliminar citas**

## **Descripción**

El administrador, moderador y propietario canino podrá eliminar una nueva cita en el sistema.

# **Actores**

Usuario Administrador, Moderador y propietario canino a través de la interfaz web.

# **Precondiciones**

El usuario debe haber iniciado sesión.

# **Flujo normal**

- 1. El usuario accede al sistema en la URL principal.
- 2. Procede a iniciar sesión en el sistema y accede a este.
- 3. El usuario acciona en la sección Administración > Citas para acceder <sup>a</sup> esta.
- 4. El sistema muestra el listado de citas con su centro, vacunador, paciente, hora y fecha, y las opcionespara modificar el estado de la cita.
- 5. El usuario acciona en el botón "Eliminar".
- 6. El sistema muestra un mensaje de confirmación
- 7. El usuario procede <sup>a</sup> confirmar la eliminación.
- 8. El sistema muestra un mensaje indicando que se eliminó exitoso de la cita.

# **Flujo alterno 1**

- 1. El usuario acciona en Cancelar.
- 2. El sistema vuelve a la pantalla del listado de citas.

# **Excepciones**

# **Postcondiciones**

# **CU32 Desactivar citas**

## **Descripción**

El administrador, moderador y propietario canino podrá desactivar una nueva cita en el sistema.

# **Actores**

Usuario Administrador, Moderador y propietario canino a través de la interfaz web.

# **Precondiciones**

El usuario debe haber iniciado sesión.

## **Flujo normal**

- 1. El usuario accede al sistema en la URL principal.
- 2. Procede a iniciar sesión en el sistema y accede a este.
- 3. El usuario acciona en la sección Administración > Citas para acceder <sup>a</sup> esta.
- 4. El sistema muestra el listado de citas con su centro, vacunador, paciente, hora y fecha, y las opcionespara modificar el estado de la cita.
- 5. El usuario acciona en el botón "Desactivar".
- 6. El sistema muestra un mensaje de confirmación
- 7. El usuario procede <sup>a</sup> confirmar la desactivación.
- 8. El sistema muestra un mensaje indicando que se desactivó exitoso de la cita.

## **Flujo alterno 1**

- 1. El usuario acciona en Cancelar.
- 2. El sistema vuelve a la pantalla del listado de citas.

### **Excepciones**

### **Postcondiciones**

# **CU33 Inventario Vacuna**

## **Descripción**

El administrador podrá agregar o sustraer más cantidad de vacuna en el sistema.

# **Actores**

Usuario Administrador.

# **Precondiciones**

El usuario debe haber iniciado sesión.

## **Flujo normal**

- 1. El usuario accede al sistema en la URL principal.
- 2. Procede a iniciar sesión en el sistema y accede a este.
- 3. El usuario acciona en la sección Administración > Vacunas para acceder a esta.
- 4. El sistema muestra el listado vacunas.
- 5. El usuario acciona en el botón "Inventario".
- 6. El sistema muestra una vista donde puede agregar o sustraer cantidad de la vacuna
- 7. El usuario procede <sup>a</sup> confirmar la operación.
- 8. El sistema muestra un mensaje indicando que se realizó exitoso.

## **Flujo alterno 1**

- 1. El usuario acciona en Cancelar.
- 2. El sistema vuelve a la pantalla del listado de citas.

# **Excepciones**

### **Postcondiciones**

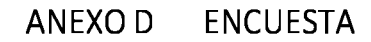

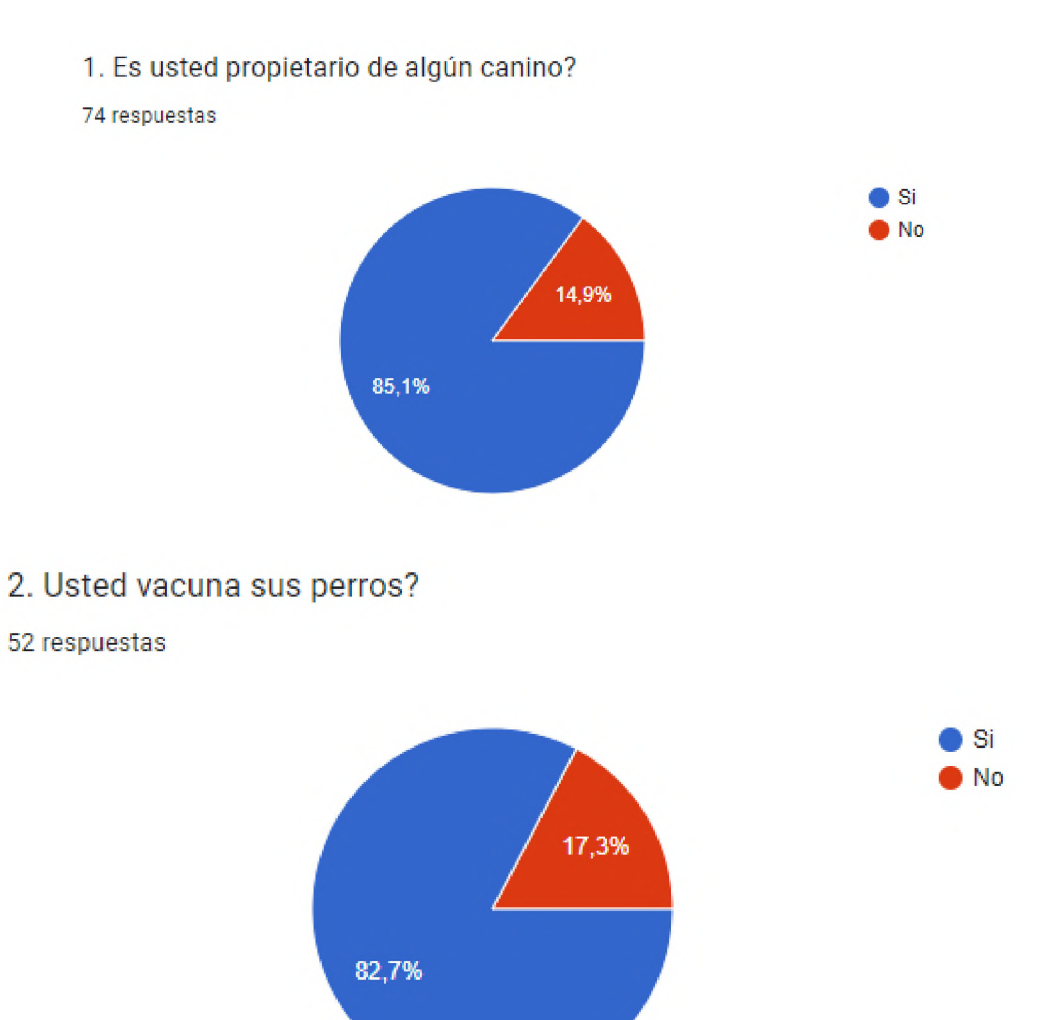

3. Se le hace difícil llevar el seguimiento de vacunación de su canino? 74 respuestas

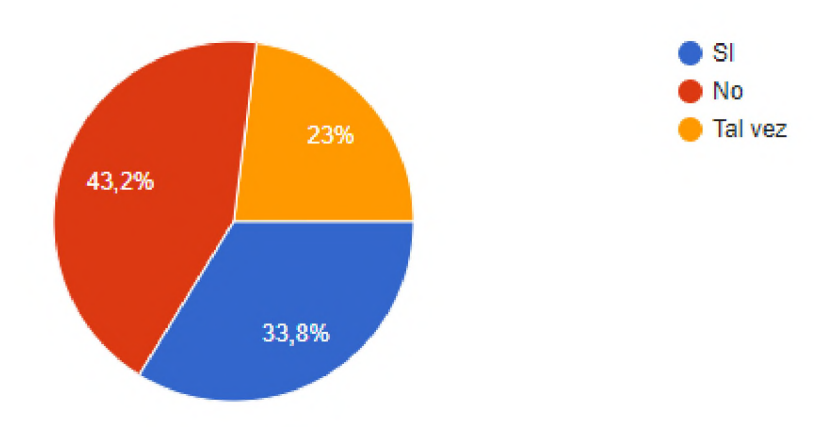

4. Alguna vez se le ha olvidado las vacunaciones de su canino?

74 respuestas

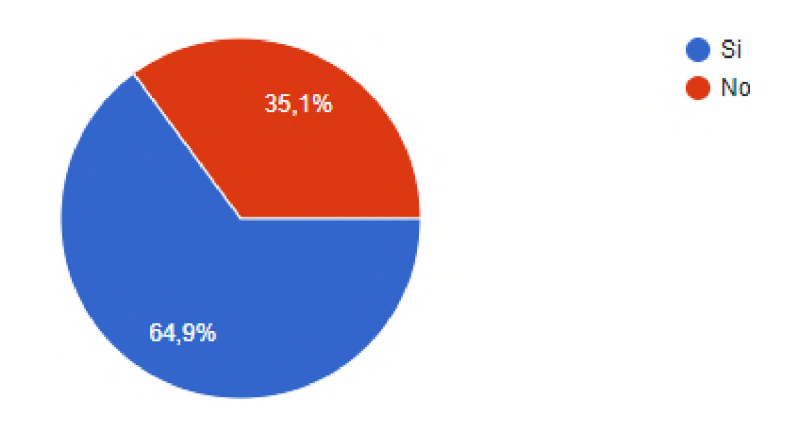

5. Encuentra factible el método actual con el que cuentan las veterinarias para el seguimiento de vacuna?

74 respuestas

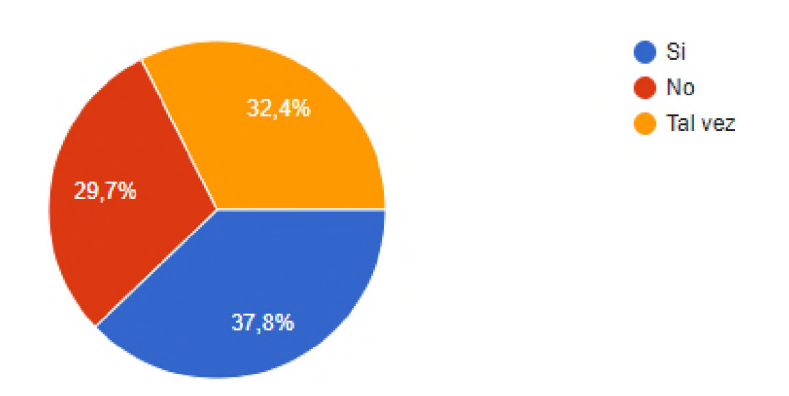

6. Como les da seguimiento su veterinario a las vacunas de su canino?

74 respueslas

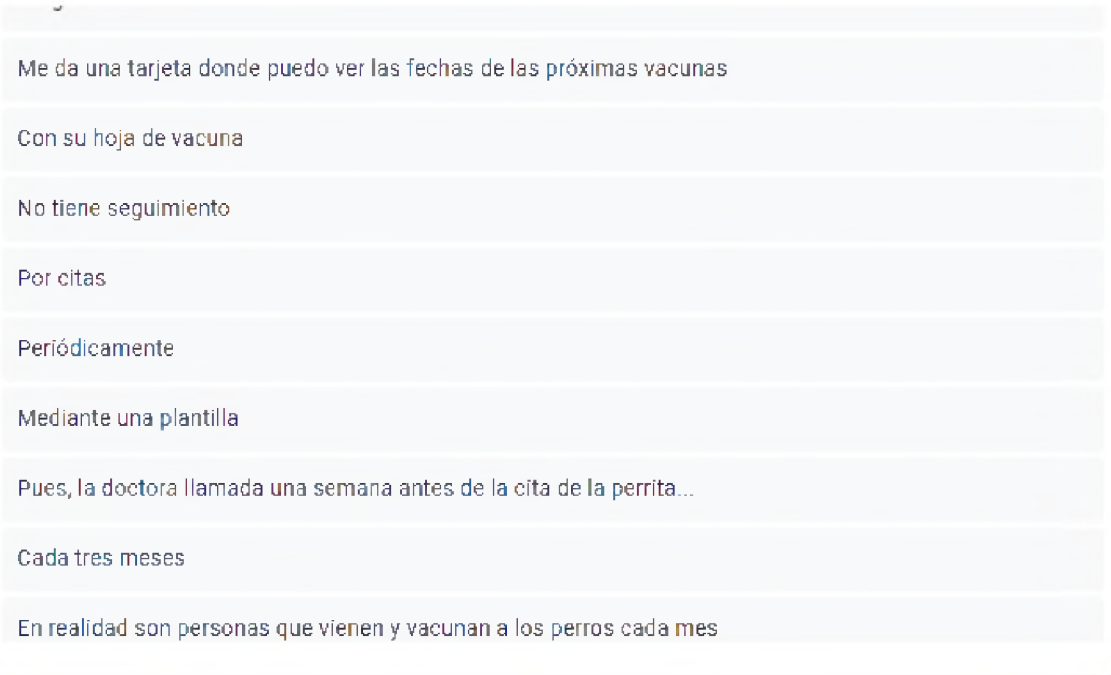

7. Usted ha pensado en alguna plataforma para darle seguimiento a el historial de vacunación canina?

74 respuestas

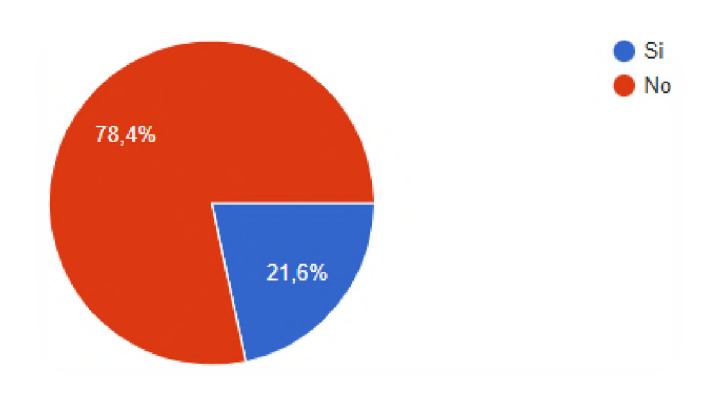

8. Tiene alguna plantilla donde usted lleva el historial de vacunación de su canino?

74 respuestas

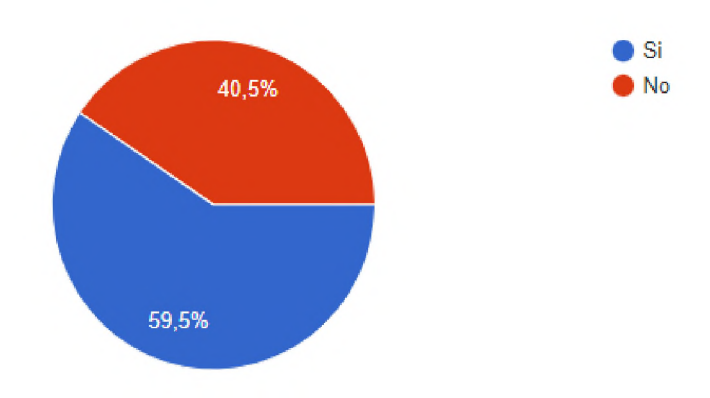

9. Se le ha extraviado o dañado alguna vez su plantilla de vacunación de su canino? 74 respuestas

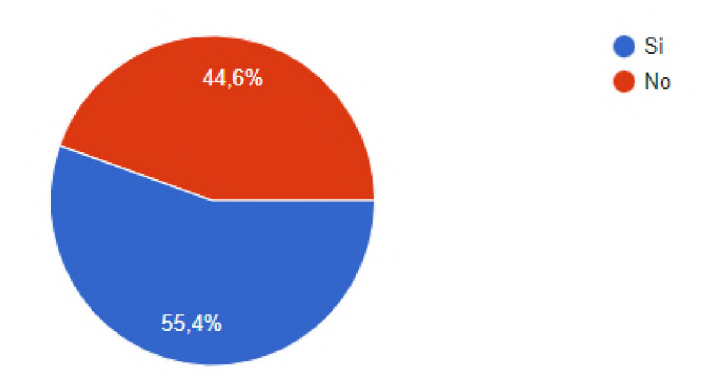

10. Conoce usted alguna aplicación para manejar su historial de vacunación canina? 74 respuestas

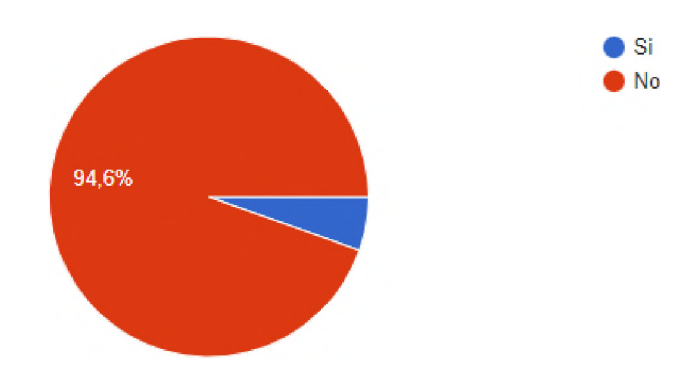

En caso de que su respuesta anterior sea Si, indíque el nombre de la plataforma [D] Copiar respuestas

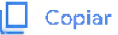

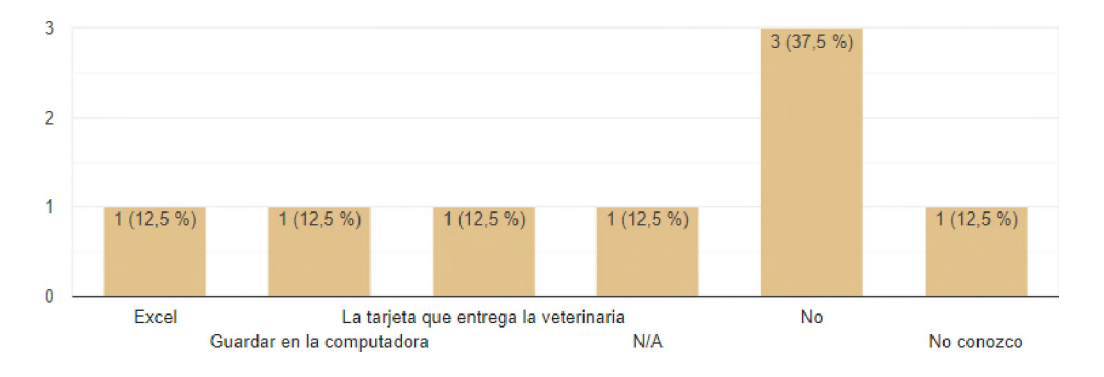

**Plataforma para la gestión y seguimiento de vacunación canina en República Dominicana**

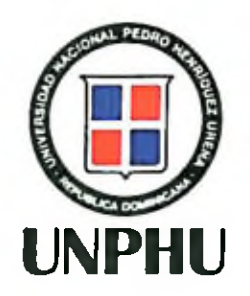

Tenger C. Carrages

**Jeniffer C. Carrasco R. 18-1086 Sustentante**

**José Ramón Romero (9392) Asesor**

**Nadia Disia (10314) Miembro del jurado**

**Bladimir Báez (9754) Miembro del jurado**

> **Pantaleon Mueses (8037) Presidente del jurado.**

**Héctor Santillán Director de la escuela de Informática**

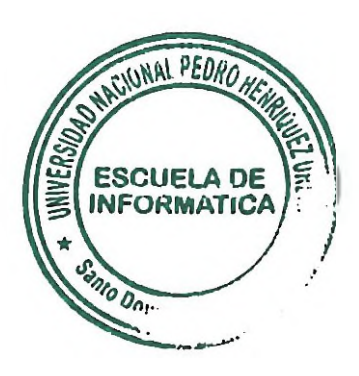

**Jeniffer C. Carrasco Ramírez Calificación Numérica' 9? Calificación AlfabétirA:\_\_ A\_**